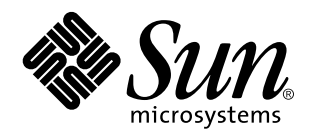

JavaStation Client Software Guide

901 San Antonio Road Palo Alto, , CA 94303-4900 USA 650 960-1300 Fax 650 969-9131

> Part No: 805-5890-10 September 1998, Revision A

Copyright Copyright 1998 Sun Microsystems, Inc. 901 San Antonio Road, Palo Alto, California 94303-4900 U.S.A. All rights reserved.

This product or document is protected by copyright and distributed under licenses restricting its use, copying, distribution, and decompilation. No part of this product or document may be reproduced in any form by any means without prior written authorization of Sun and its licensors, if any. Third-party software, including font technology, is copyrighted and licensed from Sun suppliers.

Parts of the product may be derived from Berkeley BSD systems, licensed from the University of California. UNIX is a registered<br>trademark in the U.S. and other countries, exclusively licensed through X/Open Company, Ltd. P Carnegie Mellon University. All Rights Reserved.

Sun, Sun Microsystems, the Sun logo, AnswerBook, Solaris, NFS, Java, the Java Coffee Cup logo, 100% Pure Java, JavaStation, JavaOS, HotJava, HotJava Views, Java Development Kit, JDK, Netra, docs.sun.com, microSPARC-II, and UltraSPARC are trademarks, registered trademarks, or service marks of Sun Microsystems, Inc. in the U.S. and other countries. All SPARC trademarks are used under license and are trademarks or registered trademarks of SPARC International, Inc. in the U.S. and other countries. Products bearing SPARC trademarks are based upon an architecture developed by Sun Microsystems, Inc. Netscape is a trademark of Netscape Communications Corporation.

PostScript is a trademark of Adobe Systems, Incorporated, which may be registered in certain jurisdictions.<br>The OPEN LOOK and Sun™ Graphical User Interface was developed by Sun Microsystems, Inc. for its users and license acknowledges the pioneering efforts of Xerox in researching and developing the concept of visual or graphical user interfaces for the<br>computer industry. Sun holds a non-exclusive license from Xerox to the Xerox Graphical U licensees who implement OPEN LOOK GUIs and otherwise comply with Sun's written license agreements.

RESTRICTED RIGHTS: Use, duplication, or disclosure by the U.S. Government is subject to restrictions of FAR 52.227-14(g)(2)(6/87) and FAR 52.227-19(6/87), or DFAR 252.227-7015(b)(6/95) and DFAR 227.7202-3(a).

DOCUMENTATION IS PROVIDED "AS IS" AND ALL EXPRESS OR IMPLIED CONDITIONS, REPRESENTATIONS AND WARRANTIES,<br>INCLUDING ANY IMPLIED WARRANTY OF MERCHANTABILITY, FITNESS FOR A PARTICULAR PURPOSE OR NON-INFRINGEMENT, ARE DISCLAIMED, EXCEPT TO THE EXTENT THAT SUCH DISCLAIMERS ARE HELD TO BE LEGALLY INVALID.

Copyright 1998 Sun Microsystems, Inc., 901 San Antonio Road, Palo Alto, Californie 94303-4900 U.S.A. Tous droits réservés.

Ce produit ou document est protégé par un copyright et distribué avec des licences qui en restreignent l'utilisation, la copie, la distribution, et la décompilation. Aucune partie de ce produit ou document ne peut être reproduite sous aucune forme, par quelque moyen que ce soit, sans l'autorisation préalable et écrite de Sun et de ses bailleurs de licence, s'il y en a. Le logiciel détenu par des tiers, et<br>qui comprend la technologie relative aux polices de caractères, est protég

Des parties de ce produit pourront être dérivées des systèmes Berkeley BSD licenciés par l'Université de Californie. UNIX est une marque déposée aux Etats-Unis et dans d'autres pays et licenciée exclusivement par X/Open Company, Ltd. Copyright 1997 des portions du logiciel par l'université de Carnegie Mellon. Tous droits réservés.

Sun, Sun Microsystems, le logo Sun, AnswerBook, Solaris, NFS, Java, le logo Java Coffee Cup, 100% Pure Java, JavaStation, JavaOS,<br>HotJava, HotJava Views, Java Development Kit, JDK, Netra, docs.sun.com, microSPARC-II, et Ul Netscape est une marque de Netscape Communications Corporation. PostScript est une marque de fabrique d'Adobe Systems, Incorporated, laquelle pourrait é'tre déposée dans certaines juridictions.

L'interface d'utilisation graphique OPEN LOOK et Sun™a été développée par Sun Microsystems, Inc. pour ses utilisateurs et licenciés. Sun reconnaît les efforts de pionniers de Xerox pour la recherche et le développement du concept des interfaces d'utilisation visuelle ou<br>graphique pour l'industrie de l'informatique. Sun détient une licence non exclusive cette licence couvrant également les licenciés de Sun qui mettent en place l'interface d'utilisation graphique OPEN LOOK et qui en outre se conforment aux licences écrites de Sun.

CETTE PUBLICATION EST FOURNIE "EN L'ETAT" ET AUCUNE GARANTIE, EXPRESSE OU IMPLICITE, N'EST ACCORDEE, Y COMPRIS DES GARANTIES CONCERNANT LA VALEUR MARCHANDE, L'APTITUDE DE LA PUBLICATION A REPONDRE A UNE UTILISATION PARTICULIERE, OU LE FAIT QU'ELLE NE SOIT PAS CONTREFAISANTE DE PRODUIT DE TIERS. CE DENI DE GARANTIE NE S'APPLIQUERAIT PAS, DANS LA MESURE OU IL SERAIT TENU JURIDIQUEMENT NUL ET NON AVENU.

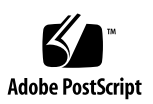

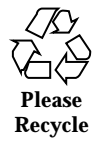

# **Contents**

#### **Preface ix**

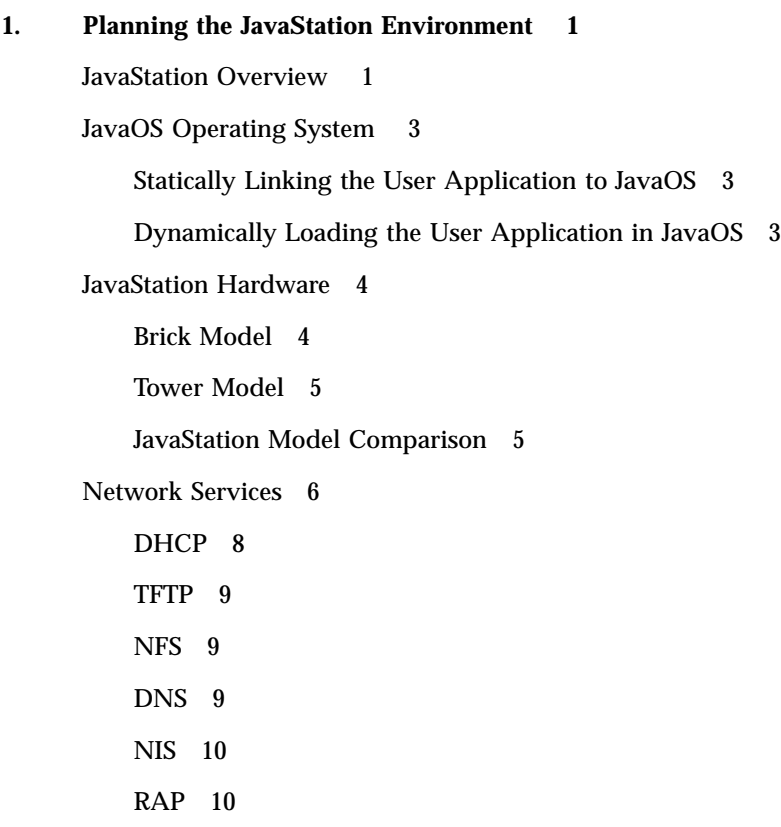

HTTP 10

Understanding the Boot Sequence 11

Contents **iii**

#### **2. JavaStation Boot Process: Theory of Operations 13**

JavaStation Boot Sequence 13

Power On 14

Task 1: Lease an IP Address 14

Task 2: Deliver and Boot the JavaOS Software 16

Task 3: Deliver Main Application 17

Task 4: Update Flash Memory With New JavaOS Image 18

JavaStation Boot Services 19

DHCP 19

TFTP 27

 $\blacktriangledown$  To Set Up a JavaStation TFTP Server 28

NFS 29

- $\blacktriangledown$  To Set Up a JavaStation NFS Server 29 HTTP 29
- $\blacktriangledown$  To Set Up a JavaStation Web Server 30

#### **3. Boot Progress Indicators 31**

Text and Logo Progress Indicators 31

Java $\overline{\phantom{a}^{\rm M}}$  Coffee Cup Progress Indicator  $\phantom{a}$  33

Troubleshooting Key Chords 37

#### **4. JavaOS Properties 39**

JavaOS and System Properties 39

General Properties 40

Application Loading Properties 43

Video Resolution Properties 44

User Properties 45

Printing Properties 47

Localization Properties 49

Setting Properties 52

**iv** JavaStation Client Software Guide ♦ September 1998, Revision A

Syntax 53

Referencing a Properties File in the DHCP Vendor Options 54

#### **5. Dynamically Loading Applications 57**

Overview 57

JavaOS Properties 58

Setting Up Dynamic Delivery of an Application 58

- $\blacktriangledown$  To Create an Archive 59
- $\blacktriangledown$  To Set Up Dynamic Delivery 60
- $\blacktriangledown$  To Deliver a Single Application 60
- $\blacktriangledown$  To Set Up AppLoader With a List of Applications 62

#### **6. Statically Linking an Application to the JavaOS Image 65**

Static Link Overview 65

Using SLK 65

▼ To Statically Link a Custom Application to the JavaOS Image 66

#### **7. HotJava Browser and HotJava Views 71**

HotJava Browser 71

HotJava Views 71

HotJava Views Model 72

Properties 72

#### **8. JavaStation PPP-Modem Dialup 73**

PPP-Modem Overview 73

PPP-Modem Requirements 73

#### **9. JavaStation Peripherals 75**

Configuring Printers 75

NIS Network Printers 76

- $\blacktriangledown$  To Set Up NIS Printer Access 76
- $\blacktriangledown$  To Create an NIS Printer Map 77

lpd Network Printers 77

Contents **v**

 $\blacktriangledown$  To Set Up lpd Printer Access 77

Local Printers 78

- $\blacktriangledown$  To Set Up a Local Serial Printer 78
- $\blacktriangledown$  To Set Up a Local Parallel Printer 78

Configuring a Touch Screen 79

 $\blacktriangledown$  To Set Up a Touch Screen 79

#### **10. Setting Locales and Adding Fonts 81**

What You Must Configure 81

Overview and Examples 83

JavaOS Properties for All Locales 83

Example Configurations 83

Setting Mount Directories 84

 $\blacktriangledown$  To Set Mount Directories 85

Setting the Locale 85

 $\blacktriangledown$  To Change the Locale Setting 86

Modifying the Languages Displayed at Login 87

 $\blacktriangledown$  To Modify the Languages Displayed at Login 87

Adding Fonts 87

Overview 88

- $\blacktriangledown$  To Install and Configure Fonts 88
- $\blacktriangledown$  To Make Fonts Available to JavaStation Computers 92

Adding a Keyboard 92

- $\blacktriangledown$  To Add a Localized Keyboard 93 Enabling Special Characters on the U.S. Keyboard 94
	- $\blacktriangledown$  To Enable Latin Accent Characters on the U.S. Keyboard 95
	- $\blacktriangledown$  To Enable Arabic Characters on the U.S. Keyboard 95
	- $\blacktriangledown$  To Enable Hebrew Characters on the U.S. Keyboard 95
	- $\blacktriangledown$  To Enable Thai Characters on the U.S. Keyboard 96

Setting the Input Method 96

- $\blacktriangledown$  To Set the Input Method 97
- Changing the File Encoding Setting 98
- $\blacktriangledown$  To Change the File Encoding Setting 98
- Setting the HotJava Browser Document URL 99
- $\blacktriangledown$  To Set the Document URL  $\,$  99  $\,$

**A. JavaStation User Setup Forms 101**

#### **B. Troubleshooting the Boot Process 109**

Troubleshooting Process 109

Tower JavaStation Flash RAM Boot Trace 110

Boot Trace 111

Contents **vii**

**viii** JavaStation Client Software Guide ♦ September 1998, Revision A

## Preface

JavaStation $^{\mathbb{M}}$  computers rely on the services of Solaris $^{\mathbb{M}}$  operating environments in their network for initial boot information and JavaStation client software. The required Solaris services can be configured using the Netra $\mathbb{M}_{j}$  web-based administration interface.

For experienced system administrators, it is also possible to configure the required services using Solaris commands. This guide explains the concepts behind command line administration of a JavaStation network.

For information on Netra j, go to the Netra j web site at http://www.sun.com/netra-j, or peruse the Netra j 3.0 Administrator's Guide.

## How This Book Is Organized

Chapter 1 describes how to plan a JavaStation network.

Chapter 2 describes the JavaStation boot sequence in detail.

Chapter 3 describes the boot progress icon that appears on the JavaStation screen.

Chapter 4 lists the properties that control JavaOS<sup> $<sup>TM</sup>$ </sup> software behavior and explains</sup> how to set these properties.

Chapter 5 describes how to deliver the JavaStation user application dynamically during the boot sequence.

Chapter 6 describes how to deliver the JavaStation user application as part of the JavaOS binary.

Preface **ix**

Chapter 7 describes the default user applications included with JavaOS: HotJava Browser and HotJava  $\overline{M}^{\rm M}$  Views  $\overline{M}^{\rm M}$ .

Chapter 8 describes how to boot a JavaStation computer over a PPP/modem connection.

Chapter 9 explains how to set up JavaStation peripheral devices.

Chapter 10 describes how to enable JavaStation computers to be used in a language other than U.S. English.

Appendix A contains forms that show users how to set up their JavaStation computers.

Appendix B describes how to troubleshoot the JavaStation boot sequence.

# Using UNIX Commands

This document may not contain information on basic UNIX® commands and procedures such as shutting down the system, booting the system, and configuring devices.

See one or more of the following for this information:

- *Solaris 2.x Handbook for SMCC Peripherals*
- AnswerBook<sup>M</sup> online documentation for the Solaris 2.x software environment
- Other software documentation that you received with your system

## Typographic Conventions

**x** JavaStation Client Software Guide ♦ September 1998, Revision A

**TABLE P–1** Typographic Conventions

| <b>Typeface or</b><br><b>Symbol</b> | <b>Meaning</b>                                                                                                    | <b>Examples</b>                                                                                                    |
|-------------------------------------|----------------------------------------------------------------------------------------------------|----------------------------------------------------------------------------------------------------|
| $A$ a $Bb$ Cc $123$                 | The names of commands, files, and<br>directories; on-screen computer<br>output.                                             | Edit your . login file.<br>Use $1s - a$ to list all files.<br>% You have mail.                                                                       |
| AaBbCc123                           | What you type, when contrasted<br>with on-screen computer output.                                                           | $%$ su<br>Password:                                                                                                    |
| $A$ a $BbCc123$                     | Book titles, new words or terms,<br>words to be emphasized.<br>Command-line variable; replace<br>with a real name or value. | Read Chapter 6 in the User's Guide.<br>These are called <i>class</i> options.<br>You must be root to do this.<br>To delete a file, type rm filename. |

# Shell Prompts

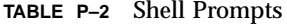

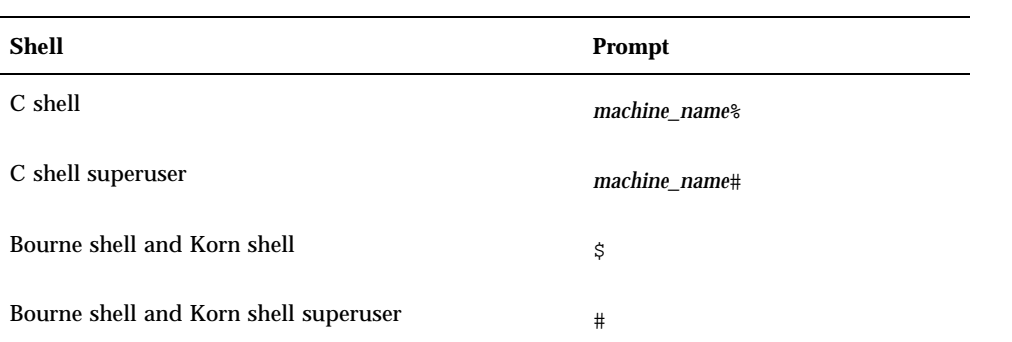

**xi**

# Related Documentation

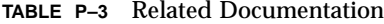

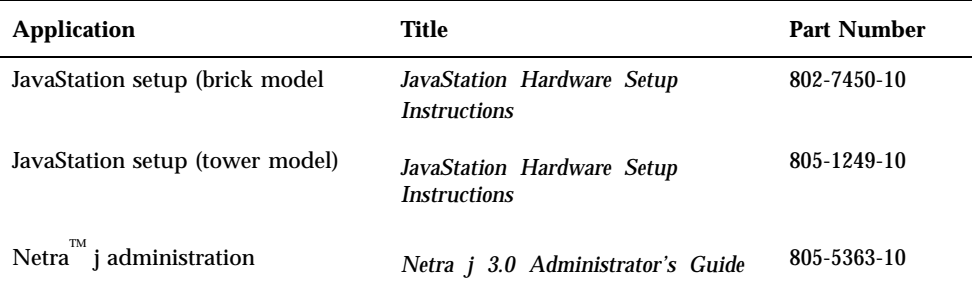

## Sun Documentation on the Web

The docs . sun . com web site enables you to access  $\operatorname{Sun}^\mathbb{M}$  technical documentation on the Web. You can browse the docs.sun.com archive or search for a specific book title or subject at:

http://docs.sun.com

# Sun Welcomes Your Comments

We are interested in improving our documentation and welcome your comments and suggestions. You can email your comments to us at:

smcc-docs@sun.com

Please include the part number of your document in the subject line of your email.

**xii** JavaStation Client Software Guide ♦ September 1998, Revision A

## Planning the JavaStation Environment

This chapter introduces the JavaOS operating system, describes JavaStation hardware, and explains the requirements you should understand before configuring your network to administer JavaStation computers.

- "JavaStation Overview " on page 1
- "JavaOS Operating System " on page 3
- "JavaStation Hardware" on page 4
- "Network Services" on page 6
- "Understanding the Boot Sequence" on page 11

## JavaStation Overview

The JavaStation network computer is a new type of computing device that provides application processing power but does not store software or data. The JavaStation computer relies on servers throughout the network for its boot information and software. The JavaStation environment is composed of several JavaStation clients and the server(s) that administer them. This figure shows a simple network configuration in which all the services required by JavaStation computers reside on a single server.

**1**

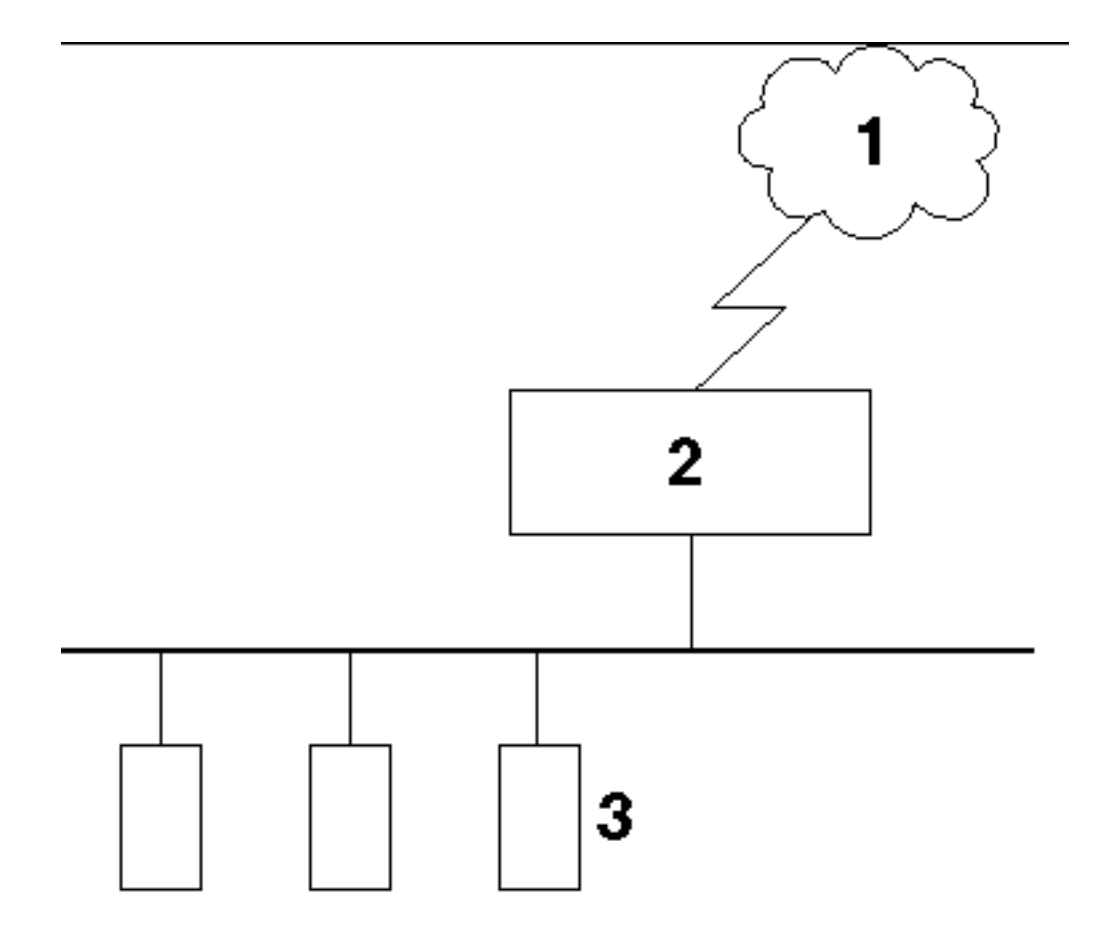

*Figure 1–1* Sample Configuration of a JavaStation Network

Legend:

- 1. Internet or intranet
- 2. Sun server with home directories, boot, NIS, DNS, web, and DHCP services
- 3. JavaStation computers

The JavaStation computer's uniquely open software platform enables it to replace existing stateless devices, such as dumb terminals, and to bring high-performance computing to environments where it was not used before.

This chapter gives an overview of setting up a JavaStation network, addressing the following key topics:

- *JavaOS Operating System* The compact, efficient operating system that drives JavaStation computers.
- **2** JavaStation Client Software Guide ♦ September 1998, Revision A
- *JavaStation Hardware* Sun's two JavaStation hardware models, which offer scalability of memory, processing power, and device access.
- *Network Services* The network services required to administer JavaStation computers.

# JavaOS Operating System

The JavaOS operating system is specifically designed to run network computers such as the JavaStation computer. The compact architecture of the JavaOS software provides the following advantages:

- *Minimum JavaStation memory requirements -* JavaOS software has a small runtime footprint that conserves memory space and reduces memory costs.
- *Short download times* The compact size of the JavaOS software reduces the time needed to download software to the JavaStation computers.
- *Ease of training* The JavaOS feature set reduces user training on core OS functionality, enabling trainers to spend more time on application functionality.
- *Customization* The JavaOS software supports customization of the JavaStation user's desktop environment through *static linking* or *dynamic loading* (see the following descriptions).

### Statically Linking the User Application to JavaOS

The JavaOS operating system supports linking of application files to the JavaOS binary via a special build you can execute at the command line. The JavaOS image resulting from the new build can be downloaded to JavaStation computers in exactly the same way as the old image, with exactly the same core functionality. However, in addition, the user application will be launched automatically when the JavaOS software boots.

Static linking is useful when the JavaStation computer is a public kiosk or other fixed-function device running a single, dedicated application. For instructions on using the static link procedure, see "Using SLK" on page 65.

## Dynamically Loading the User Application in JavaOS

Dynamic loading is similar to static linking, in that it enables the user application to be launched immediately when the JavaOS software boots. However, in this case the

Planning the JavaStation Environment **3**

application is not physically linked to the JavaOS image; rather, the JavaOS software finds and downloads the application from a network server via HyperText Transfer Protocol (HTTP) immediately after it boots. Because HTTP is used to download the application, the application can reside anywhere on the network that is visible to the JavaStation web server.

The dynamic loading scenario is not limited to a single application. If you like, JavaOS can open a dialog window with a list of applications for the user to choose from. When the user selects an application, JavaOS locates and launches it.

Dynamic loading works in any situation where the JavaStation computer has web access. For instructions on using the dynamic loading procedure, see "Setting Up Dynamic Delivery of an Application " on page 58.

## JavaStation Hardware

JavaStation systems are available in two distinct models as shown in the figure below. The first-generation "brick" model (left) is recognized by its rectangular shape. The newer "tower" (right) sits vertically on the desktop and features a striking, swept profile.

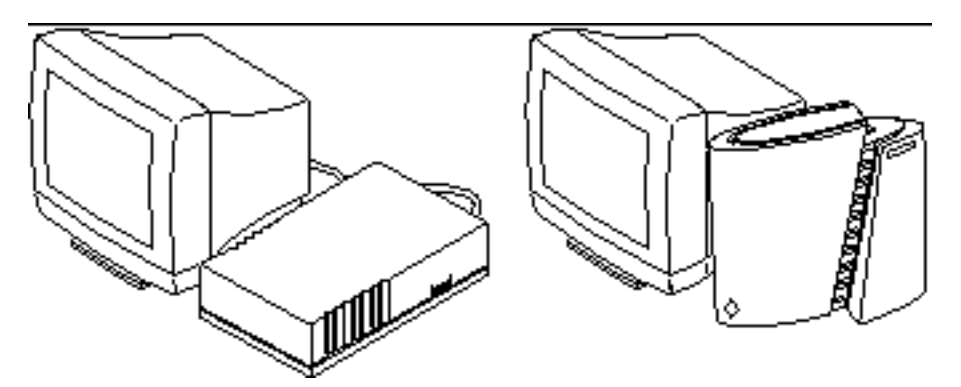

*Figure 1–2* JavaStation Systems from Sun

### Brick Model

The first-generation brick model JavaStation computer includes the following features:

 *microSPARC-II* – The brick model JavaStation computer is equipped with a 100 MHz microSPARC-II processor.

**4** JavaStation Client Software Guide ♦ September 1998, Revision A

- *Scalable memory* The brick model includes 8–64 Mbytes DRAM (64-bit memory bus) and a PC-compatible memory system comprising four SIMM slots (2 logical banks, 2 SIMMs per bank). Memory size can be increased by installing 4-Mbyte or 16-Mbyte SIMMs in the slots.
- *Device connectors* Connectors for a PS2 mouse, a PS2 keyboard, and a 14-inch or 17-inch monitor are included.
- **Serial port** A serial port enables local printing to a PostScript<sup> $M$ </sup> or PCL5 printer.
- *Power switch* The brick model includes a continuous contact, long life industrial grade rocker switch for power cycling. The power switch is located at the rear of the unit.

## Tower Model

The second-generation tower model JavaStation computer includes the following enhancements to the original model:

- *microSPARC-IIep processor* The microSPARC-IIep uses less power and generates less heat than the microSPARC-II, eliminating the need for an internal fan.
- *Flash RAM and PPP support* Tower JavaStation computers come optionally equipped with onboard nonvolatile flash random-access memory (RAM). This flash memory can be used to store the JavaStation computer's operating system (JavaOS), enabling faster booting and wide-area network (WAN) applications for the JavaStation. In a typical scenario, a JavaStation computer would boot JavaOS from its flash RAM and then access the network over a low-bandwidth dialup Point-to-Point Protocol (PPP) connection.
- *Autosensing 10/100Base-T networking* Tower JavaStation computers also integrate full autosensing 10/100Base-T Ethernet.
- **Standby switch** A soft touch press-on-press-off standby switch cycles JavaStation power and provides audio and tactile feedback.

## JavaStation Model Comparison

As shown in the table below, the first-generation "brick" JavaStation computer must download JavaOS from a boot server over Ethernet. These computers are appropriate for local-area network (LAN) deployment where 10Base-T Ethernet networking is available.

The second generation "tower" JavaStation computers are ideal for remote or Wide Area Network (WAN) environments in addition to local 10Base-T and 100Base-T LAN environments. The integrated flash RAM enables these JavaStation computers to be installed remotely and deployed across a WAN or corporate extranet.

Planning the JavaStation Environment **5**

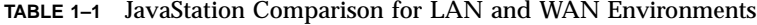

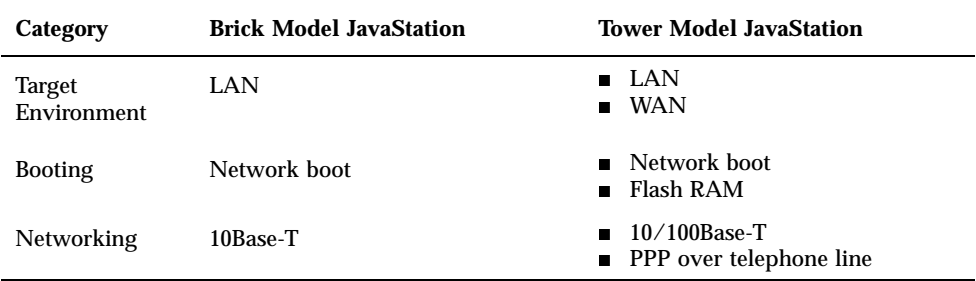

# Network Services

This section gives an overview of the network services required to administer JavaStation computers. Although all of these services can be configured at the Solaris command line, the Netra j web-based administration interface provides a simpler way to configure them. For information on the Netra j software, visit http://www.sun.com/netra-j or peruse the Netra j 3.0 Administrator's Guide.

The JavaStation computer requires the following network services for boot information and software.

| <b>Service</b>                                              | <b>What It Does</b>                                                                                                    |  |
|-------------------------------------------------------------|----------------------------------------------------------------------------------------------------|--|
| <b>DHCP</b><br>(Dynamic Host)<br>Configuration<br>Protocol) | Delivers configuration information to the JavaStation computer, including<br>the JavaStation computer's IP address and the addresses of the other<br>servers it requires. |  |
| <b>TFTP</b> (Trivial<br>File Transfer<br>Protocol)          | Delivers the boot file to the JavaStation computer. May deliver JavaOS to<br>the JavaStation computer.                                                                    |  |
| ${\rm NFS}^{\scriptscriptstyle \rm TM}$                     | Provides access to the user's home directory on a server. May deliver<br>JavaOS to the JavaStation computer.                                                              |  |
| DNS (Domain<br>Name System)                                 | Provides address resolution for systems throughout the Internet.                                                                                                    |  |

**TABLE 1–2** JavaStation Network Services

**6** JavaStation Client Software Guide ♦ September 1998, Revision A

**TABLE 1–2** JavaStation Network Services *(continued)*

| <b>Service</b>                                             | <b>What It Does</b>                                                                                                    |
|------------------------------------------------------------|----------------------------------------------------------------------------------------------------|
| NIS (Name<br>Information<br>Service)                       | Provides lookup for user names, home directory location, and print<br>servers.                                                    |
| RAP (Remote<br>Authentication<br>Protocol)                 | Provides lookup for user names and home directory location.                                                                       |
| <b>HTTP</b><br>(HyperText)<br><b>Transfer</b><br>Protocol) | May deliver the user application to the JavaStation computer. Delivers<br>web pages and Java applets to the JavaStation computer. |

The figure at the beginning of this chapter shows a simple network configuration, whereby all the services required by the JavaStation clients reside on a single server. In contrast, a JavaStation network with distributed services might look something like the figure below.

Planning the JavaStation Environment **7**

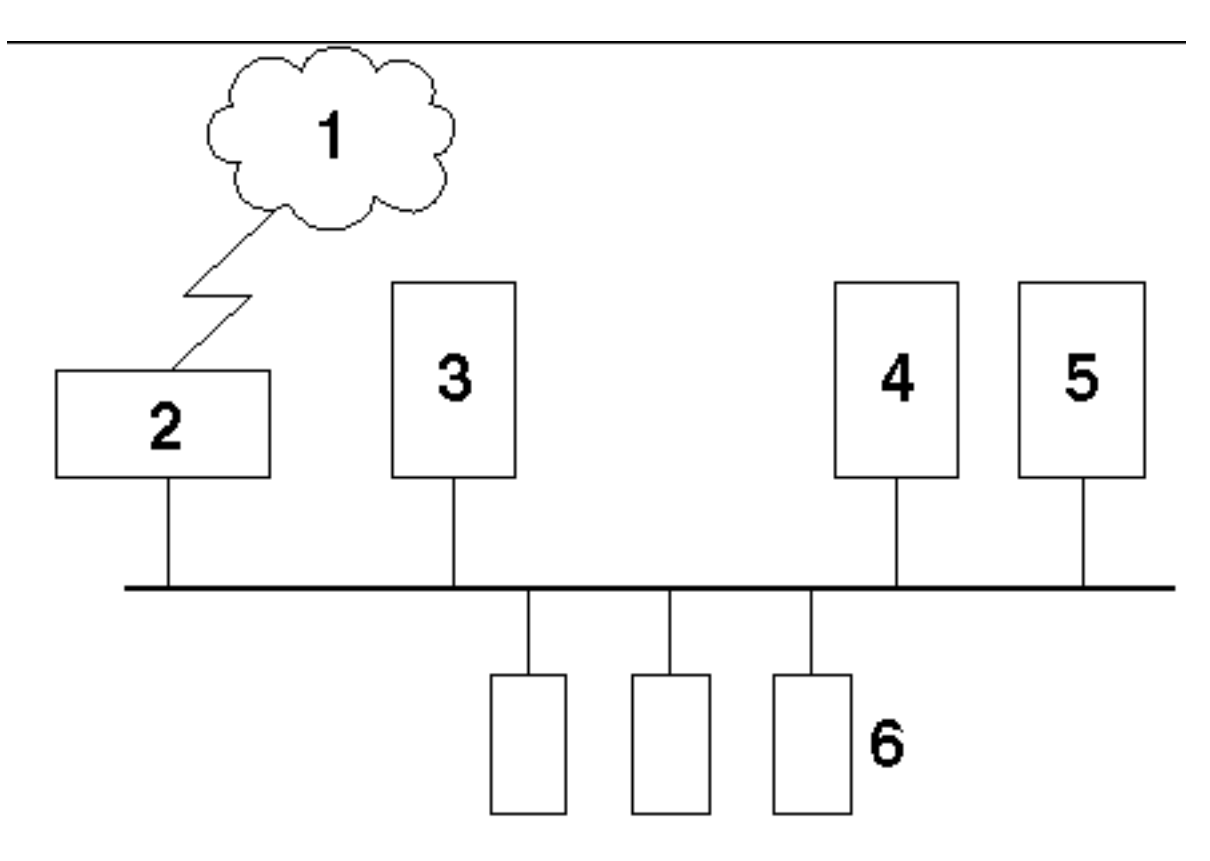

*Figure 1–3* JavaStation Network With Distributed Services

#### Legend:

- 1. Internet or intranet
- 2. HTTP (web) server
- 3. NFS server
- 4. DNS/NIS server
- 5. DHCP/TFTP server
- 6. JavaStation computers

The following sections give an overview of each service required to administer JavaStation computers. For detailed descriptions of these services, see "JavaStation Boot Sequence" on page 13.

### DHCP

DHCP is used to pass IP addresses and configuration information to diverse host systems on a TCP/IP network. When a JavaStation computer is powered on, it

receives initial boot information from a DHCP server that is configured to deliver specific parameters to JavaStation computers. The same DHCP server may also be configured to deliver different information to other systems on the subnet.

One server on the JavaStation subnet must be configured with DHCP services or configured to relay these services. If all JavaStation clients reside on the same subnet, and if there are no other DHCP servers on the subnet, no other configuration is needed.

### **TFTP**

TFTP is used along with NFS during the network boot sequence to download a "booter" and (optionally) JavaOS over the network to the JavaStation computer. There is no need to guard against conflict with other TFTP servers on the network.

### NFS

Strictly speaking, NFS is only *required* by the JavaStation computer to access and save user data and preferences information. Once a user's home directory has been determined via the NIS automounter map (auto.home), it is mounted using NFS. The default user applications provided with the JavaOS software (HotJava Browser, HotJava Views) only use NFS to read and update preferences information. However, many commercial applets may need to use NFS to access and save data files in the user's home directory.

NFS is also the default mechanism used to provide the JavaOS network boot download for the JavaStation computer. It is important to note that the network boot download can alternately be achieved with TFTP through DHCP directives, which may be useful for JavaStation clients used as fixed-function devices (such as kiosks or point-of-sale devices). However, NFS is much faster than TFTP for this purpose.

## DNS

The JavaStation computer uses DNS to provide address resolution for host names. Using DNS ensures that JavaStation applications and applets can access URLs either on the corporate intranet or across the Internet.

DNS lookups from the JavaStation computer are rather infrequent, so the load on the DNS server will be relatively small. The JavaStation boot server can be configured as a DNS slave server if a central DNS server for the domain is busy or remotely located.

Planning the JavaStation Environment **9**

## NIS

The JavaStation computer uses NIS for user authentication, file mapping, and printer access as follows:

- passwd.byname The JavaStation computer uses the passwd.byname map to validate the user's user name and password.
- auto.home The auto.home NIS map is used to provide NFS access to a user's home directory.
- printers.conf.byname Access to network printers is supplied via the printers.conf.byname NIS map if one has been created.

NIS lookups are infrequent, and the performance impact is not likely to be significant. When binding to NIS, a broadcast is sent to the local network. This implies that there must be a NIS server connected to that network. If necessary, the JavaStation boot server can be set up as a NIS slave server or master server. You can also specify the NIS server's IP address in the DHCP parameters delivered to JavaStation computers.

## RAP

The JavaStation computer can use RAP instead of NIS for user authentication if it has been configured to do so and if a RAP server exists on the JavaStation network. In return for the user name and password, RAP provides the following:

- User's UNIX ID
- Group ID
- Name of the user's home directory

With this information, JavaOS can mount the user's home directory via NFS.

### **HTTP**

HTTP can be used to deliver the main user application to the JavaStation clients. HTTP is also used by the JavaStation clients to browse the corporate intranet and sites on the Internet.

### Proxy Cache

Most corporate intranets implement a secure HTTP proxy system comprising several HTTP servers. The way the proxies are set up can have a significant impact on JavaStation browser performance. If a single proxy server is used for a large number of users, it can become a bottleneck and a single point of failure. If it is located at another site or across a busy backbone network, it will greatly increase the response

**<sup>10</sup>** JavaStation Client Software Guide ♦ September 1998, Revision A

# Understanding the Boot Sequence

Most of the remaining chapters in this guide explain concepts and procedures related to booting the JavaStation computer. Chapter 2 gives a basic overview of the entire boot process, while the other chapters provide supporting information or specific details on one or two procedures. Use the list below as a reference to all the booting information in this guide.

- Chapter 2 explains the fundamentals of the boot process and describes how JavaOS properties, static linking, and dynamic loading can be used.
- Chapter 3 describes the boot progress icon that appears on the JavaStation user's screen.
- Chapter 4 describes JavaOS properties, which can be used to configure the behavior of the JavaOS operating system on the JavaStation computer.
- Chapter 5 explains how to set up the user application to be delivered to the JavaStation computer after JavaOS boots.
- Chapter 6 explains how to link the user application to the JavaOS image so that it is delivered to the JavaStation computers with JavaOS.
- Appendix B explains concepts and procedures for troubleshooting the boot process.

Planning the JavaStation Environment **11**

JavaStation Client Software Guide ♦ September 1998, Revision A

# JavaStation Boot Process: Theory of **Operations**

This chapter describes the JavaStation boot sequence and the nature of JavaStation boot services in the Solaris operating environment.

- "JavaStation Boot Sequence" on page 13
- "JavaStation Boot Services" on page 19

**Note -** Only experienced Solaris system administrators should set up boot services for JavaStation computers using Solaris commands. Inexperienced Solaris users should use the Netra j software. For information on Netra j, go to http://www.sun.com/netra-j or refer to the Netra j 3.0 Administrator's Guide.

## JavaStation Boot Sequence

When the JavaStation computer is powered on, it initiates communication with several different network services to obtain the information and software it requires to operate on the network. The JavaStation boot sequence is accomplished by the following network services:

- DHCP
- TFTP
- $NFS^{TM}$
- **HTTP**

**13**

These services need not reside on the same machine. A DNS service must also be provided on the network for the JavaStation systems to operate correctly, but it is not directly involved in the boot sequence.

The boot sequence can occur in a variety of ways. Essentially, it must accomplish the following tasks:

- 1. *Lease an IP address to the JavaStation computer.* Each JavaStation system must lease an IP address from an address pool managed by a DHCP server. The DHCP server should assign addresses dynamically. The Solaris DHCP server can also assign IP addresses permanently, but this method creates greater administration overhead if many JavaStation computers reside on the network.
- 2. *Deliver and boot the JavaOS software on the JavaStation computer.* The JavaOS image is booted from flash memory if the JavaStation computer has flash memory. Otherwise, the JavaOS image is delivered to the JavaStation computer from a network server via TFTP, NFS, or a combination of TFTP and NFS.
- 3. *Deliver the main user application to the JavaStation computer.* The main user application is either linked directly to the JavaOS boot image or delivered separately to the JavaStation computer via HTTP.
- 4. *Update the JavaOS image stored in flash memory.* This task applies only to JavaStation clients with flash memory ("tower" models). After the JavaStation computer boots, the JavaOS image stored in flash memory is updated if a newer copy of the JavaOS image exists on the network and if flash updating is enabled. If the flash memory is updated, the JavaStation computer immediately reboots with the newer copy of JavaOS.

The following sections describe the JavaStation computer's power-on and boot sequence tasks in detail.

### Power On

The JavaStation programmable read-only memory (PROM) includes TFTP, NFS, and DHCP client implementations and is thus able to carry out the boot sequence. At power on, the PROM checks to see if flash memory is present and valid. If so, the PROM loads it into memory and transfers control to it. JavaOS initializes itself and then completes Task 1, described below.

If the above tests fail, the JavaOS image is not loaded from flash into memory, and the PROM proceeds to complete Task 1 itself.

### Task 1: Lease an IP Address

Either the PROM or the JavaOS software leases an IP address from the DHCP server by completing the following "handshake" with the JavaStation DHCP server. For

simplicity, the description below refers to the PROM or the JavaOS software as "the DHCP client."

- 1. The DHCP client broadcasts DHCPDISCOVER packets until a DHCPOFFER is received. The DHCPDISCOVER packet includes the Client Class Identifier option, which identifies the DHCP client as a JavaStation (see "Vendor-Specific Options" on page 24). If the broadcast takes an unusually long time, a notice is displayed on the JavaStation screen approximately every minute so the user knows if the server is responding or not.
- 2. One or more DHCP servers respond with DHCPOFFER packets. The DHCPOFFER(s) are examined by the DHCP client to determine whether they contain the options required to boot JavaStation computers (see "DHCP" on page 19).
- 3. The DHCP client chooses the best DHCPOFFER it receives that contains the required options. (The best offer is the DHCPOFFER with the most additional options that are applicable to JavaStation computers.) The DHCP client remembers the IP address of the server that sent the offer.
- 4. The DHCP client broadcasts a DHCPREQUEST packet. This packet contains the IP address of the server chosen in the previous step. All other DHCP servers that responded in the second step are thus informed that they have not been selected.
- 5. The selected server sends a DHCPACK packet back to the DHCP client.

At this point, the JavaStation has received all of its configuration information from the DHCP server. The figure below illustrates the initial handshake.

JavaStation Boot Process: Theory of Operations **15**

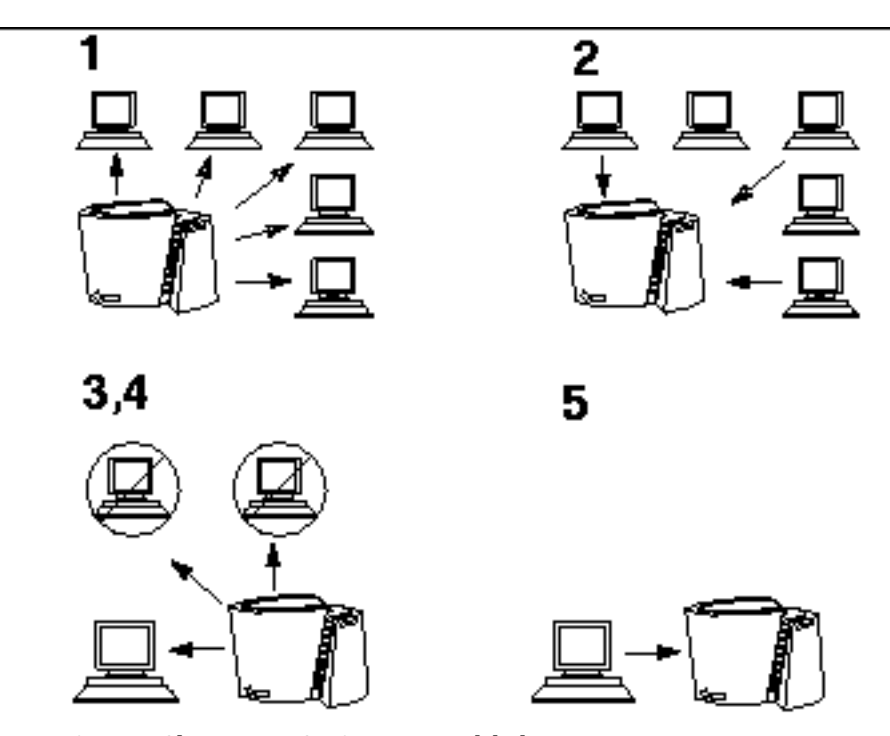

*Figure 2–1* JavaStation Client – DHCP Server Handshake

### Task 2: Deliver and Boot the JavaOS Software

Task 2 is to pass control of the JavaStation to the JavaOS software. If the JavaOS image has not been loaded from flash memory, it must now be downloaded from the network. The information required for the download was passed to the JavaStation computer in the initial DHCP handshake. Specifically, this information consists of:

- The name of the boot protocol to be used for the download (NFS or TFTP)
- The IP address of the server where the initial boot file (a "booter" or JavaOS itself) resides

The following table shows JavaOS boot information from the DHCP server and the resulting actions taken by the PROM.

**16** JavaStation Client Software Guide ♦ September 1998, Revision A

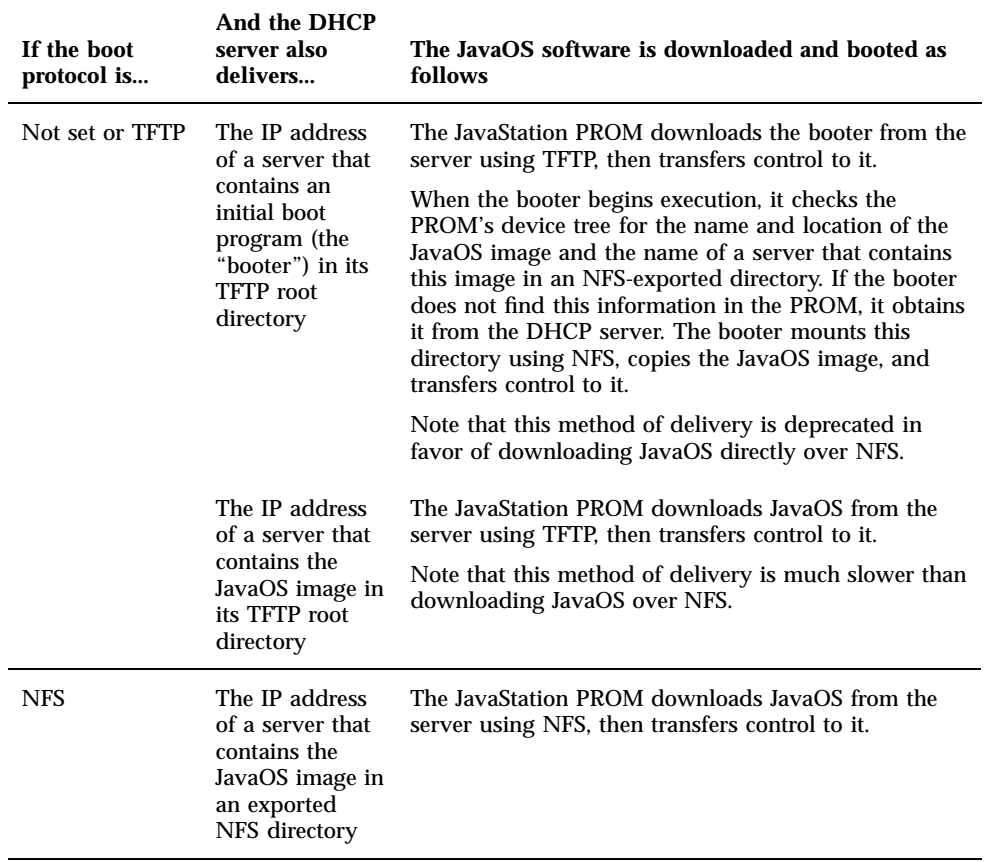

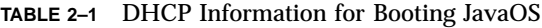

The DHCP options used to deliver the above information are described in "The DHCP Service Configuration Table " on page 21.

### Task 3: Deliver Main Application

The main application can be linked to the JavaOS binary into a single executable that is stored in flash or delivered to the JavaStation computer using either method described in the table above. The method of binding an application to the JavaOS binary is called *static linking* and is described in Chapter 6.

Alternatively, a main application is delivered to the JavaStation by a web server (HTTP server) on the network. The URL of the application zip file and other JavaOS application-loading properties are passed to the DHCP client in the initial handshake

JavaStation Boot Process: Theory of Operations **17**

through the DHCP Vendor-Specific Options, as described in "Vendor-Specific Options" on page 24. For descriptions of the JavaOS application loading properties, see Chapter 5.

## Task 4: Update Flash Memory With New JavaOS Image

Tower model computers may include flash memory to store the JavaOS image. After the JavaOS software finishes its initialization, it determines whether it needs to update the flash memory with a new JavaOS image based on the following criteria:

- The value of the JavaOS property javaos.alwaysUpdate
- Whether the JavaOS checksum value is different from the checksum of the JavaOS image already in flash

Both the property and the checksum are delivered by DHCP as Vendor-Specific Options. See "Vendor-Specific Options" on page 24.

The JavaOS checksum identifies the revision level of the JavaOS image. For more information, see "Managing the JavaOS Checksum" on page 26.

The results of each possible set of conditions are shown in the table below.

| <b>Conditions</b>      |           | <b>Results</b>                                                                                                    |
|------------------------|-----------|----------------------------------------------------------------------------------------------------|
| javaos.alwaysUrgecksum |           |                                                                                                    |
| Not set                | different | JavaOS software opens a Flash Update dialog box on<br>the JavaStation screen. The user has the option of<br>updating flash memory with the new JavaOS binary. |
| Not set                | same      | JavaOS software does not update the flash memory.                                                                                                    |
| true                   | different | JavaOS software updates flash memory without<br>querying the user.                                                                                            |
| true                   | same      | JavaOS software does not update the flash memory.                                                                                                    |
| false                  | different | JavaOS software does not update the flash memory.                                                                                                    |
| false                  | same      | JavaOS software does not update the flash memory.                                                                                                    |

**TABLE 2–2** Conditions for Updating JavaStation Flash Memory

**18** JavaStation Client Software Guide ♦ September 1998, Revision A

If the flash memory is updated, the JavaStation computer immediately reboots with the newly updated JavaOS image.

Note that if any of the following conditions exist, flash memory is *never* updated:

- javaos.alwaysUpdate is set to false
- The checksum is set to zero
- The checksum is not delivered by the DHCP server
- There is no flash memory on the JavaStation computer

## JavaStation Boot Services

This section describes how DHCP, TFTP, NFS, and HTTP services are used to administer JavaStation computers on your network.

- **DHCP**" on page 19
- **THE**" on page 27
- "NFS" on page 29
- **HTTP**" on page 29

### DHCP

This section provides a description of DHCP configuration (in files) for JavaStation clients. Complete instructions for setting up a Solaris DHCP server are provided in Chapter 4 of the *TCP/IP Data Communication Administration Guide,* available at http://docs.sun.com, and in the following Solaris man pages:

- $dhp(4)$
- $dhcptab(4)$
- $\blacksquare$  in.dhcpd(1M)
- $dhtadm(1M)$
- $\blacksquare$  dhcp network(4)
- $\blacksquare$  dhcpconfig(1M)
- $pntadm(1M)$

JavaStation Boot Process: Theory of Operations **19**

**Note -** Only experienced Solaris system administrators should set up boot services for JavaStation computers using Solaris commands. Inexperienced Solaris users should use the Netra j software. For information on Netra j, go to http://www.sun.com/netra-j or refer to the Netra j 3.0 Administrator's Guide.

The DHCP server manages a pool of IP addresses for a variety of systems on the subnet, including JavaStation computers. During the boot sequence, the DHCP server delivers to the JavaStation its IP address along with other options that enable the JavaStation computer to operate on the network.

There are three types of configuration information for DHCP in the Solaris operating environment:

- $\blacksquare$  /etc/default/dhcp. A file that defines where the next two tables of information are stored. They can be stored either in files or in NIS+ tables.
- *DHCP network table.* A table that maps IP addresses to all the clients on the subnet. The table is updated dynamically as IP addresses are leased and then returned to the pool. If the table is stored in a file, it is generally stored in /var/dhcp. Its name is the IP address of the (sub)net being served by the DHCP server (for example, 192\_9\_100\_0).
- *DHCP service configuration table (*dhcptab). A table containing the DHCP options, symbol definitions, and macros used in composing replies to clients. If this information is stored in a file, the file name is dhcptab, and it is generally stored in /var/dhcp.

#### The /etc/default/dhcp File

The /etc/default/dhcp file defines where DHCP configuration files are located. The following is a sample dhcp file.

```
# This file controls the defaults for datastore type and location
# for the DHCP service. Two directives are currently supported,
# RESOURCE and PATH. RESOURCE can be either ''files'' or ''nisplus.''
# PATH can be a UNIX pathname for ''files'' resources, or a legal
# NIS+ directory for ''nisplus'' resources.
#
RESOURCE=files
PATH=/var/dhcp
```
#### The DHCP Network Table

The DHCP network table contains a single entry for each client. Each entry contains the client identifier, the client IP address, the lease time, and other information. The

DHCP server updates the network table dynamically as IP addresses are leased or relinquished by the clients.

A full description of the DHCP network table is provided in the dhcp\_network(4) man page. The following is an example network table contained in a file named /var/dhcp/192\_9\_100\_0.

```
# /var/dhcp/192_9_100_0
#
# Client ID|Flags|Client IP Addr|Server IP Addr|Lease Time|Macro
#
010800208E2091 00 192.9.100.10 129.144.205.69 876425811 elvis
010060972CF0D6 00 192.9.100.11 129.144.205.69 876432501 elvis
0108002087EC88 00 192.9.100.12 129.144.205.69 876507437 elvis
00 00 192.9.100.13 129.144.205.69 0 elvis
00 00 192.9.100.14 129.144.205.69 0 elvis
```
### The DHCP Service Configuration Table

The DHCP Service Configuration Table contains groups of DHCP options that are delivered to DHCP clients. For a complete description of this table, refer to the dhcptab(4) man page. Throughout this section this table will be called the dhcptab file.

The DHCP options that can be delivered to JavaStation computers are a subset of all the options supported by the DHCP specification. Some DHCP options are required for a successful JavaStation boot; others are optional.

#### *Required DHCP Options*

The following table lists the DHCP options required in dhcptab to boot JavaStation computers. The left column gives the option number as defined in the DHCP specification (RFC 2132), if it exists. The middle column gives the symbol name for the option in the Solaris implementation of DHCP (the name used in dhcptab). See "Sample dhcptab File " on page 25 to see how these names are used.

JavaStation Boot Process: Theory of Operations **21**

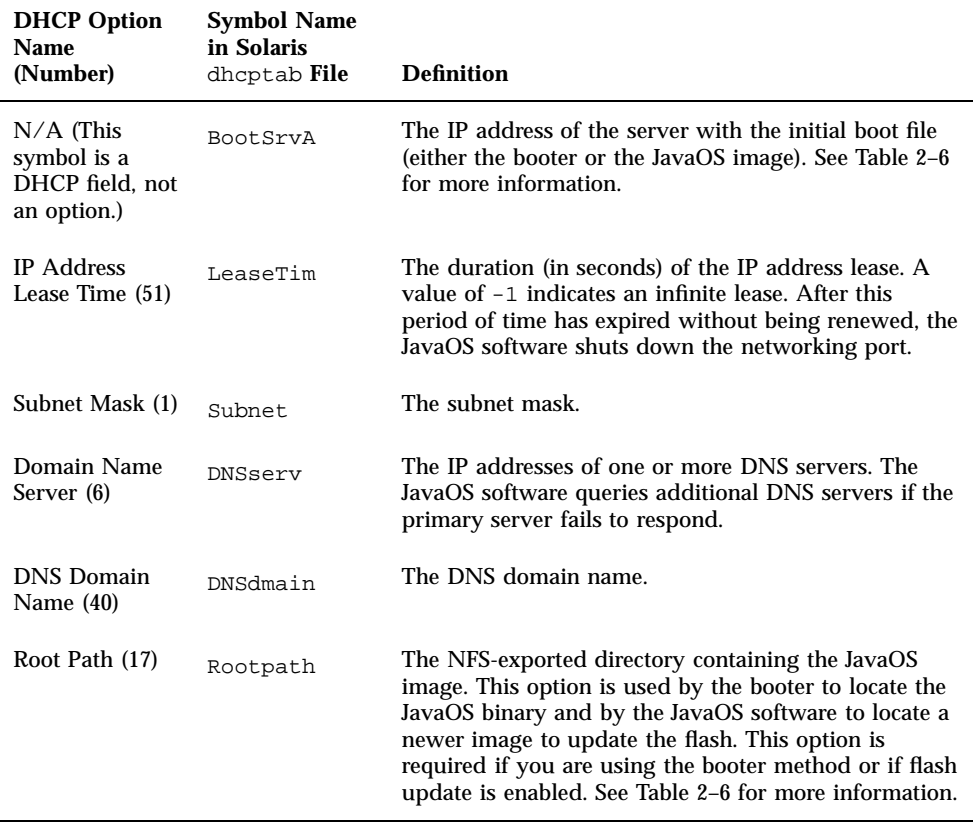

**TABLE 2–3** DHCP Options Required to Boot JavaStation Computers

The options DHCP Message Type (53) and Server Identifier (54) are also required in every DHCP packet. However, these options are provided automatically by the DHCP server and do not need to be specified in dhcptab.

### *Optional DHCP Options*

The following table lists the DHCP options that can be interpreted by the DHCP client during the JavaStation boot sequence but are not necessarily required for the boot sequence.

**22** JavaStation Client Software Guide ♦ September 1998, Revision A

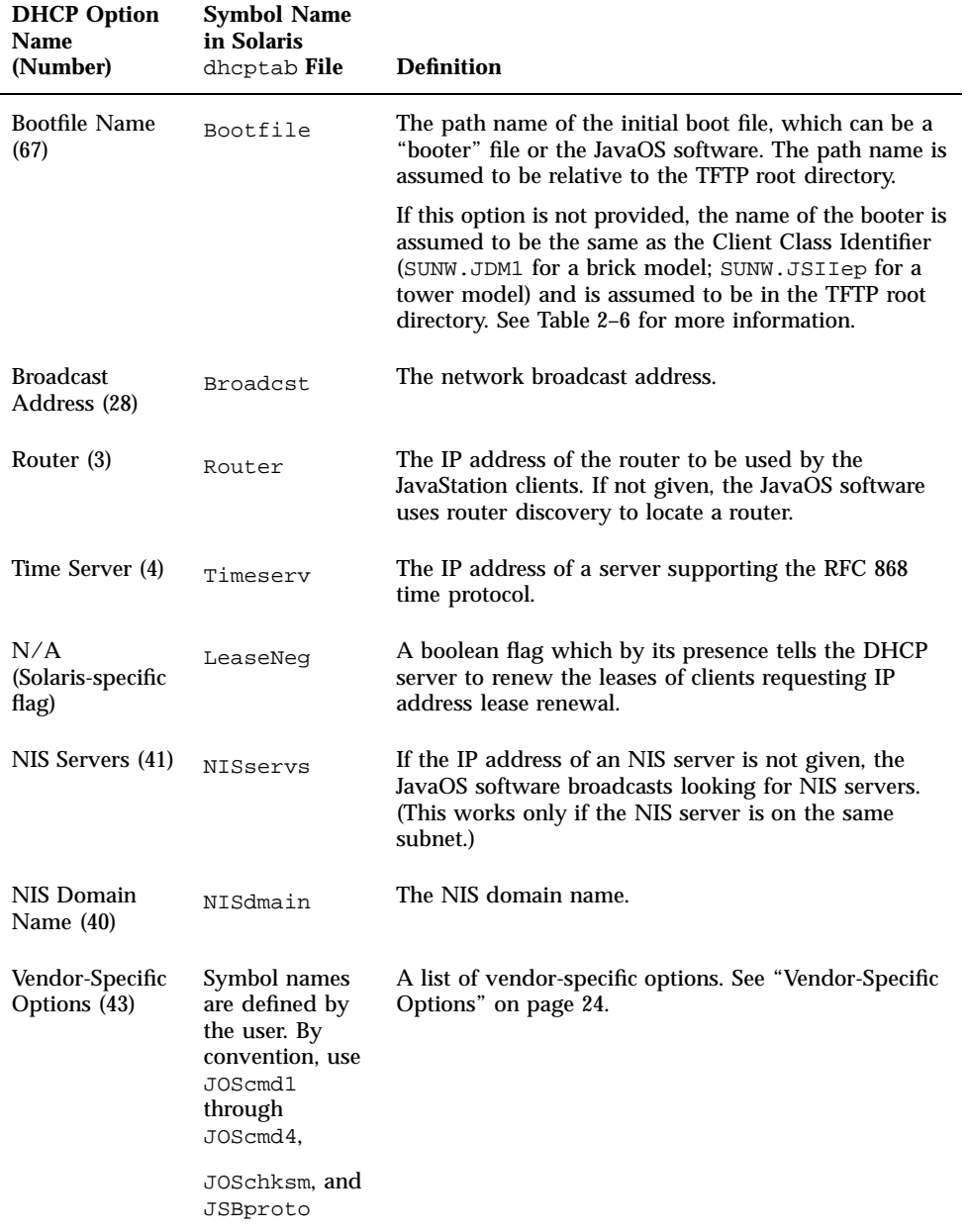

#### **TABLE 2–4** Optional DHCP Options for Booting JavaStation Computers

JavaStation Boot Process: Theory of Operations **23**

See "Sample dhcptab File " on page 25 for examples of how these options are set in dhcptab.

#### *Vendor-Specific Options*

The DHCP specification enables hardware and software vendors to create their own DHCP options. These options are delivered through the use of the Client Class Identifier option and the Vendor-Specific Options option. If a DHCP client identifies itself as being of a certain class of client, and the DHCP server has been configured to serve that class of clients, then the DHCP server can respond with a set of options specific to that client type.

Vendor-Specific Options can be used to deliver the JavaOS checksum, JavaOS property settings, and the JavaOS boot protocol to the JavaStation computer during the boot sequence.

- The checksum identifies the JavaOS image that is available from a network server and helps determine whether that image is updated in JavaStation flash memory, as described in "Task 4: Update Flash Memory With New JavaOS Image " on page 18. Also see "Managing the JavaOS Checksum" on page 26.
- JavaOS property settings determine the resources the JavaOS software uses and other JavaOS attributes. For information on JavaOS properties, see Chapter 4.
- The JavaOS boot protocol is the protocol used to download JavaOS from a network server to the JavaStation computer. Possible settings for the boot protocol are tftp and nfs.

The delivery of Vendor-Specific Options to JavaStation clients works as follows. The DHCP client on the JavaStation (the PROM or the JavaOS software) includes the JavaStation hardware's Client Class Identifier (DHCP Option #60) in every packet sent to the DHCP server. When the DHCP server receives the Client Class Identifier, it will deliver the JavaOS checksum, boot protocol, and/or property settings in the Vendor-Specific Options if it has been configured to do so.

The JavaStation hardware's Client Class Identifier is specified in the PROM. The table below lists the Client Class Identifiers for each JavaStation model.

| <b>JavaStation Model</b> | <b>Client Class Identifier</b> |
|--------------------------|--------------------------------|
| Brick model              | SUNW.JDM1                      |
| Tower model              | SUNW.JSIIep                    |

**TABLE 2–5** JavaStation Client Class Identifiers

**24** JavaStation Client Software Guide ♦ September 1998, Revision A
Examine the sample dhcptab file below for examples of setting the JavaOS checksum and JavaOS properties in dhcptab. Note, however, that JavaOS properties can be delivered to the JavaOS software using methods other than the DHCP Vendor-Specific Options. See Chapter 4 for more information.

#### *Sample* dhcptab *File*

The following sample dhcptab file supplies DHCP options to a variety of clients on a network. Some options are common to all clients. Other options are specific to clients attached to the server, to classes of JavaStation clients, or to specific JavaStation machines. Note that dhcptab can serve many different clients, not just JavaStation computers.

```
# /var/dhcp/dhcptab
#
# This file is a sample DHCP server configuration database for
# JavaStation clients.
#
# Refer to dhcptab(4) for details. This table is generated by
# using the dhcpconfig(1M) command in conjunction with the
# dhtadm(1M) command. It can be administered with the dhtadm
# command.
# The following are symbol definitions for the Vendor-Specific
# Options. Symbol definitions are used to create dhcptab macros.
# Refer to the dhcptab(4) man page for symbol definition syntax and
# instructions on creating macros.
# JOScmd1-4 are for JavaOS properties, JOSchksm is for the
# JavaOS checksum, and JSBproto is for the JavaOS boot protocol.
JOScmd1 s Vendor=SUNW.JSIIep SUNW.JDM1,101,ASCII,1,0
JOScmd2 s Vendor=SUNW.JSIIep SUNW.JDM1,102,ASCII,1,0
JOScmd3 s Vendor=SUNW.JSIIep SUNW.JDM1,103,ASCII,1,0
JOScmd4 s Vendor=SUNW.JSIIep SUNW.JDM1,104,ASCII,1,0
JOSchksm s Vendor=SUNW.JSIIep,128,NUMBER,4,1
JSBproto s Vendor=SUNW.JSIIep,129,ASCII,1,0
# Standard macros generated when configured with dhcpconfig(1M). # The first is the time offset from GMT (
# applies to all clients serviced by this server, and the third
# applies to all clients attached to one of the nets attached to
# the server.
Locale m :UTCoffst=-25200:
gibson m :Include=Locale:Timeserv=10.146.103.191:\
    :LeaseTim=259200:LeaseNeg:\
    :DNSserv=10.146.1.151 10.146.1.152 10.144.1.57:\
    :DNSdmain=foo.bar.com:
10.146.103.0 m :Broadcst=10.146.103.255:\
        :Subnet=255.255.255.0:\
        :MTU=1500:Router=10.146.103.1:\
        :NISdmain=nis.foo.bar.com:\
```
JavaStation Boot Process: Theory of Operations **25**

```
:NISservs=10.146.103.22:\
        :BootSrvA=10.146.103.191:
# These are macros used to configure specific classes of clients.
# In this case the JavaStation tower and brick models respectively.
SUNW.JSIIep m :Rootpath="/export/root/javaos/JSIIep":\
        :JOScmd1="-ihttp://gibson:8080/properties":\
        :JOSchksm=0x13d624be:
SUNW.JDM1 m :Rootpath="/export/root/javaos/JDM1":\
      :JOScmd1="-ihttp://gibson:8080/properties.JDM1":
# The macros below contain individual DHCP options for the two
# JavaStation computers whose client ID"s (derived from the
# Ethernet address) match the keys. Here each JavaStation gets
# its boot image from a boot server other than the DHCP server.
# The first JavaStation uses NFS to directly download the
# JavaOS image. The second JavaStation computer gets a different
# properties file as well as empty vendor options that override
# any previous default definitions.
0800208E0668 m :BootSrvA=10.146.103.11:\
        :JOSchksm=0x13b74098:JSBproto=''nfs'':
08002087BED4 m :BootSrvA=10.146.103.114:\
        :JOScmd1="-ihttp://redwings/properties":\
        : JOScmd2="": JOScmd3="": JOScmd4="": \
        :JOSchksm=0x13dd4e2d:
```
#### Managing the JavaOS Checksum

Each time you receive a new copy of the JavaOS software, you can configure the DHCP server to deliver the new copy to JavaStation computers by following the first set of instructions below. To disable JavaOS updating on the JavaStation computers, follow the second set of instructions.

#### ▼ To Configure the DHCP Server for a New JavaOS Binary

#### **1. Determine the checksum.**

The checksum is contained in the first 4 bytes of the last 12 bytes of the JavaOS binary file.

```
% tail -12c javaos | od -X | nawk '{print "0x" $2}'
14eb02a1
```
**2. Use** dhtadm **to add the new checksum to the DHCP configuration.**

% **dhtadm -M -m SUNW.JSIIep -e JOSchksm=0x***checksum*

For example,

% **dhtadm -M -m SUNW.JSIIep -e JOSchksm=0x14eb02a1**

When each JavaStation computer boots, its flash memory is updated with the new JavaOS binary and then is rebooted using the new JavaOS binary. This action may be automatic or require user confirmation, depending on other options.

#### To Disable JavaOS Updating

**1. Set the checksum to zero:**

% **dhtadm -M -m SUNW.JSIIep -e JOSchksm=0**

or

**1. Delete the checksum entirely from the DHCP configuration:**

% **dhtadm -M -m SUNW.JSIIep -e JOSchksm=**

Note that there is nothing after the equal sign.

#### **TFTP**

If a TFTP server will be involved in the boot sequence, set it up using the instructions below. For information on selecting TFTP to be used in the boot sequence, see Table 2–1.

**Note -** Only experienced Solaris system administrators should set up boot services for JavaStation computers using Solaris commands. Inexperienced Solaris users should use the Netra j software. For information on Netra j, go to http://www.sun.com/netra-j or refer to the Netra j 3.0 Administrator's Guide.

JavaStation Boot Process: Theory of Operations **27**

#### To Set Up a JavaStation TFTP Server  $\blacktriangledown$

- **1. Follow the instructions in the** *TCP/IP and Data Communications Administration Guide* **to configure a server on the network as a TFTP server.** This guide is available on the Web at http://docs.sun.com. Also, refer to the inetd(1M) and in.tftpd(1M) man pages.
- **2. Use** dhtadm **to set the JavaStation boot protocol to TFTP.**

Set the JSBproto vendor-specific option to tftp. See "Vendor-Specific Options" on page 24 for more information.

**3. Use** dhtadm **to add other TFTP boot information to the** dhcptab **file, as described in the following table:**

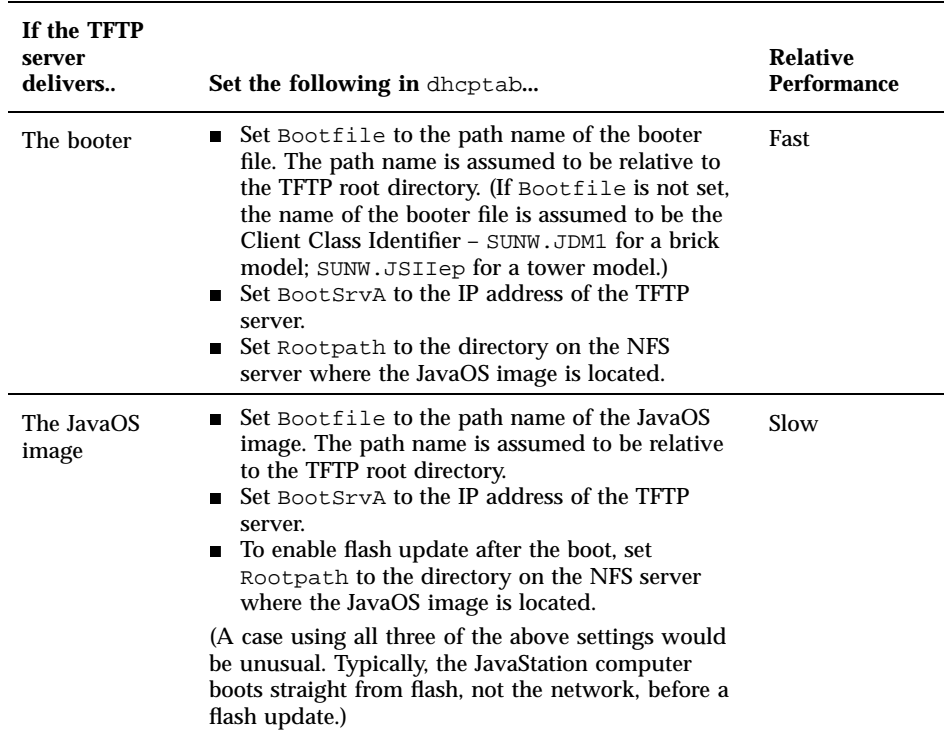

**TABLE 2–6** DHCP Option Settings for TFTP

#### NFS

If an NFS server will be involved in the boot sequence, set it up using the instructions below. For information on selecting NFS to be used in the boot sequence, see Table 2–1. Using NFS as the boot protocol is the fastest method for delivering JavaOS software to the JavaStation computers.

**Note -** Only experienced Solaris system administrators should set up boot services for JavaStation computers using Solaris commands. Inexperienced Solaris users should use the Netra j software. For information on Netra j, go to http://www.sun.com/netra-j or refer to the Netra j 3.0 Administrator's Guide.

### To Set Up a JavaStation NFS Server

**1. Follow the instructions in the** *NFS Administration Guide* **to configure a server on the network as an NFS server.**

This guide is available on the Web at http://docs.sun.com.

**2. If a booter file will** *not* **be used in the boot process, use** dhtadm **to set the JavaStation boot protocol to NFS.**

Setting the JSBproto vendor-specific option to nfs. See "Vendor-Specific Options" on page 24 for more information.

- **3. Use** dhtadm **to set** Rootpath **to the directory on the NFS server where the JavaOS image is located.**
- **4. Use dhtadm to set** BootSrvA **to the directory on the NFS server where the JavaOS image is located.**

#### HTTP

The HTTP (web) server can deliver the user's main application to the JavaStation.

**Note -** The user's main application can also be linked to the JavaOS image. For instructions, see Chapter 6.

JavaStation Boot Process: Theory of Operations **29**

**Note -** Only experienced Solaris system administrators should set up boot services for JavaStation computers using Solaris commands. Inexperienced Solaris users should use the Netra j software. For information on Netra j, go to http://www.sun.com/netra-j or refer to the Netra j 3.0 Administrator's Guide.

#### To Set Up a JavaStation Web Server  $\blacktriangledown$

- **1. Follow the vendor's instructions for setting up the web server.**
- **2. Prepare the application to be delivered to the JavaStation computers.** See Chapter 5 for instructions.
- **3. Set JavaOS application loading properties.** See Chapter 5 for instructions.

# Boot Progress Indicators

At power on, a series of steps is executed to boot the JavaStation computer, as described in Chapter 2. During this process, the JavaStation screen displays graphics and text to indicate the progress of the boot sequence. Your JavaStation computer will use one of the two progress indication methods described in this chapter.

- "Text and Logo Progress Indicators" on page 31
- $\blacksquare$  "Java $\overset{\scriptscriptstyle{\text{TM}}}{\;}$  Coffee Cup Progress Indicator" on page 33

## Text and Logo Progress Indicators

Some JavaStation computers display a combination of text and logos to indicate the progress of the boot sequence, as follows:

1. *Initialize boot devices* – At power on, the JavaStation PROM initializes boot devices on the JavaStation computer. On the JavaStation screen, hardware and firmware information is displayed next to the Java Coffee Cup logo, as shown in the following figure.

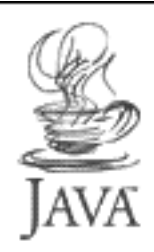

OpenBoot 3.11.10, 48 MB memory installed, Serial #9314419.<br>Ethernet address 8:0:20:83:20:73, Host ID: 808e2073

*Figure 3–1* Initializing Boot Devices

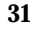

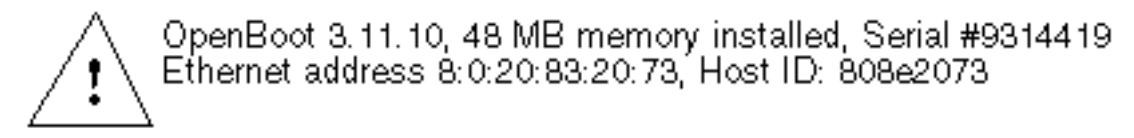

#### *Figure 3–2* Boot Device Initialization Failure

2. *Perform network communication* – If a copy of JavaOS is stored in flash memory (available only on the tower model) and is valid, this copy of JavaOS initializes itself and executes the network communication required for the boot. If not, the JavaStation PROM executes the network communication. In either case, a new copy of JavaOS is downloaded from a network server. During this process, the JavaStation screen displays the logo in the following figure, the Sun logo, and the Java Coffee Cup logo.

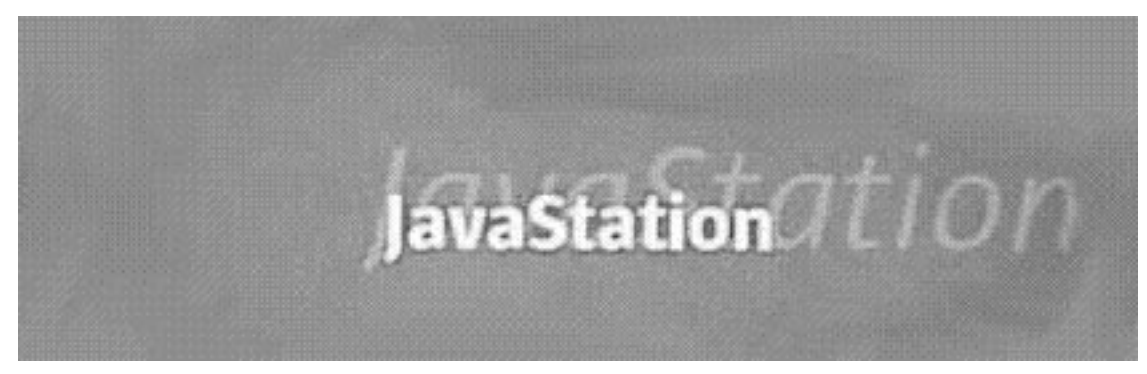

*Figure 3–3* Network Communication

- 3. *Boot JavaOS* JavaOS takes 10-15 seconds to boot. If the booted copy of JavaOS was obtained from flash (and was not updated by the network), the JavaStation screen displays the background shown in the preceding figure. If the booted copy of JavaOS was downloaded from the network, the JavaStation screen displays a Coffee Cup "wallpaper" background.
- 4. *Log In* Once JavaOS has booted, the user login window is displayed.

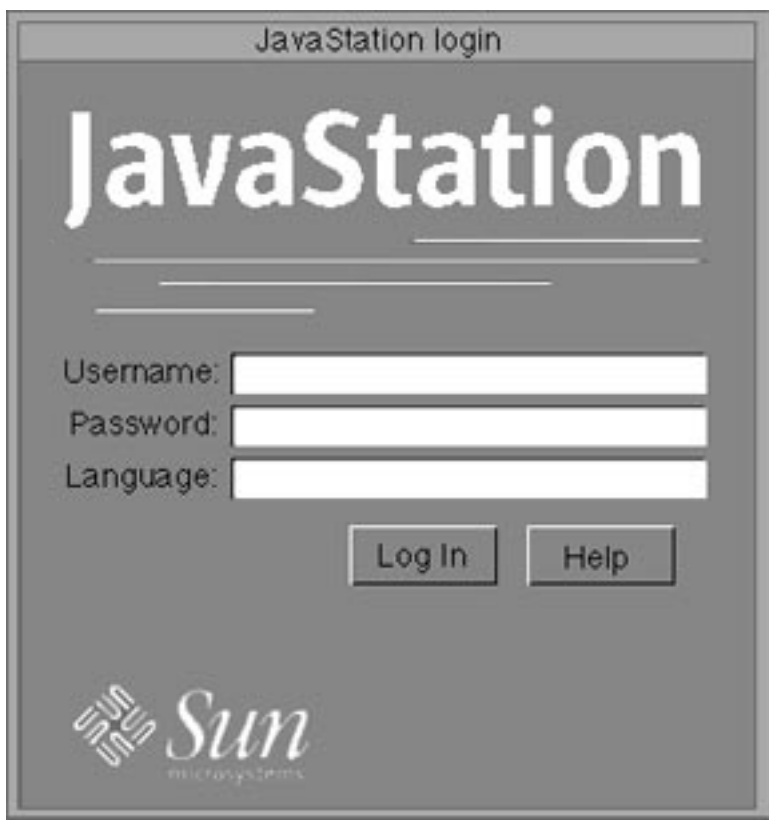

*Figure 3–4* JavaStation Login Window

#### Java TM  $\mathrm{^{\textrm{\tiny{M}}}}$  Coffee Cup Progress Indicator

Some JavaStation computers use the Java Coffee Cup icon as a progress indicator of the boot process, as follows:

1. *Power on* – After basic hardware initialization, the JavaStation logo and its shadow image appear on the JavaStation screen, as shown in the following figure.

Boot Progress Indicators **33**

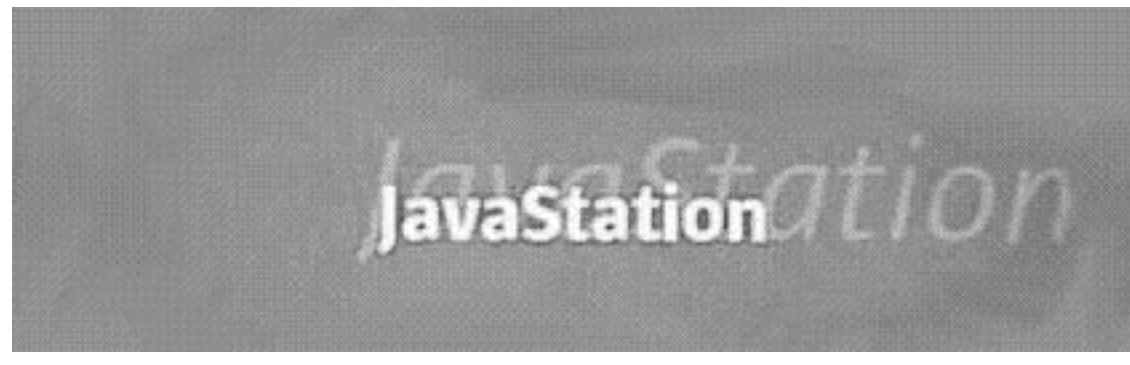

*Figure 3–5* Boot Screen at Power-On

2. *Initialize devices* – To start the boot process, the JavaStation PROM initializes a boot device. First it checks for on-board flash memory. If a copy of JavaOS is stored in the flash and is valid, control is passed to this copy of JavaOS. If not, control stays with the PROM. Next, the JavaStation Ethernet port is tried. If the port is connected, the PROM (or JavaOS) will proceed with the network boot sequence. During this initialization of boot devices, the saucer of the Coffee Cup icon appears next to the JavaStation logo.

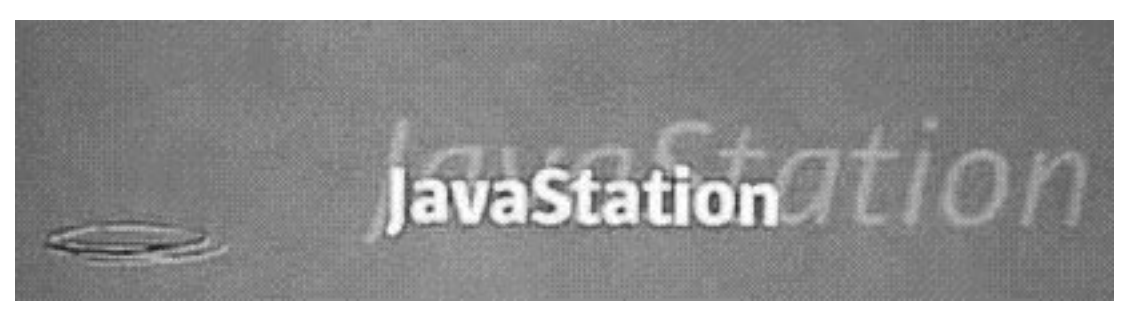

*Figure 3–6* Initializing Boot Devices

- 3. *Locate network servers* The PROM or JavaOS locates the DHCP server and the boot server on the network. During this step, a cup is added to the saucer.
- 4. *Download JavaOS* If the boot server is located, a copy of JavaOS is downloaded from the network, and steam appears in the cup.

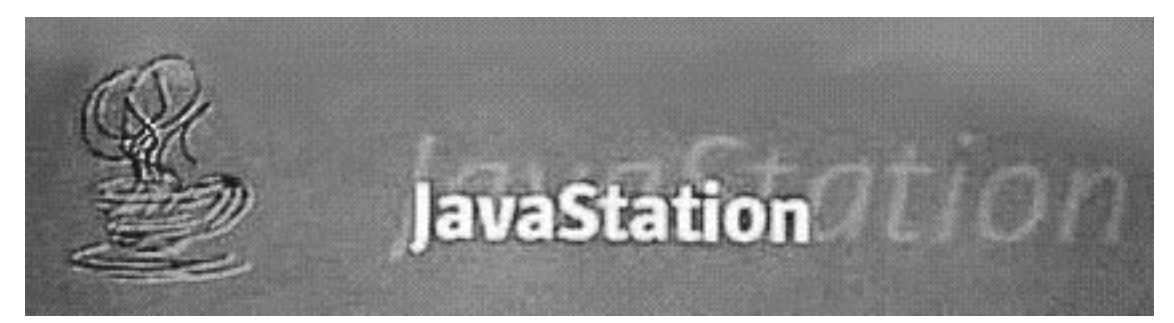

*Figure 3–7* Downloading JavaOS From Network Server

After JavaOS is downloaded, the shadow image of the JavaStation logo disappears, as in the following figure.

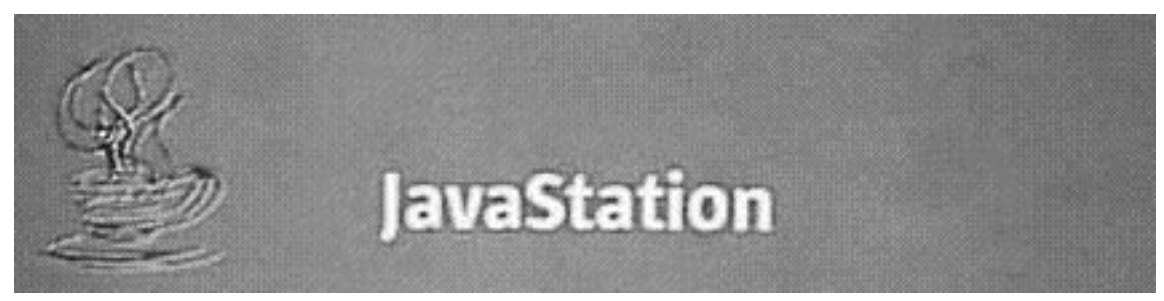

*Figure 3–8* JavaOS Is Downloaded

- 5. *Boot JavaOS* JavaOS takes 10-15 seconds to boot. If the booted copy of JavaOS was obtained from flash (and was not updated by the network), the JavaStation screen displays the background shown above. If the booted copy of JavaOS was downloaded from the network, the JavaStation screen displays a Coffee Cup "wallpaper" background.
- 6. *Log In* Once JavaOS has booted, the user login window is displayed.

Boot Progress Indicators **35**

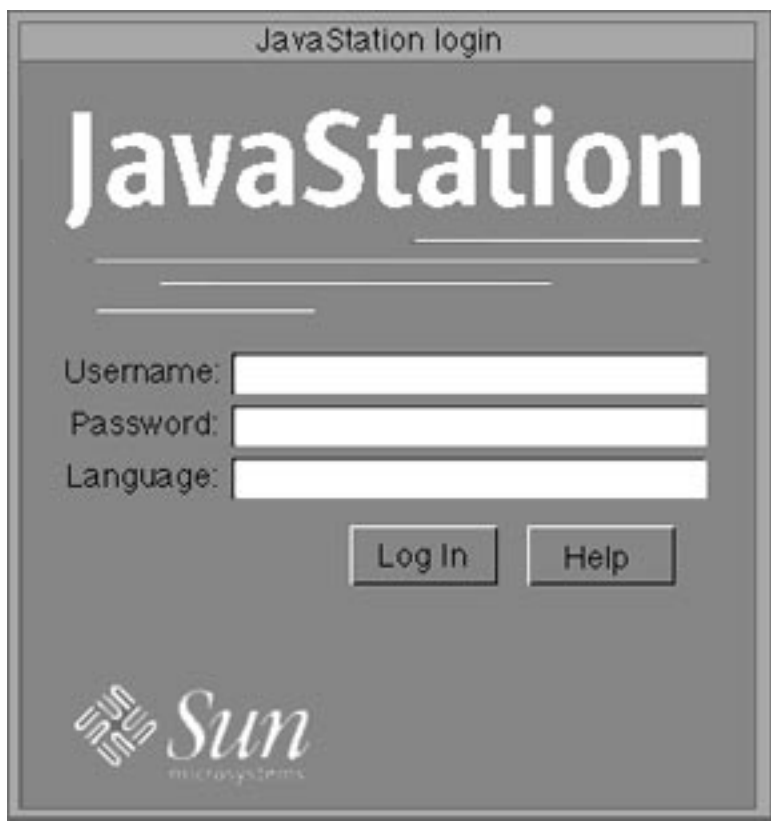

*Figure 3–9* JavaStation Login Window If at any time an error occurs, an image similar to the following appears.

JavaStation

Total memory: 96 MB Processor: microSPARC-llep 08:2:20:90:47:95 OpenBoot 3.12.FW 12, Built June 11, 1998 17:38:11

*Figure 3–10* Boot Error Message

The list of boot devices below the above image shows how far the boot progressed. If there was a problem with:

**n** the flash

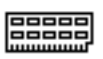

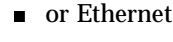

{…>

the last device tried is represented by the last icon on the boot source line.

A question mark (?) in the error image indicates that the problem is recoverable: if you correct the problem, the boot sequence will continue. For example, if the Ethernet cable is disconnected, you can connect it and the boot sequence will proceed from that point as if nothing had happened. An exclamation point (!) in the error image indicates an unrecoverable error.

### Troubleshooting Key Chords

JavaStation computers that boot using the Java Coffee Cup progress indicator also support key chords that can be pressed at the JavaStation keyboard to diagnose boot problems. You must press the chord within four seconds after power on. It may be helpful to press and hold the chord while powering on the JavaStation computer.

| <b>Key Chord</b> | <b>Purpose</b>                | Effect When Pressed At Power-On                                                                                            |
|------------------|-------------------------------|----------------------------------------------------------------------------------------------------|
| $Alt + h$        | Debug network<br>boot process | Displays debugging information on booting over the<br>network.                                                             |
| $Alt+w$          | Display system<br>information | Displays total memory, Ethernet address, and<br>firmware information (the display is similar to the<br>error image above). |
| $Alt+d$          | Run diagnostics               | Runs PROM-resident diagnostics and POST.                                                                                   |
| $Alt+t$          | Try flash<br>booting last     | Re-orders the default boot order to try booting in the<br>following sequence: Ethernet, flash.                             |
| $Alt+h$          | Show all key<br>chords        | Displays all available key chord combinations.                                                                             |

**TABLE 3–1** Troubleshooting Key Chords

Boot Progress Indicators **37**

### JavaOS Properties

JavaOS properties are settings that control the behavior of the JavaOS operating system on the JavaStation computer. JavaOS properties are delivered to the JavaStation computer at bootup; they can be delivered by the DHCP server or in a file referenced by the DHCP server.

Two kinds of properties control JavaOS behavior: system properties and JavaOS properties. Generally, system properties control the operation of applets or of any Java applications built into the JavaOS image (such as a browser). JavaOS properties determine the resources used by the JavaOS software, such as the language and fonts of the interface and the printers available to the JavaStation.

This chapter lists the JavaOS and system properties by functional group and explains how to set properties.

- "JavaOS and System Properties" on page 39
- "Setting Properties" on page 52

## JavaOS and System Properties

The tables below list all JavaOS and system properties. The properties are grouped by function. Each table includes the name of the property, its default value, and a description of what the property controls. All properties are JavaOS properties unless marked as system properties.

Property setting examples use the JavaOS property flags, such as -d. These property flags are described in Table 4–7.

**39**

## General Properties

The following table lists general properties for setting up the JavaOS environment.

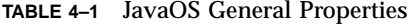

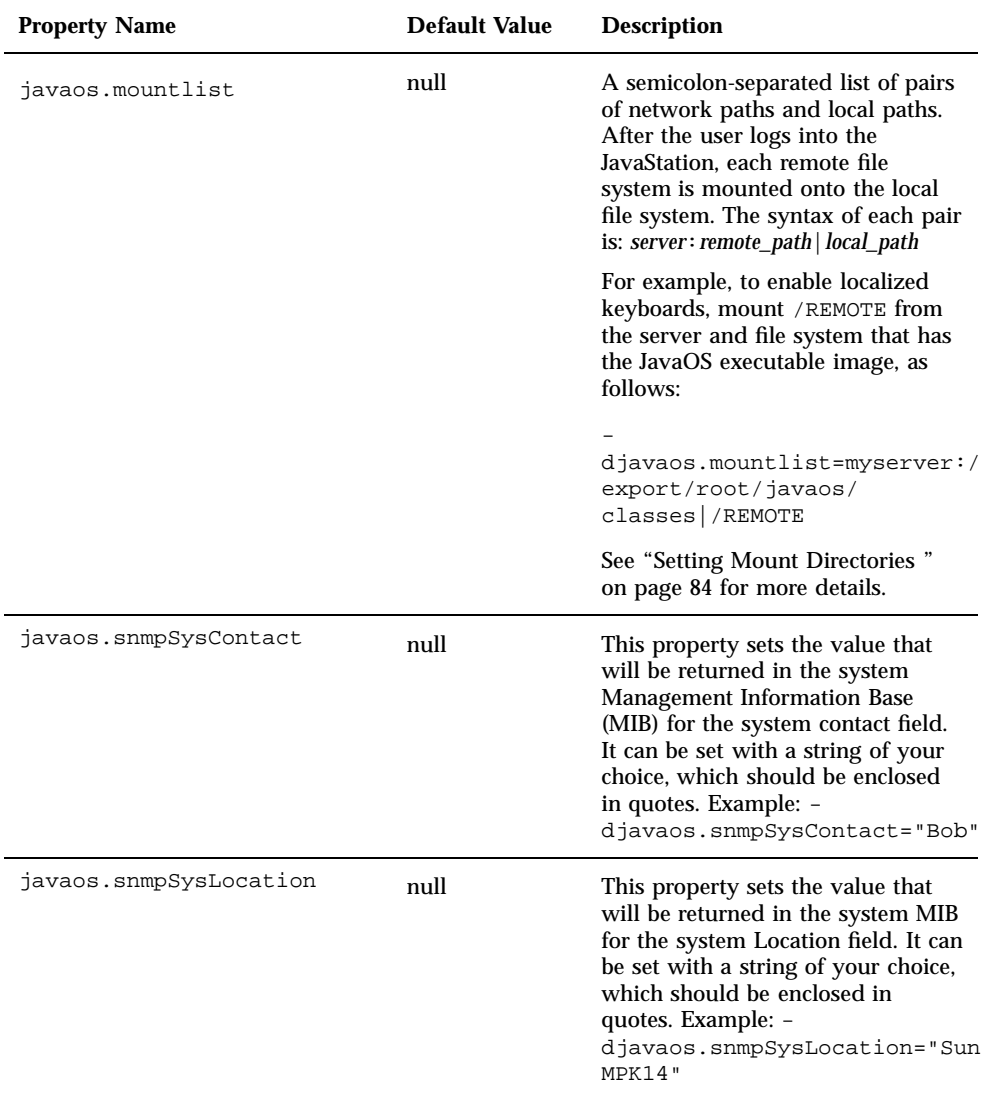

| <b>Property Name</b> | <b>Default Value</b> | <b>Description</b>                                                                                                    |
|----------------------|----------------------|----------------------------------------------------------------------------------------------------|
| javaos.consoleHotKey |                      | VK_PRINTSCREEN This property sets the keyboard<br>hotkey that activates the<br>JavaStation console, which displays<br>debugging information. The value<br>of the property is the JDK virtual<br>keycode name for the hotkey. The<br>following codes are valid:         |
|                      |                      | $VK_F1$<br>VK_F2<br>$VK_F3$<br>$VK_F4$<br>VK_F5<br>VK_F6<br>VK_F7<br>VK_F8<br>$VK_F9$<br>VK_F10<br>VK_F11<br>VK_F12<br>П<br><b>UK_PRINTSCREEN</b><br>■ VK_UNDEFINED (to disable the<br>console)<br>The value of this property is not<br>case-sensitive; VK_PRINTSCREEN |
|                      |                      | and vk_PrInTSCreen are<br>equivalent.                                                                                                    |
| javaos.login         | true                 | If true, the JavaOS software<br>displays a login screen after<br>booting and before starting the<br>initial application.                                                                                                    |
|                      |                      | If false, the JavaOS software runs<br>the main application as soon as it<br>boots, without displaying a login<br>screen. This means there is no user<br>home directory, and no system<br>properties are read from a<br>properties file.                                |

**TABLE 4–1** JavaOS General Properties *(continued)*

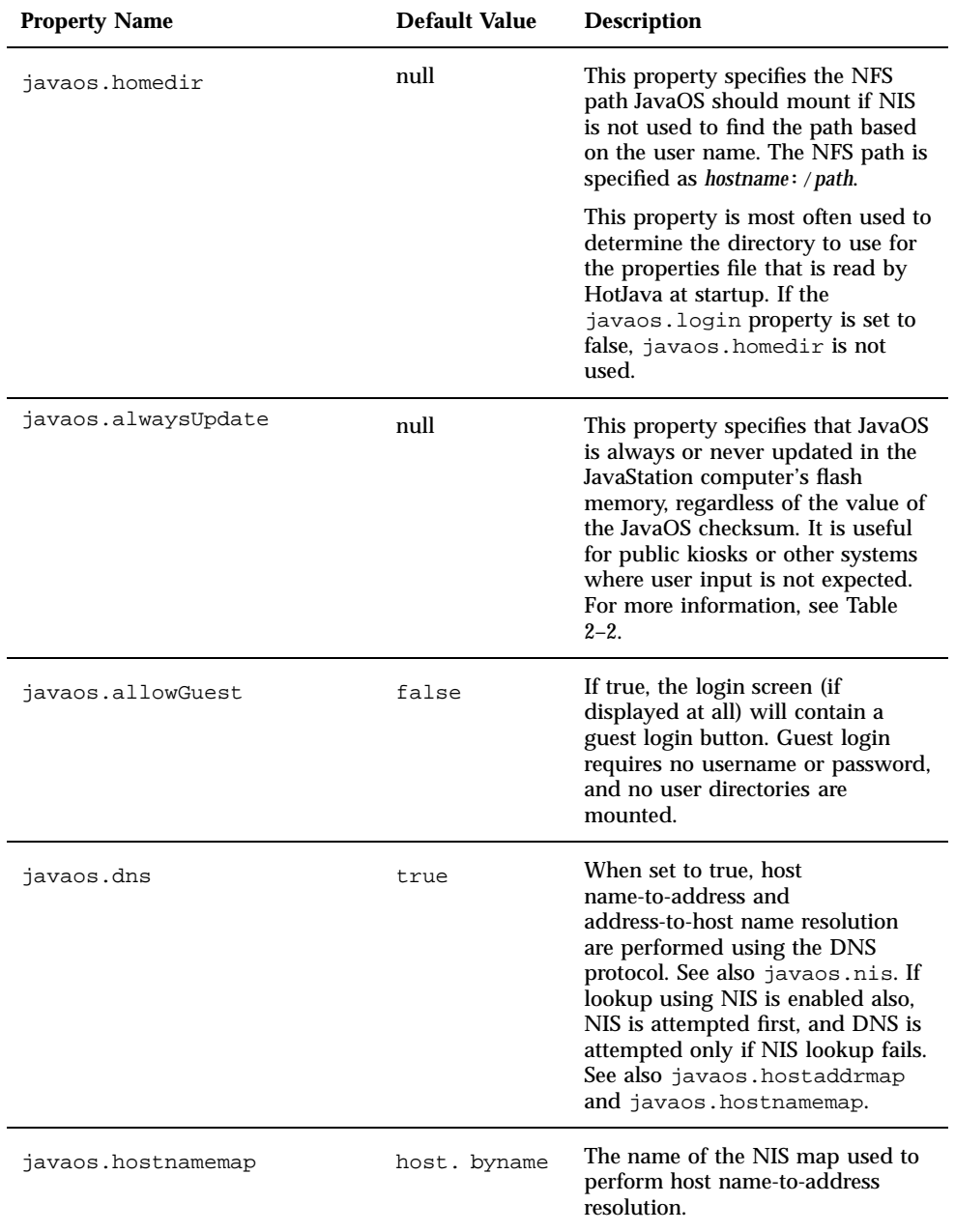

| <b>Property Name</b> | <b>Default Value</b> | <b>Description</b>                                                                                                    |
|----------------------|----------------------|----------------------------------------------------------------------------------------------------|
| javaos.hostaddrmap   | host. byaddr         | The name of the NIS map used to<br>perform address-to-host name<br>resolution.                                                                                                    |
| javaos.homedirmap    | first),<br>auto home | auto.home(soughtf NIS is enabled, this property is<br>used to set the name of the NIS<br>map used by the JavaOS software<br>to determine a user"s home<br>directory.                                                                                                    |
| javaos.nis           | true                 | When set to true, login<br>authentication, host<br>name-to-address resolution and<br>address-to-host name resolution<br>are performed using the NIS<br>protocol. See also javaos.dns. If<br>lookup using DNS is also enabled,<br>NIS is attempted first, and DNS is<br>attempted only if NIS fails. |
| javaos.rap           | false                | If set to true, the JavaOS software<br>uses Remote Authentication<br>Protocol (RAP) instead of NIS for<br>login authentication.                                                                                                    |
| javaos.rap.server    | null                 | Set to the IP address of the RAP<br>server. This property is ignored<br>unless javaos.rap is set to true.                                                                                                    |

**TABLE 4–1** JavaOS General Properties *(continued)*

### Application Loading Properties

The properties listed below control selection and loading of the main application on the JavaStation after the user logs in. For instructions on using these properties, see Chapter 5.

| <b>Property Name</b>        | <b>Default Value</b> | <b>Description</b>                                                                                                    |
|-----------------------------|----------------------|----------------------------------------------------------------------------------------------------|
| javaos.apps                 | null                 | If defined, the JavaOS software launches a simple<br>point-and-click Application Launcher window. This<br>property should be set to the URL of an HTML<br>document that lists the applications to display.                                                                                                    |
| javaos.mainProgmamapplet.   |                      | Set to the name of the application's main class.                                                                                                    |
|                             | AppletViewer         |                                                                                                    |
| javaos.mainHomeppdpetviewer |                      | Set to the name of the property specifying the<br>application's root directory. For example, HotJava<br>Views uses the hot java. home property to specify its<br>root directory. Other applications may have different<br>property names. When the virtual file system is<br>created, this property is set to enable the application<br>to find its files. See "To Deliver a Single Application "<br>on page 60 for more information. |
| javaos.mainZip null         |                      | Set to the name of the archive containing the<br>application files.                                                                                                    |

**TABLE 4–2** JavaOS Application Loading Properties

### Video Resolution Properties

The table below lists properties that control video resolution on the JavaStation user's screen.

| <b>Property Name</b>      | <b>Default Value</b> | <b>Description</b>                                                                                                    |
|---------------------------|----------------------|----------------------------------------------------------------------------------------------------|
| javaos.fbDimensions       | null                 | Specifies a new frame buffer<br>resolution to be set at boot time.<br>The syntax of resolution parameters<br>is widthxheightxdepth@vfreq, where<br>depth is optional. Currently, only<br>8-bit depth is supported. For<br>example,<br>djavaos.fbDimensions=800x600x8@60                                                                                                    |
| javaos.fbDimensionsPrompt | true                 | If javaos.fbDimensions is<br>specified, the user will be prompted<br>by a Video Mode Confirmation<br>dialog. If the user selects OK, the<br>video mode is set to the newly<br>specified mode. The user must<br>then accept the new video mode by<br>selecting YES. If they fail to select<br>YES within a 10-second period or if<br>they select NO, the video mode<br>reverts to its original mode.<br>If this property is set to false, the<br>confirmation window is disabled. |

**TABLE 4–3** JavaOS Video Resolution Properties

### User Properties

The table below lists miscellaneous user properties that affect JavaOS operation. Most are related to localization. Certain settings cause other settings to be assumed. For example, setting user.region to ja causes the system to assume the JST time zone, even if user.timezone is not defined.

**TABLE 4–4** JavaOS User Properties

| <b>Property Name</b> | <b>Default</b><br><b>Delaceiption</b>                                                                                                    |  |
|----------------------|----------------------------------------------------------------------------------------------------|--|
| user.timezone        | Thils system property tells the Java date and time API the time zone<br>in which the JavaStation system is located. Example:<br>-Duser.timezone=PST. Valid time zones are as follows (this list is<br>from java.util.TimeZone.) The default time zone is GMT.<br>■ GMT – Greenwich Mean Time<br>ECT - European Central Time<br>EET - Eastern European Time<br>ART - (Arabic) Egypt Standard Time<br>■ EAT – Eastern African Time<br>$\blacksquare$ MET – Middle East Time<br>■ NET – Near East Time<br>PLT - Pakistan Lahore Time                                                                                                    |  |
|                      | $\blacksquare$ IST – India Standard Time<br>BST - Bangladesh Standard Time<br>■ VST – Vietnam Standard Time<br>$\blacksquare$ CTT – China Taiwan Time<br><b>JST</b> - Japan Standard Time<br>■ ACT – Australia Central Time<br>■ AET – Australia Eastern Time<br>SST - Solomon Standard Time<br>■ NST – New Zealand Standard Time<br>MIT - Midway Islands Time<br>■ HST – Hawaii Standard Time<br>$\blacksquare$ AST – Alaska Standard Time<br>■ PST – Pacific Standard Time<br>■ PNT – Phoenix Standard Time<br>■ MST – Mountain Standard Time<br>$\blacksquare$ CST – Central Standard Time<br>■ EST – Eastern Standard Time<br>■ IET – Indiana Eastern Standard Time<br>PRT - Puerto Rico and US Virgin Islands Time<br>■ CNT - Canada Newfoundland Time<br>AGT - Argentina Standard Time<br>BET - Brazil Eastern Time<br>п<br>CAT - Central African Time |  |
| user.language        | This system property must be set to a valid, lowercase, ISO-639<br>Language Code. Exceptions to this rule are to use cs for Czech and<br>iw for Hebrew, as the current Language Codes havebeen updated<br>since the JDK1.1 was implemented. Valid codes are described in<br>Table 10-2. Example: -Duser.language=en                                                                                                    |  |
| user.country         | Thill system property must be set to a valid ISO-3166 Country Code.<br>Valid codes are described in Table 10-3. Example:<br>-Duser.country=US                                                                                                    |  |

### Printing Properties

The table below lists properties related to printing. Instructions for using these properties are in Chapter 9.

**Note -** Due to space constraints, property names may take up two or more lines in the table below. However, they should be typed on one line only. For example, the second property below is javaos.printservice.lpd.printers.

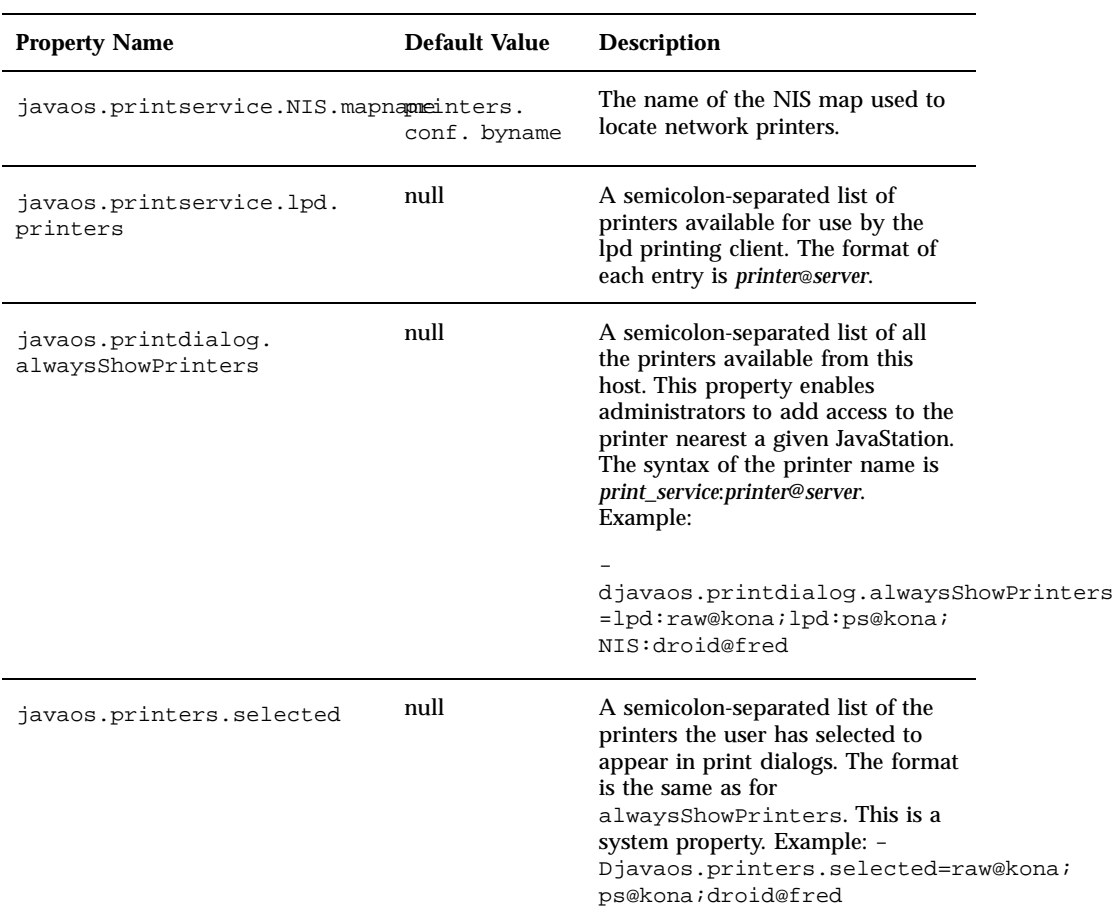

#### **TABLE 4–5** JavaOS Printing Properties

|    | <b>Property Name</b>                                           | <b>Default Value</b> | <b>Description</b>                                                                                                    |
|----|----------------------------------------------------------------|----------------------|----------------------------------------------------------------------------------------------------|
|    | javaos.printservice.<br>local.params.serial-port               | null                 | This property sets the<br>communications parameters for the<br>serial port.                                                                                                    |
|    |                                                                |                      | The <i>port</i> portion of this property is<br>the name of a serial port, which<br>can be:                                                                                                    |
|    |                                                                |                      | ■ SerialA or SerialB for an<br>on-board JavaStation serial port<br>(Serial B is not available on<br>any JavaStation model at this<br>writing)<br>One of SerialP1 through<br>П<br>SerialP8 for a virtual serial<br>port enabled by the multiport<br>serial card (MPSC), which is<br>not available on any JavaStation<br>model at this writing                                                  |
|    |                                                                |                      | The syntax of the communication<br>parameters is<br>baud_rate:data_bits:stop_bit: parity:<br>flow_control. For example: -<br>djavaos.printservice.local.params.<br>serial-<br>$SerialA=57600:8:1:none:hh$                                                                                                    |
|    |                                                                |                      | Valid values for each parameter are<br>as follows:                                                                                                    |
|    |                                                                |                      | baud_rate: 1200, 2400, 4800,<br>П<br>9600, 19200, 38400, 57600,<br>115200<br>data_bits: 5, 6, 7, 8<br>stop_bits: 1, 1.5, 2<br><i>parity</i> : none, odd, even<br><i>flow_control: none, {s,h}{s,h} You</i><br>П<br>can disable flow control by<br>specifying none. Otherwise,<br>specify an {input}{output} pair<br>by selecting from Xon/Xoff (s)<br>or RTS/CTS (h) for input and<br>output. |
|    | javaos.printservice.<br>local.params.parallel-port             | false                | The <i>port</i> portion of this property is<br>the name of a parallel port. A<br>parallel port is not available on any<br>JavaStation model at this writing.                                                                                                    |
|    |                                                                |                      | When set to true, this property<br>enables the parallel port. For<br>example:                                                                                                    |
| 48 | JavaStation Client Software Guide ♦ September 1998, Revision A |                      | -djavaos.printservice.local.params.<br>parallel-LPT1=true                                                                                                    |

**TABLE 4–5** JavaOS Printing Properties *(continued)*

### Localization Properties

The table below lists properties strictly related to localization.

**Note -** The User Properties in Table 4–4 and javaos.mountlist in Table 4–1 are also required for localization.

#### **TABLE 4–6** JavaOS Localization Properties

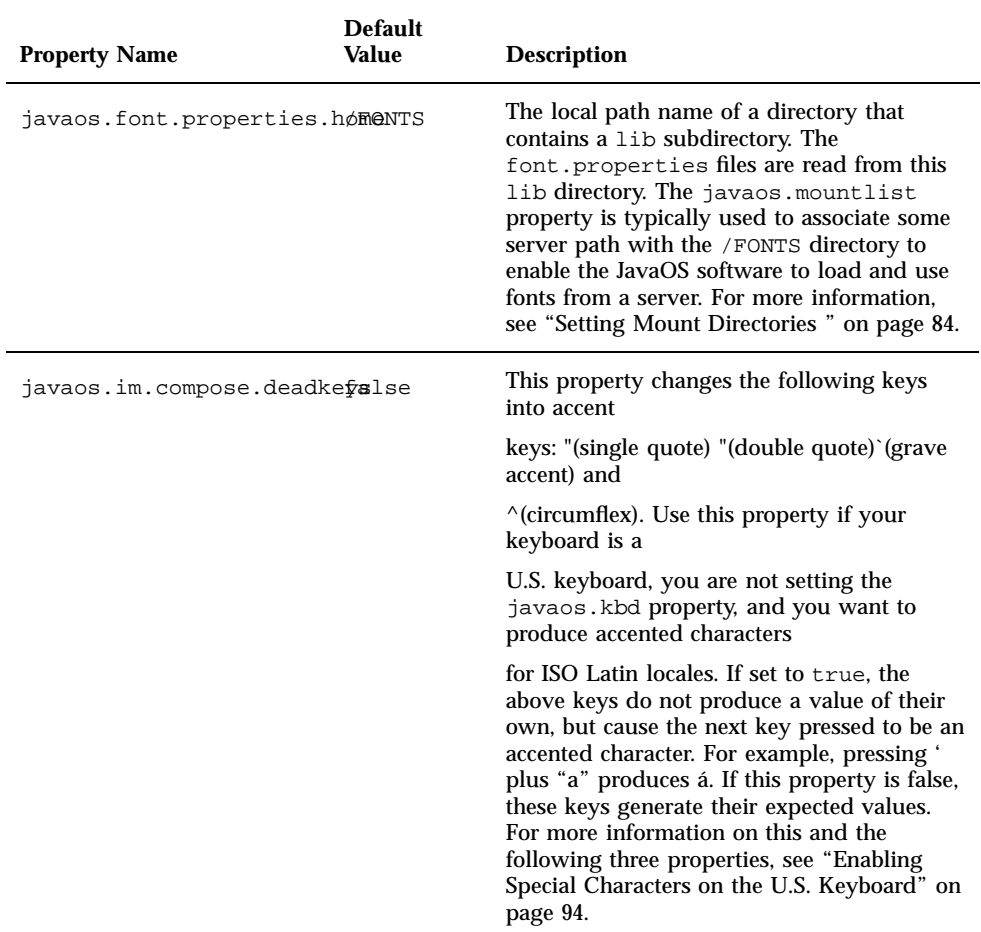

| <b>Property Name</b> | <b>Default</b><br>Value | <b>Description</b>                                                                                                    |
|----------------------|-------------------------|----------------------------------------------------------------------------------------------------|
| javaos.im.compose_ar | IS08859_6               | Enables the U.S. keyboard to produce Arabic<br>input. The Ctrl-t key sequence toggles the<br>keyboard state between Arabic and U.S.<br>ASCII modes. A status window displays the<br>current mode.                                                                                                    |
| javaos.im.compose_iw | IS08859_8               | Enables the U.S. keyboard to produce<br>Hebrew input. The Ctrl-t key sequence<br>toggles the keyboard state between Hebrew<br>and U.S. ASCII modes. A status window<br>displays the current mode.                                                                                                    |
| javaos.im.compose_th | <b>TIS620</b>           | Enables the U.S. keyboard to produce Thai<br>input. The Ctrl-t key sequence toggles the<br>keyboard state between Thai and U.S. ASCII<br>modes. A status window displays the<br>current mode.                                                                                                    |
| javaos.im.url        | null                    | A semicolon-delimited list of the Solaris<br>machines running the language engines to be<br>used by JavaStation computers. A Microsoft<br>Windows95 or Microsoft NT system can also<br>be used if an Internet/Intranet Input Method<br>Protocol (IIIMP) server from Sun for the PC<br>server is installed on it. Set as follows: |
|                      |                         | iiimp://hostname:port:hostname:port                                                                                                    |
|                      |                         | where:<br>hostname is a system running a language<br>engine<br>port is the port at which the engine is<br>located. By default, JavaStation<br>computers use port 9010. For more<br>information, see "Setting the Input<br>Method " on page 96.                                                                                   |

**TABLE 4–6** JavaOS Localization Properties *(continued)*

| <b>Property Name</b>          | <b>Default</b><br>Value | <b>Description</b>                                                                                                    |
|-------------------------------|-------------------------|----------------------------------------------------------------------------------------------------|
| javaos.loginLocaleList        | en US                   | A semicolon-separated list of the locales to<br>be presented as choices to the user at login.<br>A locale is defined using one of the ISO-639<br>standard two-letter codes that define<br>user. language followed by an underscore<br>character "_" and one of the ISO-3166<br>standard two-letter codes that define<br>user.country. For example:                                                                                                    |
|                               |                         | -djavaos.loginLocaleList=\<br>en_US;fr_FR;ja_JP;zh_CN;zh_TW                                                                                                    |
|                               |                         | For more information, see "Modifying the<br>Languages Displayed at Login" on page 87.                                                                                                    |
| javaos.kbd                    | null                    | By default, the JavaOS software assumes the<br>keyboard is a U.S. keyboard. To enable a<br>different keyboard, use the syntax<br>javaos.kbd=keyboard. Possible values for<br>keyboard are provided in "Adding a<br>Keyboard" on page 92.                                                                                                    |
| javaos.im.lookup.button false |                         | This property controls how the JavaStation<br>user selects characters when using a Korean,<br>Japanese, or Chinese input method. If<br>false, when the list of candidate characters<br>is displayed, letters are used to indicate each<br>choice, and the user selects a choice by<br>typing the letter. If true, letters are replaced<br>with buttons so that the user clicks on a<br>button to pick a choice. Note that enabling<br>this option will negatively impact user input<br>performance. For more information, see<br>"Setting the Input Method" on page 96. |
| javaos.im.status.fixpopuselse |                         | Setting this property to true enables a<br>pop-up window with input method status<br>information. For more information, see<br>"Setting the Input Method" on page 96.                                                                                                    |

**TABLE 4–6** JavaOS Localization Properties *(continued)*

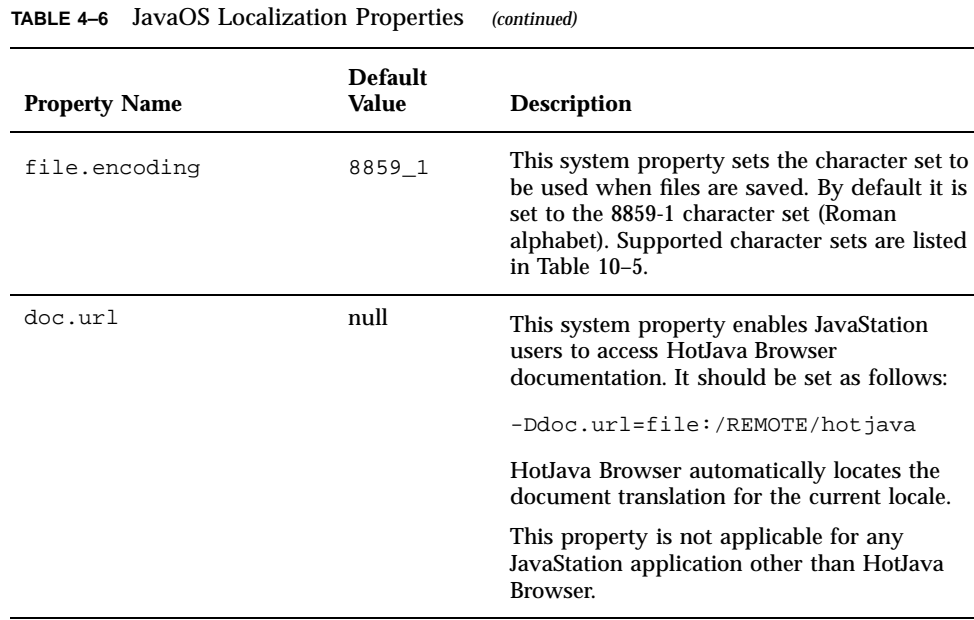

# Setting Properties

**Note -** Only experienced Solaris system administrators should set JavaOS properties using the following methods. Inexperienced Solaris users should use the Netra j software. For information on Netra j, go to http://www.sun.com/netra-j or refer to the Netra j 3.0 Administrator's Guide.

You can set the properties that control JavaOS operation on the JavaStation in two places:

- In the DHCP Vendor Options (see Chapter 2).
- In a text file referenced in the DHCP Vendor Options.

The second option is preferable because the total length of DHCP Vendor Options is limited to 255 characters. If you exceed this length, the remaining text is lost and the JavaStation computer will not receive all of the options. No errors are reported by the dhcp daemon, but incorrect behavior is viewed on the JavaStation computer.

In contrast, the text file can have any length.

If you set a property in the DHCP options *and* in a text file, the value set in the text file will be used because it was the last value delivered to the JavaStation computer.

### Syntax

Each property setting must use one of the flags in the table below. There is no space between each flag and its value. Note that certain flags are used only for JavaOS properties, while others are used only for system properties.

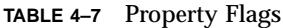

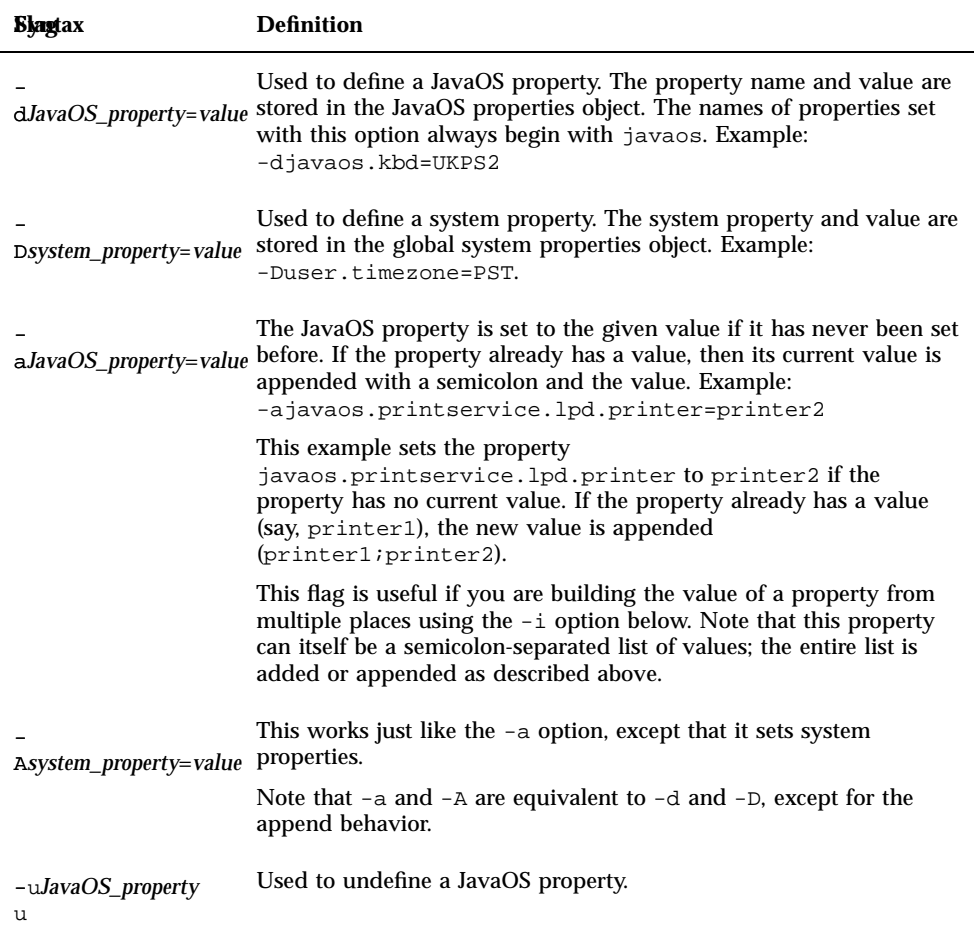

**TABLE 4–7** Property Flags *(continued)*

| <b>Skagtax</b>    | <b>Definition</b>                                                                                                    |
|-------------------|----------------------------------------------------------------------------------------------------|
| -Usystem_property | Used to undefine a system property.                                                                                                    |
| -iHTTP URL        | The HTTP URL is expanded and the file referenced by the URL is<br>itself evaluated as if it were a JavaOS command line. Properties are<br>stored one per line in this file. One file can use $-i$ to include another<br>file. There is currently no check on infinite recursion. |

Properties will be interpreted as the *JavaOS command line*, which is a formatted text string of any length that is interpreted when the JavaOS software boots. The command line can include:

- JavaOS and system properties
- Arguments to be used by the JavaOS software or an application launched by the JavaOS software

The syntax of the command line is as follows:

*prop\_setting1 prop\_setting2... prop\_settingn – arg1 arg2... argn*

where *prop\_setting* is a JavaOS property setting and *arg* is an argument. Property settings and arguments are separated by two contiguous hyphens.

#### Referencing a Properties File in the DHCP Vendor **Options**

This is the preferred method for setting JavaOS properties because dhcptab entries are limited to 255 characters.

Use the -i flag described in the preceding table in a dhcptab macro (see Chapter 2). The relevant line of the macro should have the following syntax:

JOScmd1=''-ihttp://*hostname[*:*port\_number]*/*filename*''

The text file should be located in the web server root directory. It should contain property settings using the flags described in the preceding table. It can also include arguments. Each property setting and argument should be typed on a separate line, with the separator hyphens mentioned above on their own line, as follows:

```
-Duser.timezone=PST
-djavaos.login=false
--
```
#### The following is a sample properties text file.

```
# Sample text file of JavaOS properties
###############################################################
# General setup
############################################################
# Define the key that brings up the screen console (PRINTSCREEN
# is the default)
-djavaos.consoleHotKey=VK_PRINTSCREEN
# Set up values that will be returned by SNMP in the System MIB
-djavaos.snmpSysContact=JavaOS group, js_team@ignacio
-djavaos.snmpSysLocation=JavaSoft
###############################################################
# Locale-specific settings
###########################################################
# Set Server for /REMOTE file system
-ajavaos.mountlist=fred:/export/root/javaos/classes|/REMOTE
# We"re all on the US West Coast...
-Duser.timezone=PST
# Set list of countries we support, English first
# (The order doesn"t matter, but the Login window shows them
# in the order in which they appear in the property list.)
-djavaos.loginLocaleList=en_US
# Add the European Locales
-ajavaos.loginLocaleList=fr_FR;de_DE;it_IT;sv_SE;es_ES
# Add the Asian Locales
-ajavaos.loginLocaleList=ja_JP;ko_KR;zh_CN;zh_TW
###############################################################
# FONT-specific settings
################################################################
# Set the server location for where to find fonts for the
# /FONTS directory
-ajavaos.mountlist=fred:/export/root/javaos/fonts|/FONTS
###############################################################
# Printing properties
################################################################
# Always show these printers
-djavaos.printdialog.alwaysShowPrinters=NIS:dirk@fred;
NIS:rita@scorpio
# The name of the NIS map for printers (this is the default, so it"s
# not really necessary)
```
-djavaos.printservice.NIS.mapname=printers.conf

# Set up the hardware parameters for locally connected printers -djavaos.printservice.local.params.serial-Serial=57600:8:1:none:hh

############################################################### # set doc.url # This allows us to read the HotJava Browser User's Guide from # a server. ################################################################

-Ddoc.url=http://fred.eng/JavaOS/LunaApps/

# Dynamically Loading Applications

The JavaOS software supports dynamic delivery of the user's main application to the JavaStation computer by a web (HTTP) server after the initial boot of the JavaOS software. This chapter describes how to set up an application to be dynamically delivered.

- **•** "Overview" on page 57
- "Setting Up Dynamic Delivery of an Application " on page 58

For more information on the JavaStation boot sequence, see Chapter 2.

**Note -** Dynamic delivery of a single application can be set up quickly using Netra j. For information on Netra j, go to http://www.sun.com/netra-j or refer to the Netra j 3.0 Administrator's Guide.

### **Overview**

Once the JavaOS software is invoked on the JavaStation computer, it can download the user application from an HTTP server on the network. This method of application delivery, called "dynamic loading," is distinct from static linking (see Chapter 6) in that the application is not bound to the JavaOS binary but is accessed by the JavaOS software after it boots.

An application that will be dynamically delivered must be bundled as an "application archive," which can be a Java archive (JAR) or zip file. The JavaOS software references the application archive by its URL, which enables the application archive to reside anywhere on the network accessible to the web server.

**57**

#### JavaOS Properties

To set up an application to be delivered dynamically, you must set one or more of the following JavaOS properties:

- $\blacksquare$  javaos.apps
- javaos.mainProgram
- javaos.mainHomeprop
- javaos.mainZip

This chapter describes each property in detail and explains their possible settings. For complete instructions on setting JavaOS properties, see Chapter 4.

# Setting Up Dynamic Delivery of an Application

This section describes the procedures for setting up an application to be delivered dynamically to JavaStation computers at bootup.

You can configure dynamic delivery in two ways:

- A single, "fixed" application is launched automatically when the JavaOS software boots.
- The user is presented with a list of applications to choose from in the JavaStation AppLoader window, shown below.

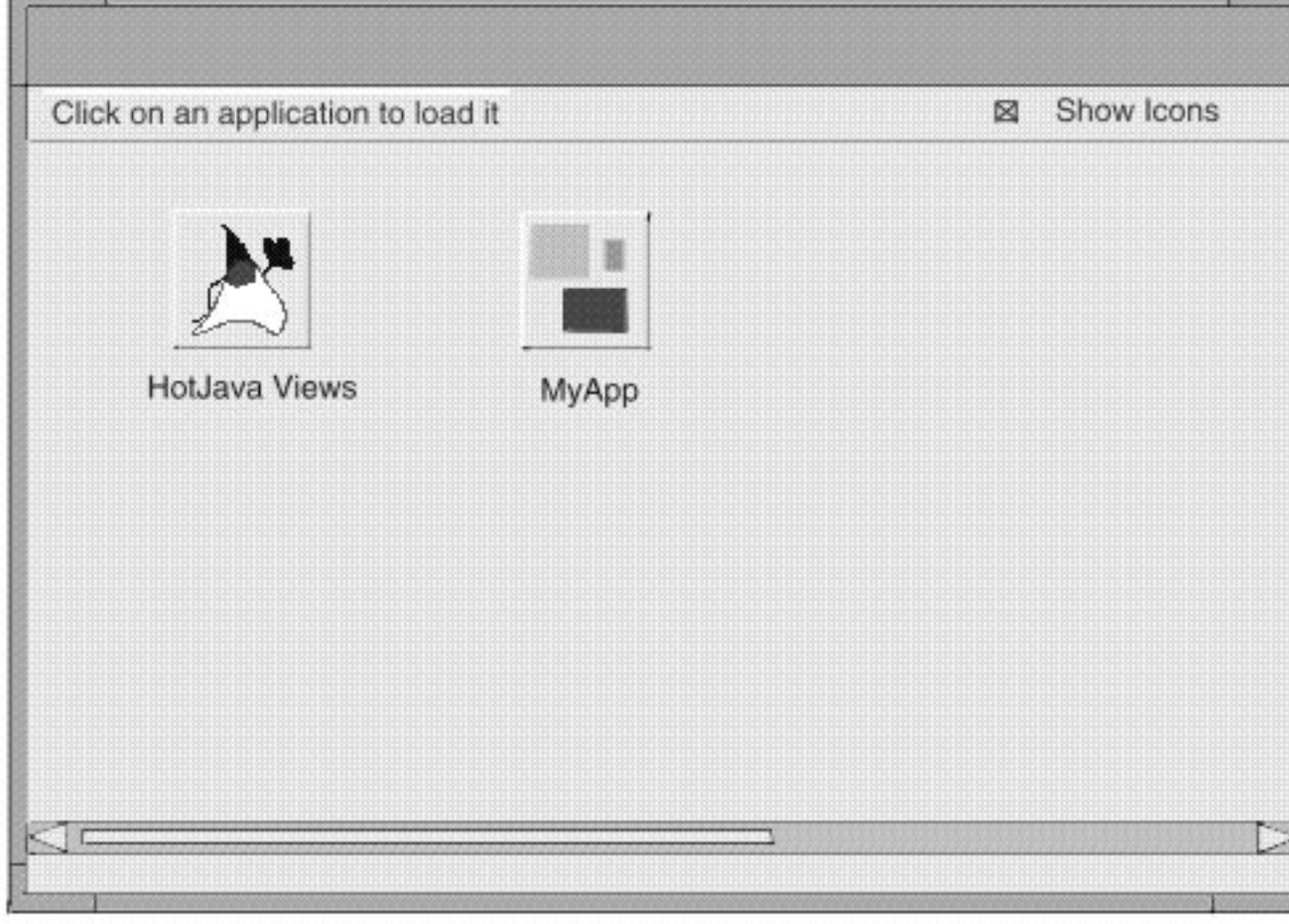

*Figure 5–1* AppLoader Window on the JavaStation Screen

**Note -** Dynamic delivery does not provide an environment to enable multiple applications to run on a single virtual machine. Only one application can run at a time.

#### To Create an Archive  $\blacktriangledown$

**1. Verify that your project directory contains both a** classes **and a** lib **directory and that all application classes reside in the** classes **directory.**

Applications typically comprise class, text, graphics, HTML, and property files. Many application hierarchies are organized so that all the class files are in the

Dynamically Loading Applications **59**

classes directory and everything else is in the lib directory. This policy is enforced for dynamic loading to ensure the application classes can be found and added to the system CLASSPATH.

- **2. Remove any unnecessary files from the** classes **and** lib **directories.** It is important to conserve memory on the JavaStation system.
- **3. Create a JAR file containing the** classes **and** lib **directories.** The JAR utility is provided in the Java Developer's KitTM (JDKTM ). Use the following syntax:

jar -cf *archive\_name* classes lib

For example, to create a JAR file of the HotJava Views application:

```
% jar -cf hotjava.jar classes lib
```
**Note -** You can also use the zip utility (not provided in the JDK) to create archives.

**4. Place the archive in a directory that is accessible to the HTTP server.**

#### $\blacktriangledown$  To Set Up Dynamic Delivery

**1. Create an archive of the application.**

An application archive can be a zip or JAR file. See "To Create an Archive" on page 59.

- **2. Determine whether you will deliver a single "fixed" application or a dialog with a list from which the user can select an application.**
- For the first option, see "To Deliver a Single Application " on page 60.
- For the second option, see "To Set Up AppLoader With a List of Applications " on page 62.

To Deliver a Single Application  $\blacktriangledown$ 

#### **1. Create the application archive.**

See "To Create an Archive" on page 59.
### **2. Determine how your application will access ancillary files as it runs on the JavaStation computer, and set the** javaos.mainHomeprop **property if needed.**

Many applications need to access ancillary files at runtime (such as images and configuration files). Typically, applications access these files relative to their installation directory. For example, when HotJava Browser runs on Solaris, it determines the environment variable HOTJAVA\_HOME and then sets the hot java.home property to that value. HotJava then uses this property to locate the additional files it needs at runtime.

In the JavaOS environment an application is installed in the ROM file system at boot time, and there is no startup script to determine where the application resides. To prevent you from having to hard-code the location into your application, the JavaOS software sets a property of your choosing to this location. You provide the name of the property in the JavaOS property javaos.mainHomeprop. Thus, for HotJava Browser, the property is the hot java.home property and it is specified as follows:

-djavaos.mainHomeprop=hotjava.home

At boot time, the JavaOS software sets this property (hot java.home) to where the application is "installed" in the ROM file system. Internally your application may use this property to determine the location of a data file. For example, HotJava Browser could use the hotjava.home property to locate an image file (error checking removed for brevity):

String imagePath = System.getProperty("hotjava.home") +File.separator + "image.gif";

As you set up an application for dynamic delivery, determine whether you will need to use the javaos.mainHomeprop mechanism at all – maybe your application does not have ancillary files, or maybe you can use Class.getResource() to find resources. If you do use this mechanism, pick the property name for the JavaOS software to set, and use that property internally.

### **3. Set the JavaOS properties listed in the following table.**

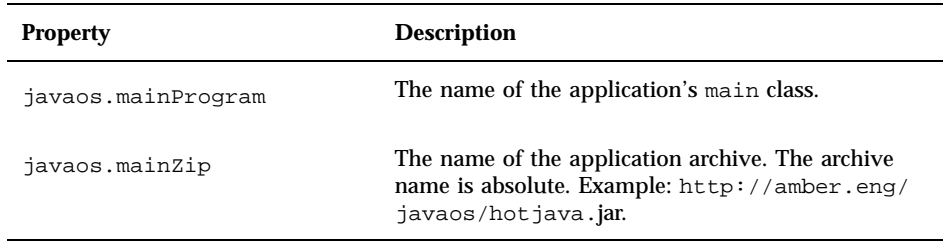

**TABLE 5–1** JavaOS Properties Required to Load a Single Application

Dynamically Loading Applications **61**

In the following example, the JavaOS properties listed in the preceding table and javaos.mainHomeprop are set to launch HotJava Views. In this example, amber.eng/javaos are the host and directory names.

```
-djavaos.mainProgram=sunw.hotjava.Main
-djavaos.mainZip=http://amber.eng/javaos/hotjava.zip
-djavaos.mainHomeprop=hotjava.home
```
JavaOS properties are delivered to the JavaStation in the DHCP options or in a file referenced in the DHCP options. For complete instructions on setting JavaOS properties, see Chapter 4.

### ▼ To Set Up AppLoader With a List of Applications

### **1. Create an archive for each application.**

See "To Create an Archive" on page 59.

#### **2. Create an application tag file.**

The application tag file is an HTML file containing application "tags," which are sets of information on each application. AppLoader parses the application tag file and presents a window displaying a list of applications for the user to select from. Each application tag must contain the attributes listed in the following table.

| <b>Attribute</b> | <b>Description</b>                                                                                                    |
|------------------|----------------------------------------------------------------------------------------------------|
| code             | The name of the application's main class.                                                                                                    |
| name             | The name to be displayed in the Application Launcher list window.<br>This attribute is optional. By default, AppLoader displays the path to<br>the archived zip file.                                       |
| archive          | The name of the application archive. The archive name can be either<br>relative (hot java. jar) to the directory containing the application tag<br>file or absolute $(http://amber.eng/javaos/hotjava.in).$ |

**TABLE 5–2** Application Tag Attributes

An application tag can also have the parameters listed below.

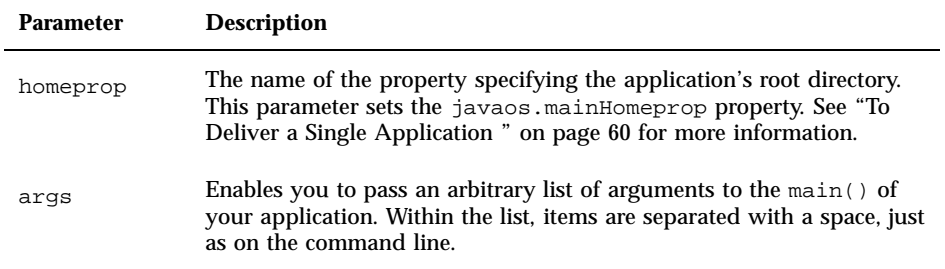

#### The following is a sample application tag file.

```
<DOCTYPE HTML PUBLIC "-//IETF//DTD HTML//EN">
<html>
  <head>
   <title>Applications</title>
  </head>
  <body>
      <h1>Applications</h1>
<application code="sunw.hotjava.Main" name="HotJava Browser" archive="hotjava.jar">
<param name="homeprop" value="hotjava.home">
<param name="args" value="http://java.sun.com/">
</application>
<application code="sunw.hotjava.Main" name="HotJava Views" archive=jdt/html/classes/Selector.jar>
<param name="homeprop" value="hotjava.home">
<param name="args" value="http://http_server/apps/selector.init">
</application>
<application code="sunw.applet.AppletViewer" name="AppletViewer" archive="appletviewer.zip">
<param name="args" value="http://http_server/taos/taos.html">
</application>
  </body>
\langle/html>
```
- **3. Place the application tag file in your HTTP server"s document root directory or a subdirectory under it.**
- **4. Use the JavaOS property** javaos.apps **to specify the location of the application tag file.**

For example:

-djavaos.apps=http://amber.eng/javaos/applauncher.html

Dynamically Loading Applications **63**

# Statically Linking an Application to the JavaOS Image

This chapter describes how to use the Static Linking Kit (SLK) to bind your application to the JavaOS image delivered to JavaStation clients at bootup. The SLK is included in the JavaStation client software.

- "Static Link Overview" on page 65
- Using SLK" on page 65

# Static Link Overview

The SLK is a special JavaOS image to which you can link your own application files. When the re-linked JavaOS is delivered to the JavaStation clients, the user application is started automatically.

Using the SLK ensures a faster, simpler boot process and trivial application configuration. The SLK is also required for booting tower model JavaStation computers over a PPP/modem connection.

# Using SLK

To use the SLK, you must prepare a directory tree containing JavaOS files and application files and then run the link\_javaos utility to create a new JavaOS version incorporating the application files. This procedure is described in the following section.

**65**

### To Statically Link a Custom Application to the JavaOS Image

**1. Run** pkginfo **to make sure the required Solaris packages are installed on your Solaris system:**

```
% pkginfo SUNWarc SUNWbtool SUNWcsu SUNWlibm SUNWsprot SUNWtoo
```

```
system SUNWarc Marchive Libraries
system SUNWbtool CCS tools bundled with SunOS
system SUNWcsu Core Solaris, (Usr)
system SUNWlibm Sun WorkShop Bundled libm
system SUNWsprot Solaris Bundled tools
system SUNWtoo Programming Tools
```
If these packages are not available, install them from your Solaris CD-ROM or contact a Sun sales representative.

**2. Untar the file** /opt/SUNWjsos/lib/*hardware\_type*.tar **in a new working directory.**

The SLK tar files are installed with the JavaStation client software. *hardware\_type* refers to the JavaStation model and can be one of the following:

**TABLE 6–1** JavaStation Hardware Types

| Model       | <b>Hardware Type</b> |
|-------------|----------------------|
| Brick model | JDM1                 |
| Tower model | JSIIep               |

The following example and the remainder of this procedure use JSIIep as the hardware type.

```
% mkdir work
% cd work
% tar xvf /opt/SUNWjsos/lib/lib.JSIIep.tar .
```
**3. Create the directories** classes **and** lib **under the directory** work/lib.JSIIep.

```
% cd work/lib.JSIIep
   % mkdir classes lib
```
**4. Copy your application class files and other required resources to the** classes **and** lib **directories.**

Copy all CLASSPATH-loadable files to the classes directory and all non-class files to the lib directory.

For example:

```
% cp -r CLASSPATH_loadable_files classes/.
% cp -r non_class_files lib/.
```
Alternatively, you can create symbolic links to the application build area.

**5. Create a file called** javaos.properties **in the** lib **directory that contains JavaOS properties and other properties to be set before the application executes.** At minimum, this file should include the property javaos.mainProgram,

which points to the class containing the main entry point of your application. This property is set as follows:

javaos.mainProgram=*main\_class*

For example:

javaos.mainProgram=Orion.main

For a description of all JavaOS properties, refer to Chapter 4.

**6. Use** link\_javaos **to link your application to the JavaOS image.** Usage for link\_javaos is as follows.

./link\_javaos [-sun | -gnu]

where:

- $\Box$  -sun (default) uses the Solaris assembler/linker tools found in /usr/ccs/bin
- $\Box$  -gnu uses GNU tools, which must be installed in /opt/gnu

In some cases this step can take a very long time, up to 20 minutes.

The link\_javaos utility does several verifications and then builds a new javaos binary file that incorporates your application files. The table below shows error messages that may be displayed during each step in the process.

Statically Linking an Application to the JavaOS Image **67**

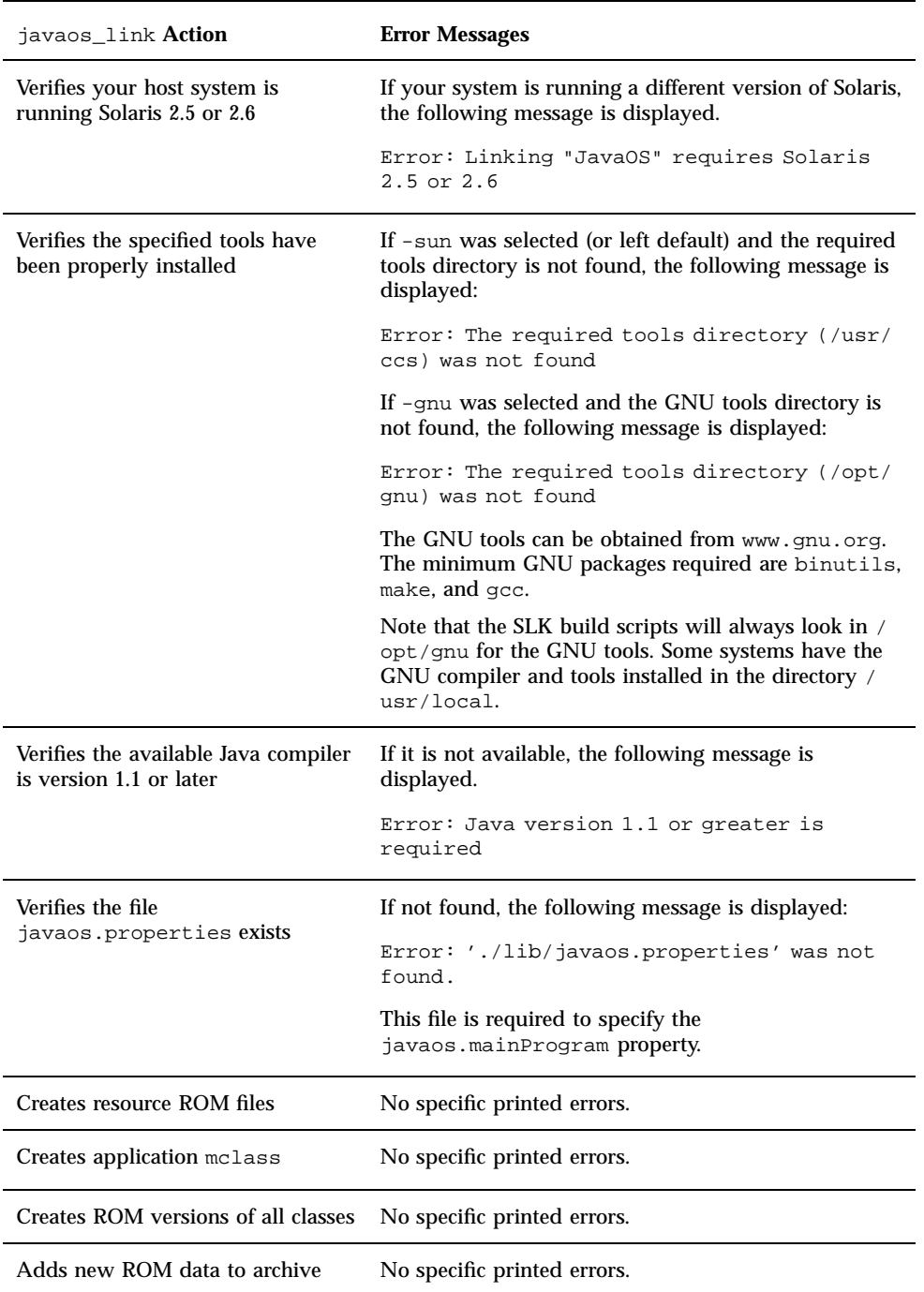

| javaos_link <b>Action</b>     | <b>Error Messages</b>                                                                                                    |  |
|-------------------------------|----------------------------------------------------------------------------------------------------|--|
| Links javaos binary file      | If the following message appears:                                                                                           |  |
|                               | Error: 'javaos' was not properly created<br>due to previous errors.                                                         |  |
|                               | it probably indicates unresolved external references<br>from missing libraries to missing Java classes.                     |  |
| Compresses javaos binary file | If the compression succeeds, the following message is<br>displayed:                                                         |  |
|                               | Compressed "javaos" successfully<br>created.                                                                                |  |
|                               | If the compression fails, the following message is<br>displayed:                                                            |  |
|                               | *Uncompressed* "javaos" created.                                                                                            |  |
|                               | Unable to produce compressed "javaos"<br>image.                                                                             |  |
|                               | Note: While your JavaStation may be able to<br>boot with 'javaos', it may not be suitable<br>for loading into flash memory. |  |

**TABLE 6–2** Error Messages During the link\_javaos Process *(continued)*

A successful link\_javaos build yields a single compressed javaos file that incorporates your application.

You can now set up javaos to be delivered to JavaStation computers during the boot sequence as described in Chapter 2.

Below is an example of output from a successful link\_javaos build.

```
$ link_javaos
Static-Linking-Kit:
(1) Verifying SLK build environment ...
Building with Solaris tools (as/ld/ar) ...
Statically linking "JavaOS" on a 2.5 system ...
(2) Creating resource ROM files ...
Creating "classes.ROM.o" ...
Creating "others.ROM.o" ...
(3) Creating application 'mclass' ...
(4) ROMizing all classes ...
(5) Assembling ROMizer output ...
```
Statically Linking an Application to the JavaOS Image **69**

- (6) Adding the new ROMizer data to archive ...
- (7) Linking "./javaos" binary ...
- (8) Compressing "./javaos" binary ...
- (9) ... Compressed "./javaos" successfully created.

 $\ddot{\varsigma}$ 

# HotJava Browser and HotJava Views

This chapter describes the default JavaStation user applications included with the JavaStation client software.

- "HotJava Browser" on page 71
- "HotJava Views " on page 71

Netra j, the web-based JavaStation boot solution, includes a module for easy configuration of HotJava Views. For information on Netra j, go to http://www.sun.com/netra-j.

# HotJava Browser

HotJava Browser is a highly customizable, modular browser written entirely in the Java programming language. HotJava Browser's small footprint makes it an ideal scalable solution for JavaStation deployment.

HotJava Browser can be deployed to the JavaStation computers via static linking (Chapter 6) or dynamic loading (Chapter 5).

# HotJava Views

HotJava Views includes the browser and a set of office productivity tools. HotJava Views offers the following integrated components:

 *Selector -* An environment manager with a pushbutton interface for switching between applications.

**71**

- *MailView* An IMAP4 mail client for composing, sending, and saving messages and handling a variety of attachments.
- *CalendarView* A calendar client for managing personal and group calendars
- **NameView** An enterprise name directory service client that retrieves and displays a configurable set of fields and enables contact via email, URLs, and calendar data
- *WebView* An HTML 3.2-capable web browser (URL access can be restricted by the system administrator)

Like HotJava Browser, HotJava Views can be deployed to the JavaStation computers via static linking (Chapter 6) or dynamic loading (Chapter 5).

# HotJava Views Model

HotJava Views enables the zero client-administration network computer and also attempts to minimize server-side administration. Users are organized into groups, and each group has its own profile, or set of properties.

Through HotJava Views Administration in Netra j, you can define groups of users that share client properties, specify applets to appear in the Selector, specify any sliding panels that appear from the edges of the screen, administer other properties that affect the user"s desktop, and specify properties for particular network computers.

When the JavaStation client boots, a URL is passed to the Selector. The URL points to an initial configuration file. Once the Selector locates the web server, it loads HotJava Views' set of property files.

# Properties

HotJava Views is controlled by a set of eight property files at the group, user, and client levels.

- *User properties* User properties are stored in the user's home directory. Initial group properties are overridden by the user's individual property file.
- *Group properties* Each user is normally a member of a group and inherits the group properties. Group properties are usually the main source of the final properties. Users who are not members of a group inherit the group properties of the group currently designated as the "default" group. There are both initial and final group property files.
- *Client properties* Client properties are specific to a given network computer. They typically control a few items, such as the default printer, that are specific to the physical location of the JavaStation.

**<sup>72</sup>** JavaStation Client Software Guide ♦ September 1998, Revision A

# JavaStation PPP-Modem Dialup

This chapter describes how to set up JavaStation computers to boot over a modem connection.

- **PPP-Modem Overview" on page 73**
- "PPP-Modem Requirements " on page 73

# PPP-Modem Overview

Tower model computers contain enough flash random-access memory (RAM) to hold a bootable copy of the JavaOS binary file. On these JavaStation models, support for Point-to-Point Protocol (PPP) and a modem dialer is included to enable the JavaStation computers to be deployed in a wide-area network (WAN) environment. PPP is not supported on brick model JavaStation computers because they have no flash RAM and must download the JavaOS software across the network each time they boot.

# PPP-Modem Requirements

In order for the JavaStation computer to boot over PPP, the following must be true:

- A valid copy of the JavaOS image must exist in flash RAM.
- The user application must be statically linked to the JavaOS image (see Chapter 6).
- The JavaStation computer's Ethernet connection must be disconnected.
- An external serial modem must be configured.

As the JavaStation computer boots, it checks to see if it has a valid copy of the JavaOS image in its flash RAM and then checks to see if an Ethernet cable is present. If the JavaOS image in flash RAM is valid and no Ethernet cable is plugged into the system, the JavaStation computer will open a dialog window enabling the user to initiate the dialup/PPP process.

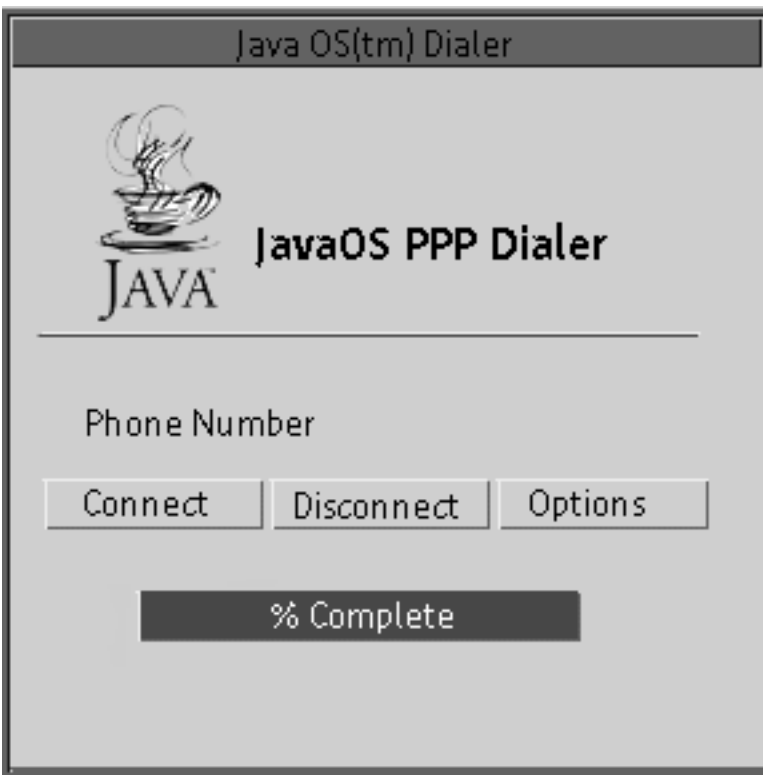

*Figure 8–1* JavaOS PPP Dialer Window

The JavaStation user can open several windows from the PPP Dialer Window to set up the PPP configuration. The entire set of windows is described in Appendix A.

Once a connection has been made and the JavaStation computer is configured as a PPP client, operation proceeds as if the JavaStation computer were configured on a local area network. The JavaOS software leases an IP address and (potentially) downloads a Java user application over the PPP connection.

# JavaStation Peripherals

This chapter describes how to enable peripheral devices such as printers and touch screens for the JavaStation computer.

- "Configuring Printers" on page 75
- "Configuring a Touch Screen " on page 79

**Note -** JavaStation printers can be set up quickly using Netra j. For information on Netra j, go to http://www.sun.com/netra-j or refer to the Netra j 3.0 Administrator's Guide.

# Configuring Printers

The JavaStation computer is able to access:

- Serial and parallel printers that are directly attached to the JavaStation
- **Printers located on the network**

Printer access is configured using JavaOS properties. The JavaOS properties used to set up each type of printer are listed below.

**75**

#### **TABLE 9–1** JavaOS Properties Used to Set Up JavaStation Printers

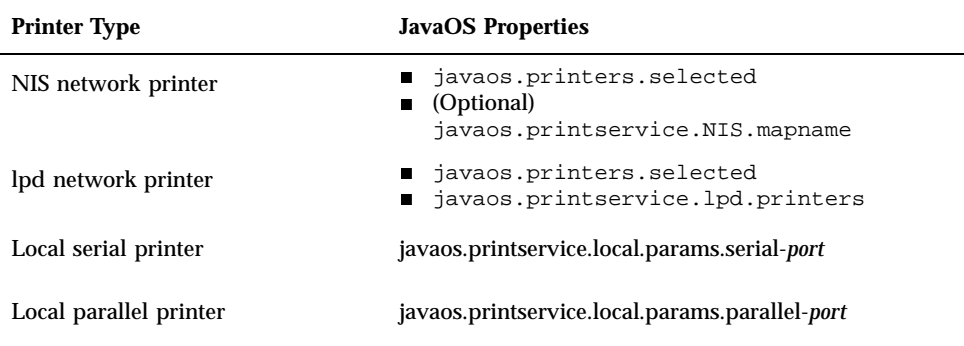

This chapter describes the properties in the preceding table in detail and explains their possible settings. For complete instructions on setting JavaOS properties, see "Setting Properties" on page 52.

### NIS Network Printers

The JavaOS software receives NIS printer names in a JavaOS property and relies on the NIS map printers.conf.byname for printer addresses. To set up NIS printer access for the JavaStation computer, use the following procedure.

### $\blacktriangledown$  To Set Up NIS Printer Access

**1. Use the** javaos.printers.selected **property to set printer names.** This property is a semicolon-separated list of entries with the syntax *print\_service*:*printer*@*server*. For example:

-djavaos.printers.selected=NIS:mde@mde-host;NIS:mdecolor@mde-host

The above example specifies that mde and mdecolor are NIS printers available to the JavaStation computer, and that mde-host is their server.

#### **2. Set up an NIS printer map.**

The printers.conf.byname NIS map is the default NIS map for printers for the JavaStation computer.

- If printers.conf.byname already exists, you do not need to do anything.
- If the name of the NIS printer map is something other than printers.conf.byname, you can configure the JavaOS software to use the

**<sup>76</sup>** JavaStation Client Software Guide ♦ September 1998, Revision A

new map name by setting the javaos.printservice.NIS.mapname property. For example:

-djavaos.printservice.NIS.mapname=js.nismap

 Whenever you add or remove printers, follow the procedure below to update the NIS map (must be done every time).

## $\blacktriangledown$  To Create an NIS Printer Map

### **1. On the NIS server, use Admintool to set up the printers.**

Refer to the chapter titled "Managing Printing Services" in the *Solaris 2.6 System Administrator Guide*.

**2. On the NIS server, become root and type the following commands to push the map out.**

```
# cd /var/yp
  # /usr/ccs/bin/make -f /var/yp/Makefile -f /usr/lib/print/Makefile.yp \
  printers.conf.byname
```
### lpd Network Printers

You can use two different properties to specify lpd printer names to the JavaOS software.

### $\blacktriangledown$  To Set Up lpd Printer Access

#### **1. Use either** javaos.printers.selected **or**

javaos.printservice.lpd.printers **to list the lpd printers accessible to the JavaStation computer.**

 The javaos.printers.selected property is a semicolon-separated list of entries with the syntax *print\_service*:*printer*@*server*. It is a system property that must be set using the -D flag. For example:

-Djavaos.printers.selected=lpd:raw@konaprint

The javaos.printers.selected property can list both NIS and lpd printers. For example:

JavaStation Peripherals **77**

-Djavaos.printers.selected=NIS:mde@mde-host;lpd:raw@konaprint

Alternatively, you can use the javaos. printservice. 1pd. printers property to specify lpd printers. The syntax for each printer is *printer*@*server*. For example:

-djavaos.printservice.lpd.printers=SPARCprinter@chaco

### Local Printers

All JavaStation models support local printing over a serial port. Future JavaStation models will also support local printing over a parallel port. (However, this feature is not available at this writing).

# $\blacktriangledown$  To Set Up a Local Serial Printer

**1. Use the** javaos.printservice.local.params.serial-*port* **property to set serial port transmission parameters.**

The *port* portion of this property is the name of a serial port, which can be:

- SerialA or SerialB for an on-board JavaStation serial port (SerialB is not available on any JavaStation model at this writing)
- One of SerialP1 SerialP8 for a serial port enabled by the multiport serial card (MPSC), which is not available on any JavaStation model at this writing

The syntax of the parameters is *baud\_rate*:*data\_bits*:*stop\_bit*: *parity*: *flow\_control*. For example:

-djavaos.printservice.local.params.serialSerialA=57600:8:1:none:hh

The serial parameters supported are listed under "Printing Properties" on page 47.

An application running on the JavaStation computer must use the CommPort API to communicate with the JavaStation serial port. To view the CommPort API, go to http://www.sun.com/javastation.

### $\blacktriangledown$  To Set Up a Local Parallel Printer

**1. Use the** javaos.printservice.local.params.parallel**-***port* **property to enable the parallel port.**

The *port* portion of this property is the name of the parallel port. At this writing, a parallel port is not available on any JavaStation model. To enable the parallel port, you would set this property to true as follows:

-djavaos.printservice.local.params.parallel-LPT1=true

An application running on the JavaStation computer must use the CommPort API to communicate with the JavaStation parallel port. To view the CommPort API, go to http://www.sun.com/javastation.

# Configuring a Touch Screen

A touch screen can be connected to the JavaStation serial port for user input when the JavaStation computer is implemented as a kiosk.

Since the touch screen functions as a mouse, a facility outside the JavaOS software is needed to generate mouse events. A handler applet or application must be written, using the CommPort API and the MouseInput class, to move the cursor and generate button press events. To view the CommPort API and the MouseInput class, go to http://www.sun.com/javastation.

# To Set Up a Touch Screen

**1. Use the** javaos.printservice.local.params.serial-*port* **property to set serial port transmission parameters.**

For instructions on setting this property to enable the serial port, see "To Set Up a Local Serial Printer " on page 78.

JavaStation Peripherals **79**

# Setting Locales and Adding Fonts

This chapter explains how to configure JavaStation computers that will be used in different languages.

- "What You Must Configure" on page 81
- "Overview and Examples" on page 83
- "Setting Mount Directories " on page 84
- "Setting the Locale" on page 85
- "Adding Fonts" on page 87
- "Adding a Keyboard" on page 92
- "Setting the Input Method " on page 96
- "Changing the File Encoding Setting " on page 98

**Note -** Most language settings can be configured quickly using Netra j. For information on Netra j, go to http://www.sun.com/netra-j or refer to the Netra j 3.0 Administrator's Guide.

# What You Must Configure

You must configure some or all of following features for JavaStation computers that will be operated in languages other than the default language, U.S. English.

**81**

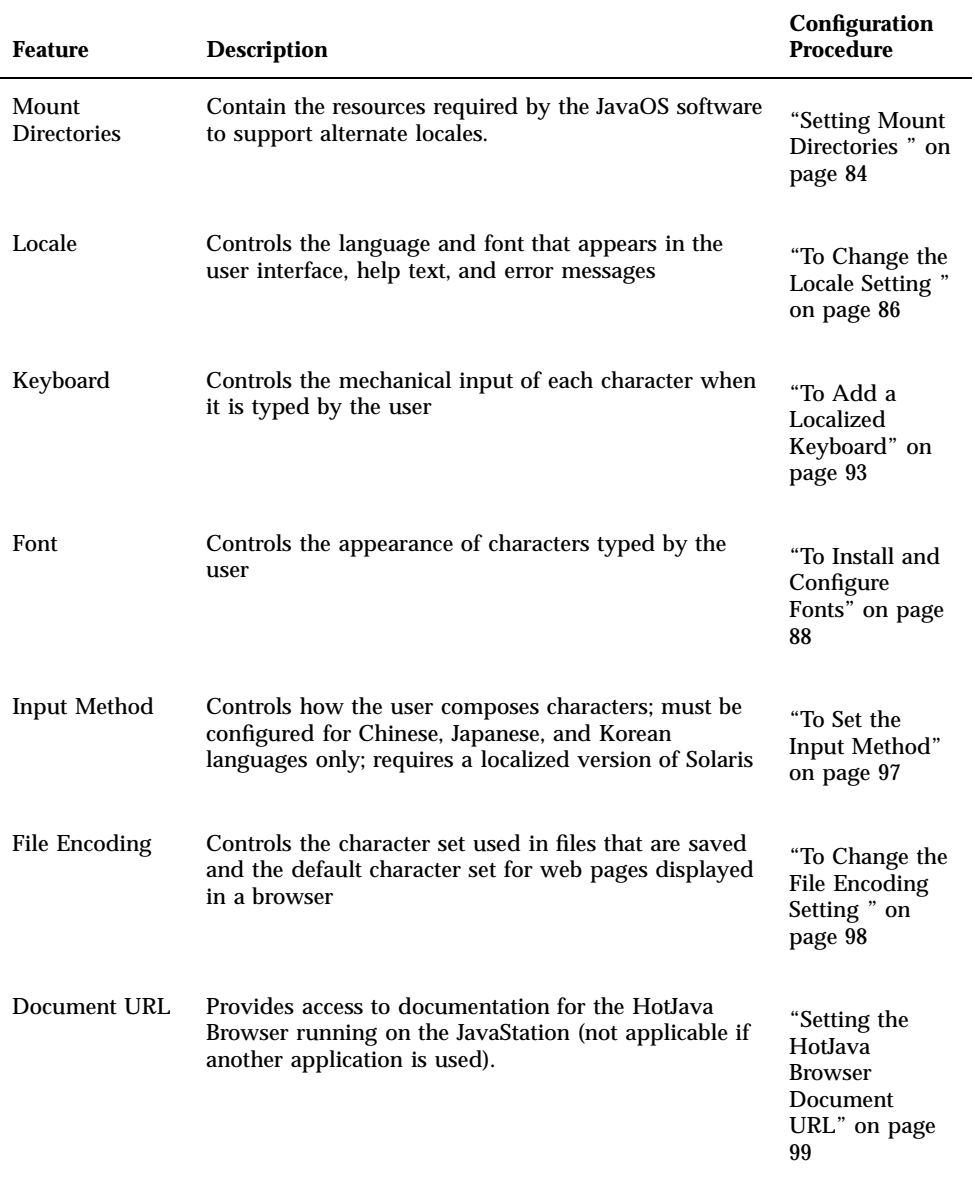

# Overview and Examples

Localization configurations are set using JavaOS properties, which are delivered to the JavaStation computer when it boots. The following sections describe the JavaOS properties used for localization. For complete instructions on setting JavaOS properties, see Chapter 4.

### JavaOS Properties for All Locales

The following JavaOS properties are required for all locales:

- javaos.mountlist
- user.language
- javaos.loginLocaleList

The following property is required for all locales except West European locales:

-Dfile.encoding

The following property is required for all Asian locales:

-djavaos.im.url

The following property is required if you are running HotJava Browser on the JavaStation computers:

-Ddoc.url=file:/REMOTE/hotjava

Other properties may also be required for the locale you intend to support. Each feature description in this chapter indicates the associated property settings and the locales that require them.

## Example Configurations

This section shows some sample locale configurations.

To enable localization for a French-speaking Swiss user:

```
-djavaos.loginLocaleList=fr;de;it
-Duser.language=fr
-Dfile.encoding=8859_1
-djavaos.kbd=SwissFrenchPS2
-djavaos.im.compose.deadkeys=false
-ajavaos.mountlist=server:/export/root/javaos/classes|/REMOTE
```
To enable localization for a Czech user:

Setting Locales and Adding Fonts **83**

```
-Duser.language=cs
-Dfile.encoding=8859_2
-djavaos.kbd=CzechPS2
-djavaos.im.compose.deadkeys=false
-ajavaos.mountlist=server:/export/root/javaos/classes|/REMOTE
```
#### To enable localization for a Korean user:

```
-Duser.language=ko
-Dfile.encoding=KSC5601
-djavaos.kbd=KoreanPS2
-djavaos.im.compose.deadkeys=false
-ajavaos.mountlist=server:/export/root/javaos/classes|/REMOTE;
server:/export/root/javaos/fonts|/FONTS
-ajavaos.im.url=iiimp://server:9010
```
#### To enable localization for a Thai user who enters text at a U.S. keyboard:

```
-Duser.language=th
-Dfile.encoding=TIS620
```

```
-djavaos.im.compose_th=TIS620
```

```
-djavaos.im.compose.deadkeys=false
```

```
-ajavaos.mountlist=server:/export/root/javaos/classes|/REMOTE; server:/export/root/javaos/fonts|/FONTS
```
# Setting Mount Directories

You must set at least one mount directory to enable support for a locale other than U.S. English on the JavaStation computer.

When the JavaOS software boots on the JavaStation computer, it can mount some or all of the following directories on a server to obtain localization resources:

- Translations and localized property files are in /export/root/javaos/classes. This directory is mounted by the JavaStation computer as /REMOTE.
- $\blacksquare$  Keyboard classes are in /export/root/javaos/classes/sun/javaos. If the /REMOTE directory above is mounted, then the JavaStation computer can access the keyboard class files also.
- Fonts for Asian localizations are in /export/root/javaos/fonts. This directory is mounted by the JavaStation computer as /FONTS.

### To Set Mount Directories

**1. Use the** javaos.mountlist **property to tell the JavaStation computer to mount the** /REMOTE **and** /FONTS **directories, as in this example:**

```
-ajavaos.mountlist=myserver:/export/root/javaos/fonts|/FONTS;
  myserver:/export/root/javaos/classes|/REMOTE
```
**Note -** javaos.mountlist should be set using the -a (append) flag so that no previous settings for this property will be overridden.

# Setting the Locale

A locale setting is required to enable a language other than U.S. English to be used in the JavaStation user interface, help text, and error messages.

The JavaOS software supports the locales listed in the table below.

| Language  | <b>Locale Setting</b> |
|-----------|-----------------------|
| Arabic    | ar                    |
| Catalan   | ca                    |
| Chinese   | zh                    |
| Czech     | $_{\rm CS}$           |
| English   | en                    |
| French    | fr                    |
| German    | de                    |
| Hebrew    | iw                    |
| Hungarian | hu                    |

**TABLE 10–2** JavaStation Locale Settings

Setting Locales and Adding Fonts **85**

| Language   | <b>Locale Setting</b> |
|------------|-----------------------|
| Italian    | it                    |
| Japanese   | ja                    |
| Korean     | ko                    |
| Polish     | pl                    |
| Portuguese | pt                    |
| Russian    | ru                    |
| Spanish    | es                    |
| Swedish    | $_{\rm{SV}}$          |
| Thai       | $\tt th$              |

**TABLE 10–2** JavaStation Locale Settings *(continued)*

The JavaOS software also supports the language variants shown in the table below.

**TABLE 10–3** JavaStation Country Settings

| Country              | <b>Country Setting</b> |
|----------------------|------------------------|
| <b>Israel</b>        | ΙL                     |
| Republic of China    | ТW                     |
| Thailand             | TH                     |
| <b>United States</b> | US                     |

#### To Change the Locale Setting  $\blacktriangledown$

**1. Set the** user.language **property:**

-Duser.language=*locale*

where *locale* is one of the JavaStation locale settings listed in the first table above.

#### **2. If needed, set the** user.country **property:**

-Duser.country=*country*

where *country* is one of the JavaStation country settings listed in the second table above.

For complete instructions on setting JavaOS properties, see Chapter 4.

# Modifying the Languages Displayed at Login

The localized version of the JavaStation software supports all the locales described in "Setting the Locale" on page 85. At login, the user is asked to choose one of these locales.

If you want to restrict or add to the locales presented at login, especially if you will be running an application that is localized for a language not listed in "Setting the Locale" on page 85, you must modify the javaos.loginLocaleList property.

# To Modify the Languages Displayed at Login

#### **1. Set the following JavaOS property:**

-djavaos.loginLocaleList=*locale-1;locale-2; ... ;locale-n*

where each locale is defined using one of the two-letter codes that define user.language followed by (in some cases) an underscore character and one of the two-letter codes that define user.country.

The default value of this property is:

-djavaos.loginLocaleList=en\_US

Thus by default U.S. English is the only language choice available at login.

# Adding Fonts

Font support is automatic in JavaOS for all the languages in Table 10–2 except the following:

**Arabic** 

Setting Locales and Adding Fonts **87**

- Chinese Simplified
- Chinese Traditional
- Hebrew
- **Japanese**
- **Korean**
- **Thai**

Font sets for the above languages are provided in the JavaStation client software. To make any of these font sets available to JavaStation computers, you must set the javaos.mountlist property, as described in "To Make Fonts Available to JavaStation Computers " on page 92.

You do not need to install new fonts for any of the locales supported on the JavaStation computer, unless you would like to change the look of characters typed by the user. To install new fonts, use the procedure described in this section.

**Note -** The Arabic, Hebrew, and Thai locales also require keyboard support. The Chinese (Simplified and Traditional), Japanese, and Korean locales require keyboard and input method support. See "Overview and Examples" on page 83, "Adding a Keyboard" on page 92, and "Setting the Input Method " on page 96.

### **Overview**

Font sets must reside on a network directory that is accessible to the JavaOS software via NFS. By default, this directory is /export/root/javaos/fonts. To install a font, you will go to the fonts directory and do the following:

- Add the font files (.ttf files). You can install any TrueType or TrueType-compliant font.
- Modify the file FONTS.LST, which maps font names recognized by the JavaOS software to the font file names on the server.
- **Modify font property files in the subdirectory** lib.

You then must make the font available to the JavaStation computers by setting the javaos.mountlist property to enable the JavaOS software to mount the fonts directory during boot-up.

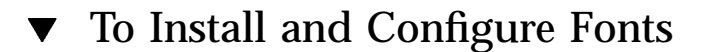

### **1. Install the font files in the fonts directory.**

By default, this directory is /export/root/javaos/fonts on the fonts server.

Follow the instructions that accompany the font package.

**2. Modify the** FONTS.LST **file, which maps font names recognized by the JavaOS software to the font file names you have installed.**

FONTS.LST contains a list of one-line entries, each of which contains: *font\_name style* truetype *file\_name*

where:

*font\_name* is the alias that the JavaOS software uses for the font. *style* is one of PLAIN, BOLD, ITALIC, and BOLDITALIC. *file\_name* is the font file you have installed.

Example:

```
hagothich
PLAIN truetype HG-GothicB.ttf
heiseimin PLAIN truetype HeiseiMin-W3H.ttf
hgminchol PLAIN truetype HG-MinchoL.ttf
```
In this example, three TrueType fonts have been installed. They are all of style PLAIN. The font file names in the *font\_dir* directory are aliased to the names for use by the JavaOS software, as shown in the following table:

**TABLE 10–4** Font Name-to-JavaOS Alias Mapping in Above Example

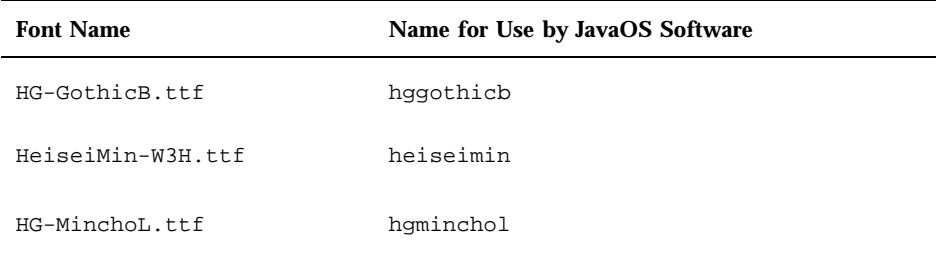

**Note -** *font* name is not case-sensitive. The JavaOS software recognizes HGGothicB, hggothicb, and HggothicB as the same name.

**3. In the** lib **subdirectory, modify the** font.properties.*locale* **file.** *locale* is the locale that the font properties file is relevant for. For the English locale, the name font.properties (without a locale specification) is used. The font properties file has four sections.

Setting Locales and Adding Fonts **89**

Section 1 defines where the new fonts are to be used in place of default system fonts.

The server provides five default system fonts to JavaStation computers: serif, sansserif, monospaced, dialog, and dialoginput. Section 1 contains up to one line for each default system font, where each line uses the following syntax:

*system\_font*.*suffix*=*JavaOS\_font\_name*

This line specifies that the font is available to JavaOS. If you want a new font (identified by its JavaOS font name) to override the system font, set *suffix* to 0. If you want the new font to be available in addition to the system font, set suffix to any other number (1 is a good choice).

The following example makes the hgminchol font available in addition to the serif font:

serif.1=hgminchol

The serif font will be used for all English characters. The hgminchol font will be used for all Kana and Kanji characters.

■ Section 2 makes each new font name available to the JavaOS software.

Section 2 makes it possible for the JavaOS software to recognize the new font by its name, so that the font can be identified and used. Section 2 contains up to one line for each new font, where each line uses the following syntax:

*JavaOS\_font\_name*.0=*JavaOS\_font\_name*

The following example makes the hgminchol font name available to the JavaOS software:

hgminchol.0=hgminchol

Section 3 (optional) enables you to further alias the new font names.

Section 3 contains up to one line for each new font, where each line uses the following syntax:

alias.*new\_name*=*JavaOS\_font\_name*

The following example aliases the hgminchol font to the name "mincho."

alias.mincho=hgminchol

Section 4 specifies the character set encoding of each font. Supported encodings are listed in the table below.

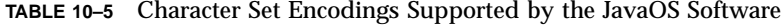

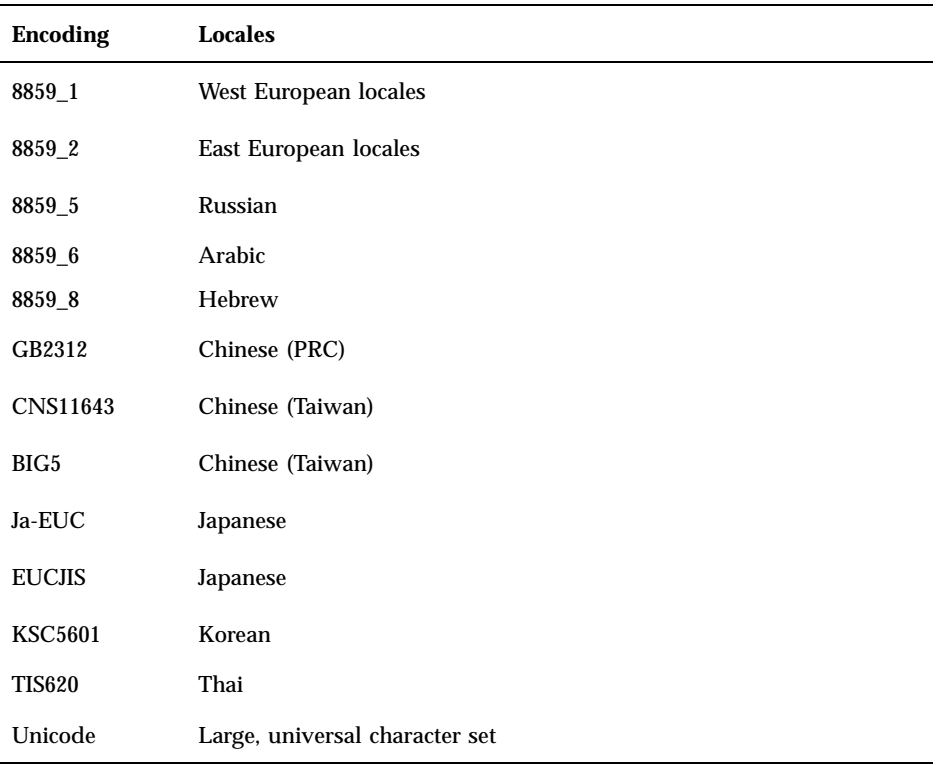

For each font, you must add a line with the following syntax:

fontcharset.*font*.1=sun.io.CharToByte*encoding*

Where *encoding* is one of the values in the table below.

The following example is for the monospaced font that is Unicode-encoded:

fontcharset.monospaced.1=sun.io.CharToByteUnicode

The following is an example font properties file for a server that has two new Unicode-encoded Japanese fonts. The new fonts will be available to the JavaOS software in addition to the system fonts. Thus both English and Japanese can be used on the JavaStation.

# Copyright (c) 1994-1996 by Sun Microsystems, Inc. # # AWT Font Properties for handling Japanese in the JavaOS # environment using disk-based fonts

Setting Locales and Adding Fonts **91**

```
serif.1=hgminchol
sansserif.1=hggothicb
monospaced.1=hggothicb
dialog.1=hggothicb
dialoginput.1=hggothicb
hgminchol.0=hgminchol
hggothicb.0=hggothicb
alias.mincho=hgminchol
alias.gothic=hggothicb
fontcharset.serif.1=sun.io.CharToByteUnicode
fontcharset.sansserif.1=sun.io.CharToByteUnicode
fontcharset.monospaced.1=sun.io.CharToByteUnicode
fontcharset.dialog.1=sun.io.CharToByteUnicode
```

```
fontcharset.dialoginput.1=sun.io.CharToByteUnicode
```
### To Make Fonts Available to JavaStation Computers

**1. Set the** javaos.mountlist **property.**

This property setting tells the JavaOS software to mount the fonts directory at startup:

```
-ajavaos.mountlist=host:font_dir
|/FONTS
```
The default fonts directory is /export/root/javaos/fonts. To mount this directory on a server called sunroom, you would type:

-ajavaos.mountlist=sunroom:/export/root/javaos/fonts|/FONTS

**2. Reboot JavaStation computers that need access to the new fonts.** To reboot a JavaStation computer, turn it off and then on.

# Adding a Keyboard

The JavaOS software supports a number of PS/2 keyboards that may not have been supplied with your JavaStation computers. To support most locales, you must configure a new keyboard to replace the default keyboard, USPS2. As an exception, Latin accent characters and Arabic, Hebrew, and Thai characters can be typed at any

supported keyboard if one of the javaos.im.compose properties has been set. This document refers to the U.S. keyboard. See "Enabling Special Characters on the U.S. Keyboard" on page 94.

**Note -** The Arabic, Hebrew, and Thai locales also require font support. The Chinese (Simplified and Traditional), Japanese, and Korean locales require font and input method support. See "Overview and Examples" on page 83, "Adding Fonts" on page 87, and "Setting the Input Method " on page 96.

JavaOS supports the following keyboards:

- Arabic
- ∎ Belgian
- Bulgarian
- CanadianBi
- CanadianFr ■ Chinese ROC
- $\text{Czech}$
- **Danish**
- 
- Estonian
- French
- German
- Greek
- Hebrew
- Hungarian
- ∎ Italian
- Japanese
- Korean
- 
- Latvian **Lithuanian** 
	-
	- Netherlands
- Norwegian
- Polish
- Portugese
- **Russian**
- Slovakian
- Spanish
- SpanishLatin
- Swedish
- Swiss<br>■ Thai
	- Thai
- ∎ Turkish  $\blacksquare$  Turi
	-
	- US
- USInternatl

#### To Add a Localized Keyboard  $\blacktriangledown$

- **1. Connect the keyboard to the JavaStation.**
- **2. Set the** javaos.mountlist **property.**

This property setting tells the JavaOS software to mount the locale directory at startup.

-ajavaos.mountlist=*host:localization\_top\_dir* |/REMOTE

By default, the locale directory is /export/root/javaos/classes. If you set javaos.mountlist as follows:

-ajavaos.mountlist=sunroom:/export/root/javaos/classes|/REMOTE

The JavaOS software mounts the directory /export/root/javaos/classes/sun/javaos. Note that if you are

Setting Locales and Adding Fonts **93**

specifying a FONTS directory as well as a REMOTE directory, the javaos.mountlist property is a list delimited by semicolons. For example:

```
-ajavaos.mountlist=sunroom:/export/root/javaos/fonts|/FONTS;
sunroom:/export/root/javaos/classes|/REMOTE
```
**3. Set the** javaos.kbd **property.**

This property setting tells the JavaOS software the name of the keyboard file, which contains the keyboard mapping table. Keyboard files for all of the countries listed on the previous page are included in the JavaStation client software.

-djavaos.kbd=*keyboard*

The syntax of *keyboard* is *name*PS2, where *name* is one of the countries in the preceding list. For example, to add the Swedish keyboard:

```
-djavaos.kbd=SwedishPS2
```
## Enabling Special Characters on the U.S. Keyboard

Four javaos.im.compose properties enable you to modify the characters typed at the U.S. English keyboard. You can enable input of Latin accent characters or Arabic, Hebrew, or Thai characters.

- *Latin accent characters* When the javaos.im.compose.deadkeys property is set to true, the following keys can be typed in combination with other keys to produce Latin accent characters.
	- ' (single quote)
	- ' (back single quote)
	- " (double quote)
	- $\bullet$  (circumflex)

For example, pressing the ' key plus the "a" key produces an á. This feature is commonly used in European locales.

Pressing one of the above keys twice produces its normal value.

- *Arabic, Hebrew, or Thai* The following properties enable Arabic, Hebrew, or Thai characters to be produced at the U.S. English keyboard:
	- javaos.im.compose\_ar=ISO8859\_6
	- javaos.im.compose\_iw=ISO8859\_8
	- javaos.im.compose\_th=TIS620
- **94** JavaStation Client Software Guide ♦ September 1998, Revision A

These properties also enable a status window on the JavaStation screen that shows the current direction of text input (right-to-left or left- to-right).

You can use one of these properties and also use the javaos. kbd property to set up a native keyboard. For example, you can set -djavaos.kbd=ArabicPS2 to enable the Arabic keyboard and also set the -djavaos.im.compose\_ar property to enable Arabic characters to be typed at a U.S. keyboard. If the javaos.kbd property is set, the Alt-Graph key sequence is used to toggle the input direction. If the compose property is set, the Ctrl-t key sequence is used to toggle the input direction. If both properties are set, both key sequences are enabled.

**Note -** The Arabic, Hebrew, and Thai locales also require font support. See "Overview and Examples" on page 83 and "Adding Fonts" on page 87 for more information.

# To Enable Latin Accent Characters on the U.S. Keyboard

**1. Set the following JavaOS property:**

-djavaos.im.compose.deadkeys=true

# To Enable Arabic Characters on the U.S. Keyboard

**1. Set the following JavaOS property:**

-djavaos.im.compose\_ar=ISO8859\_6

ISO8859\_6 is the code for the Arabic character set. Once this property is set, the Ctrl-t key sequences toggles the JavaStation keyboard between U.S. and Arabic modes.

# To Enable Hebrew Characters on the U.S. Keyboard

### **1. Set the following JavaOS property:**

-djavaos.im.compose\_iw=ISO8859\_8

Setting Locales and Adding Fonts **95**

ISO8859\_8 is the code for the Hebrew character set. Once this property is set, the Ctrl-t key sequences toggles the JavaStation keyboard between U.S. and Hebrew modes.

#### To Enable Thai Characters on the U.S. Keyboard  $\blacktriangledown$

### **1. Set the following JavaOS property:**

-djavaos.im.compose\_th=TIS620

TIS620 is the code for the Thai character set. Once this property is set, the Ctrl-t key sequences toggles the JavaStation keyboard between U.S. and Thai modes.

# Setting the Input Method

An input method controls how JavaStation users in Chinese (Simplified and Traditional), Japanese, and Korean locales will compose characters at the keyboard. The input method is administered by a language engine running on a Solaris system in the JavaStation network. Localized versions of Solaris offer language engines to support the input methods listed below.

**Note -** To fully support one of the preceding locales, you must also set up keyboard and font support. See "What You Must Configure" on page 81, "Adding Fonts" on page 87 and "Adding a Keyboard" on page 92 for more information.
**TABLE 10–6** Input Methods by Language

| Language               | <b>Input Methods</b>                                                                                                    |
|------------------------|----------------------------------------------------------------------------------------------------|
| Chinese<br>Simplified  | Location<br>п<br>Double Pinyin<br>Stroke<br><b>Full Pinyin</b><br>ш<br>Golden Input<br>П<br><b>Intelligent Pinyin</b><br>ш<br>Chinese Symbol<br>П |
| Chinese<br>Traditional | TsangChieh<br>ChuYin<br>I-Tien<br>Telecode<br>ChienI<br>ш<br>NeiMa<br>▬<br>ChuanHsing<br>П                                                        |
| Korean                 | 2-Bulsik<br>ш<br>Hanja Input<br>ш<br><b>Special Character</b><br>ш<br>Code Value<br>П                                                             |
| Japanese               | CS <sub>00</sub><br>ш<br>Wnn6 (Solaris 2.6 only)<br>П                                                                                             |

**Note -** Arabic, Hebrew, and Thai characters are also composed using an input method. However, support for these input methods is automatic in the JavaOS software and does not require additional configuration.

#### To Set the Input Method  $\blacktriangledown$

**1. Set the** javaos.im.url **property.**

This property enables JavaStation computers to access to the Solaris machine running the language engine for the input method. To support multiple input methods for all the JavaStation computers in your network, use a semicolon-delimited list of Solaris machines. Set this property as follows:

-djavaos.im.url=iiimp://*hostname*:*port*;*hostname*:*port*...

where:

*hostname* is the Solaris host running the language engine. *port* is the port at which the engine is located. By default, the JavaStation computers use port 9010.

Setting Locales and Adding Fonts **97**

**Note -** To make an input method server accessible to only a subset of the JavaStation computers in your network, you will need to create a unique macro for these computers in the dhcptab file. See "Sample dhcptab File " on page 25.

**2. (Optional) Set the** javaos.im.status.fixpopup **property.** Setting this property to true, as follows, enables a pop-up window with input method status information to appear on the JavaStation monitor.

-djavaos.im.status.fixpopup=true

**3. (Optional) Set the** javaos.im.lookup.button **property.**

This property controls how the JavaStation user selects characters when using an input method. If false, when the list of candidate characters is displayed, letters are used to indicate each choice. If true, letters are replaced with buttons so that the user must click on a button to pick a choice. Note that enabling this option degrades the performance of user input.

-djavaos.im.lookup.button=true

**4. Reboot the JavaStation computer.**

To reboot a JavaStation computer, turn it off and then on.

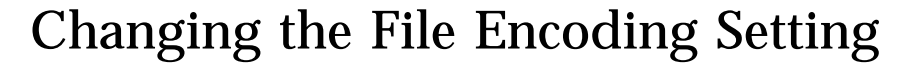

If the locale you have chosen does not use the 8859\_1 character set (Roman alphabet), you must change the file.encoding property to describe which character set will be used when files are saved. Supported character sets are listed in Table 10–5.

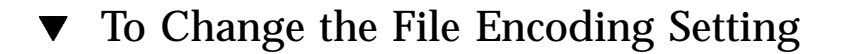

### **1. Set the following JavaOS system property:**

-Dfile.encoding=*encoding*

# Setting the HotJava Browser Document URL

If Sun's HotJava Browser will run on the JavaStation computers, you must set the doc.url property to make HotJava Browser documentation accessible to JavaStation users.

### To Set the Document URL  $\blacktriangledown$

**1. Set the following JavaOS system property:**

-Ddoc.url=file:/REMOTE/hotjava

HotJava Browser documentation is translated for all locales. If the doc.url property is set exactly as above, HotJava Browser automatically locates the translation for the current locale.

Setting Locales and Adding Fonts **99**

# JavaStation User Setup Forms

This appendix contains forms that show JavaStation users how to boot their JavaStation computers. The first form shows how to boot using the traditional boot sequence. The second form shows how to boot using Point-to-Point Protocol (PPP) modem dialup.

Copy a form for each user and complete the required information. Be sure to add contact information at the bottom of the form. Deliver the form to the user with the JavaStation system.

**101**

# **Welcome to Your JavaStation Computer**

1. Set up your hardware.

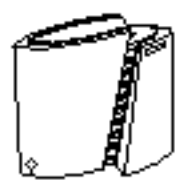

2. Turn on the JavaStation computer and monitor.

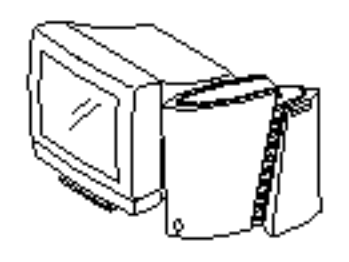

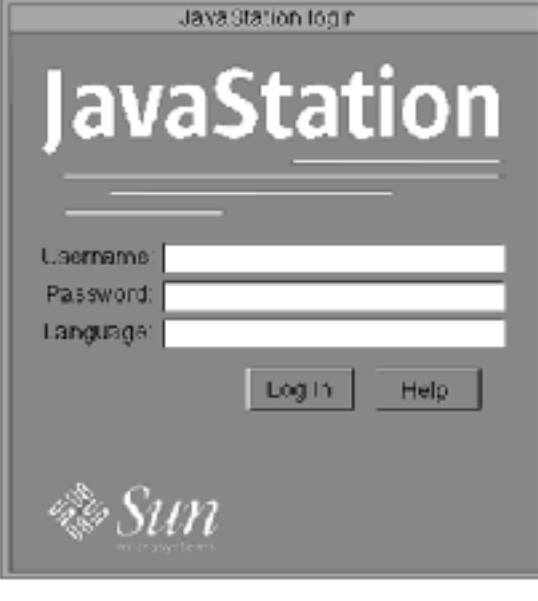

Problems? Contact: Phone:

3. Log in.

Yourusername is \_

Type it and press Enter.

Your password is \_

As you type your password, asterisks<br>appear for each letter. This enables<br>you to keep your password a secret.

# **Welcome to Your JavaStation Computer**

1. Set up your hardware.

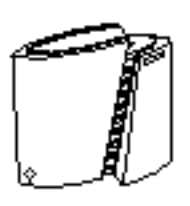

2. Connect the modem cable to<br>the JavaStation serial port. Disconnect the Ethernet cable from the JavaStation Ethernet port.

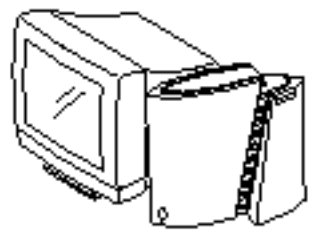

3. Turn on the JavaStation computer and monitor.<br>Turn on the modem.

JavaStation User Setup Forms 103

4. Dial in.

Set options if needed, including the phone number that will be dialed.<br>Click Connect when done.

To set options:

Click Options, then click an Options radio button. Select your options and<br>click Save. Click Close to close the Options window.

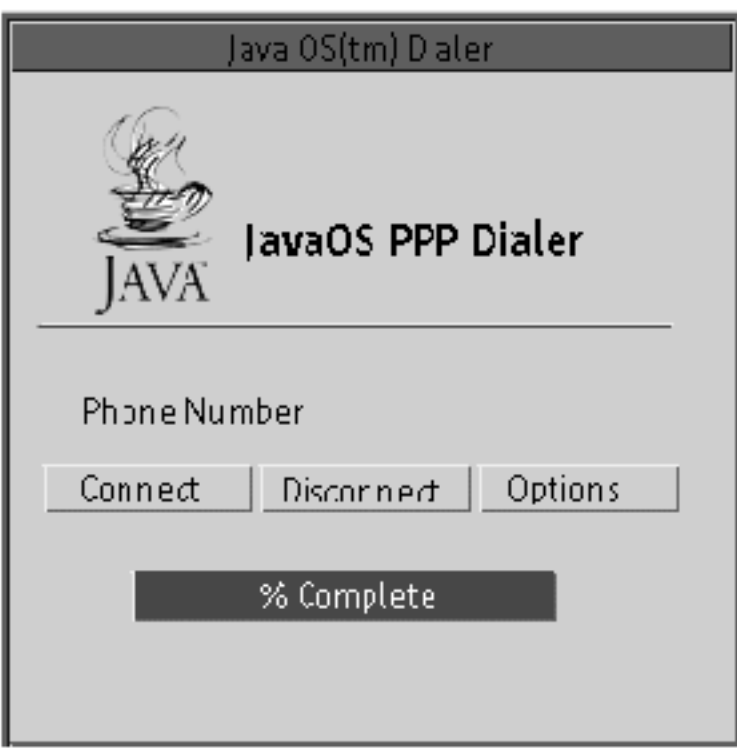

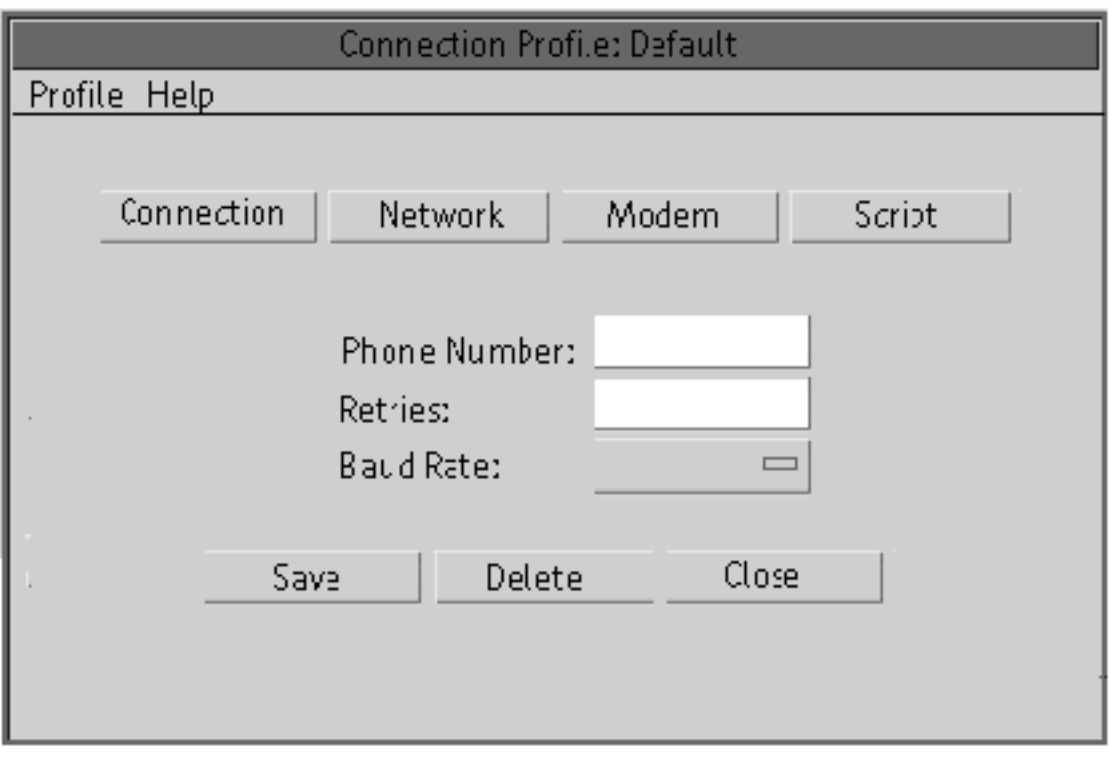

**Phone number:** PPP server modem's phone number<br>**Retries:** Number of retries attempted<br>**Baud rate:** JavaStation serial port baud rate

JavaStation User Setup Forms **105**

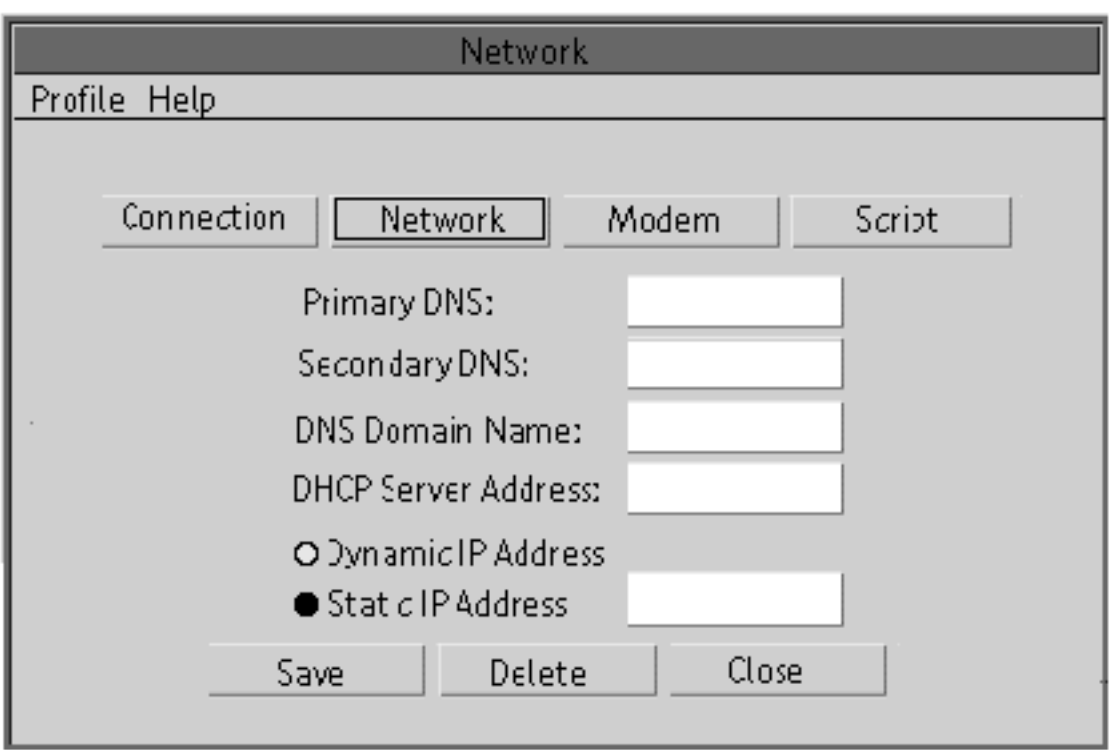

**Primary DNS:** Primary JavaStation DNS server<br>**Secondary DNS:** Secondary JavaStation DNS server<br>**DNS Domain Name:** Domain in which JavaStation computer resides<br>**DHCP Server Address:** JavaStation DHCP server IP address<br>**Dyn** 

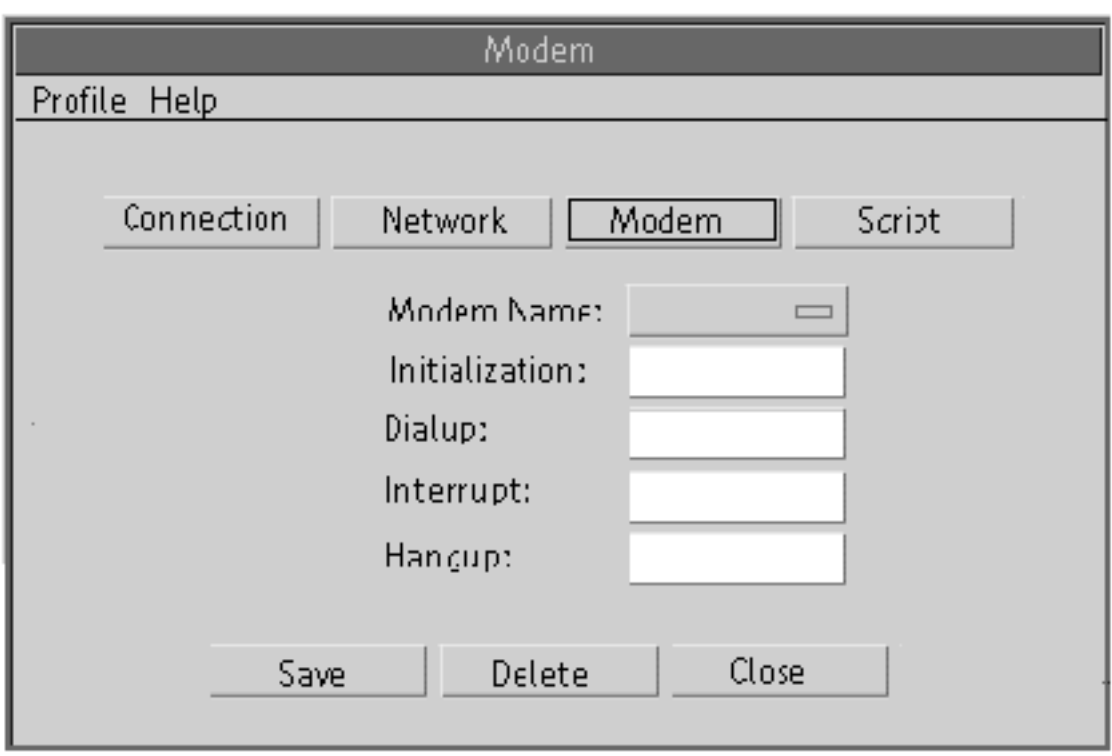

Modem Name: Modem brand name Initialization: Modem initialization command string (vendor-specific) **Trivialization:** Modem initialization command string<br> **Dialup:** Modem dial command string<br> **Interrupt:** Modem command string (can be set if Modem Name is<br>
set to "Other")<br> **Hangup:** Modem hangup command string (can be set

JavaStation User Setup Forms **107**

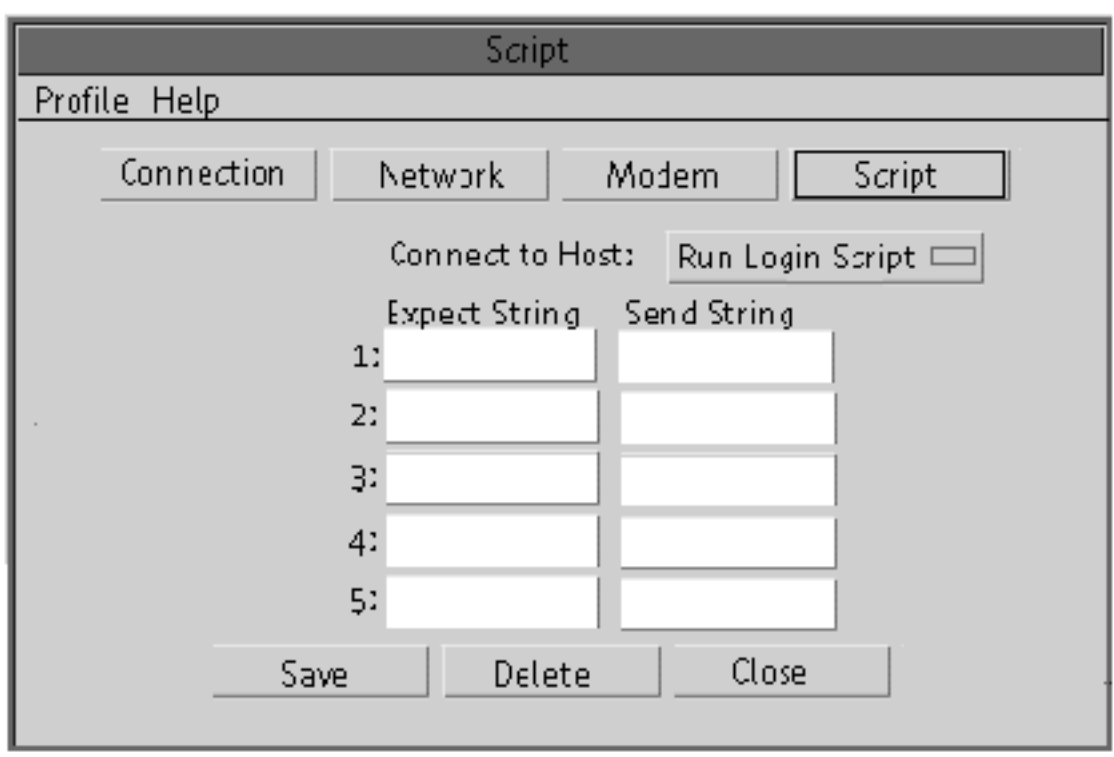

**Connect to Host:** A set of expect/send pairs to dial and connect to a<br>PPP service Expect String: String received from server<br>Send String: String sent to server

Problems? Contact: Phone:

## Troubleshooting the Boot Process

Troubleshooting the JavaStation software and network environment can be complex, since everything the JavaStation computer "knows" comes from somewhere on the network. This section describes how to access network information on the JavaStation boot process and shows an example network trace of a JavaStation boot.

- "Troubleshooting Process" on page 109
- "Tower JavaStation Flash RAM Boot Trace" on page 110

**Note -** The Netra j software provides a GUI front end for viewing network boot activity. For information on Netra j, go to http://www.sun.com/netra-j or refer to the Netra j 3.0 Administrator's Guide.

## Troubleshooting Process

When troubleshooting the JavaStation computer, you need to first understand the boot process and operating environment, and then gain visibility into the network. You can retrieve JavaStation boot information in two ways:

- *At the JavaOS Console* The JavaOS software provides a JavaOS console that prints status and debugging information in a window on the JavaStation screen. To open the JavaOS console, press the PrintScreen key anytime after the coffee cup wallpaper or plain boot background is displayed (see Chapter 3 for a description of these backgrounds). A scrollable list of status information is presented in a window and is constantly updated.
- *Using the UNIX* snoop(1M) *command* The UNIX snoop command is highly useful for observing transactions being carried out between the JavaStation computer and the providers of its various network services.

**109**

# Tower JavaStation Flash RAM Boot **Trace**

This annotated network trace follows a flash RAM-equipped JavaStation tower model through its JavaOS 1.1 boot sequence. JavaStation computers are extremely flexible and can be booted a variety of different ways. This boot trace reflects default behavior for a typical JavaStation installation.

This information is provided to assist in understanding the JavaStation boot process and to aid with debugging problematic JavaStation deployments. Excessively redundant information has been removed for brevity.

To obtain this boot trace, the UNIX  $\text{smooth}(1\text{M})$  command was used with the JavaStation computer's Ethernet address. (In the snoop commands below, the user typed Cntrl-c between the two commands to stop collecting snoop data.)

**Note -** snoop must be run as root.

```
# snoop -o /tmp/trace.snoop 08:00:20:87:be:d6
# snoop -i /tmp/trace.snoop
```
For convenience, the systems involved in this particular boot sequence are listed in the following table along with their role in the network boot process.

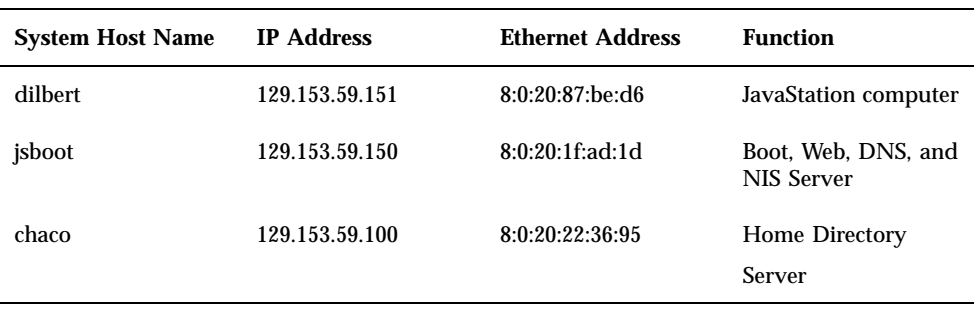

**TABLE B–1** Systems Involved in a Sample JavaStation Trace and Their Functions

### Boot Trace

Because the JavaStation tower model boots the JavaOS software from flash RAM, it needs to retrieve only its Java main application from the network. No network traffic is generated while the JavaOS software boots from flash RAM.

Once the JavaOS software is booted, it performs DHCP, ARP, and NIS broadcasts to locate and confirm its boot server (jsboot). Even though the JavaStation tower model boots from flash RAM, it needs to know about its boot server for application configuration information or to possibly download a new version of the JavaOS image into flash RAM.

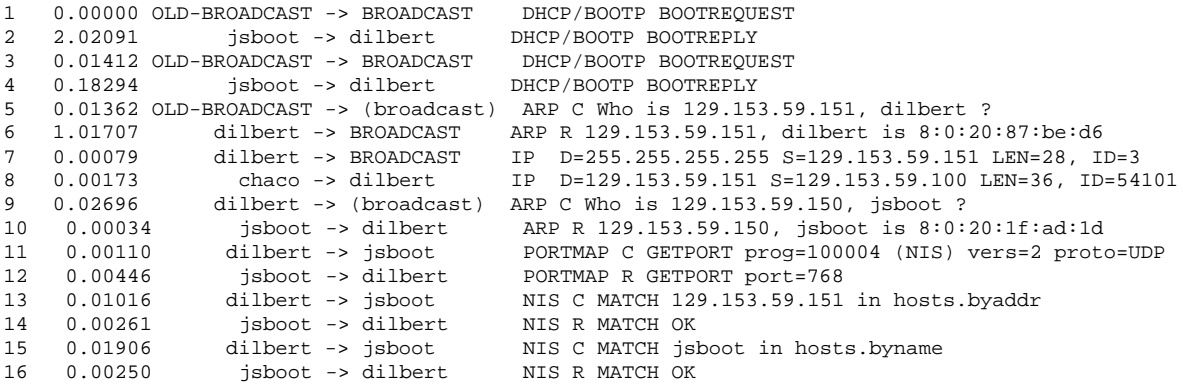

Next, the JavaStation computer downloads its configuration file via HTTP. The configuration file is used to pass information to the JavaOS software such as locale, network printer information, and which Java main application is to be downloaded, as described in Chapter 4. The configuration file for this JavaStation computer is located in http://jsboot/netra/dilbert.

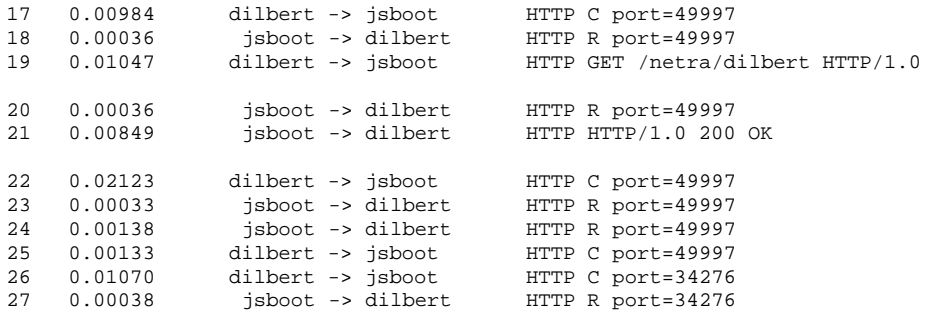

The Java main application listed in the configuration file also has a configuration file. In this case, http://jsboot/netra/browser holds the configuration file for the HotJava Browser.

Troubleshooting the Boot Process **111**

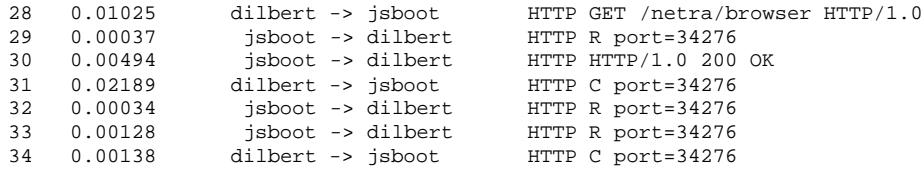

The JavaStation computer then attempts (unsuccessfully) to mount a font directory and finally sets its clock by talking to its time server.

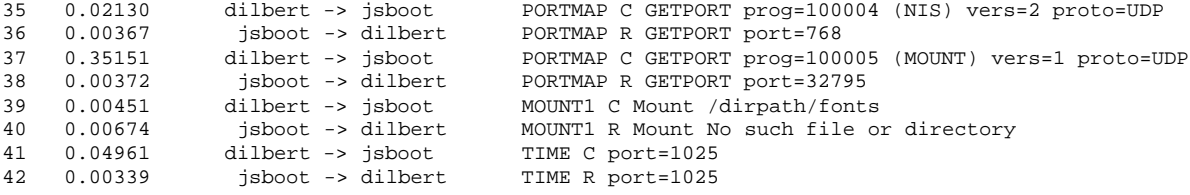

At this point the JavaOS software is completely booted and the user login prompt is displayed on the JavaStation screen. The next step is to authenticate the user.

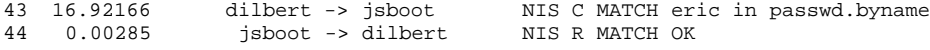

Once the user has been authenticated, the JavaStation computer uses the automounter NIS map to determine the user"s home directory. When the automounter responds with the proper directory name, the JavaStation computer performs an NFS mount to the home directory server (chaco in this case). The user"s home directory is used by the HotJava Browser to access a number of configuration and property files (/export/opt2/eric/.javaos/properties in this case).

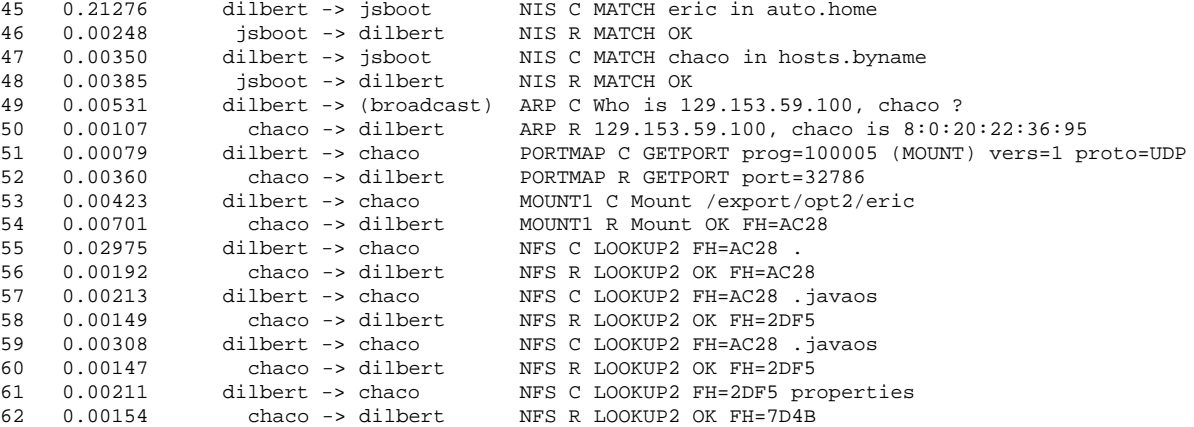

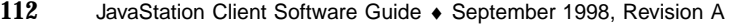

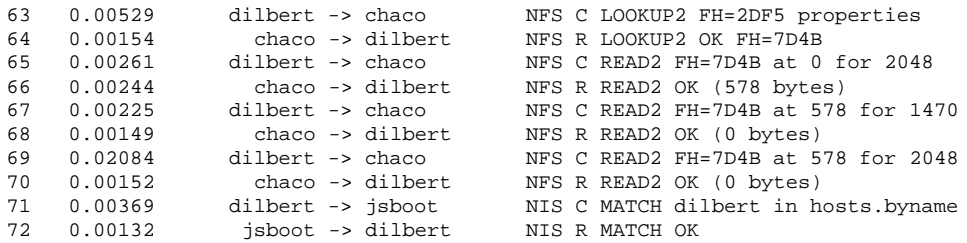

Once the user has been authenticated, the JavaStation computer employs the AppLoader in the JavaOS software to download the Java main application, as described in Chapter 5. In this case, the JavaOS software will obtain the necessary classes for the HotJava Browser by downloading

http://netra/hjb/hotjava.zip using HTTP (as directed by http://jsboot/netra/browser).

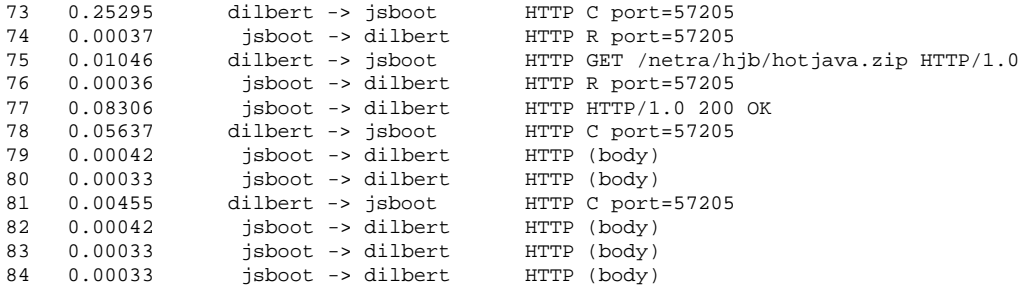

### [ Lots of HTTP traffic deleted ]

Once the JavaStation computer has loaded the Java main application, it once again accesses the user"s home directory to obtain the user"s HotJava Browser preference information, including security, hotlists, cookies, and default lists of URLs.

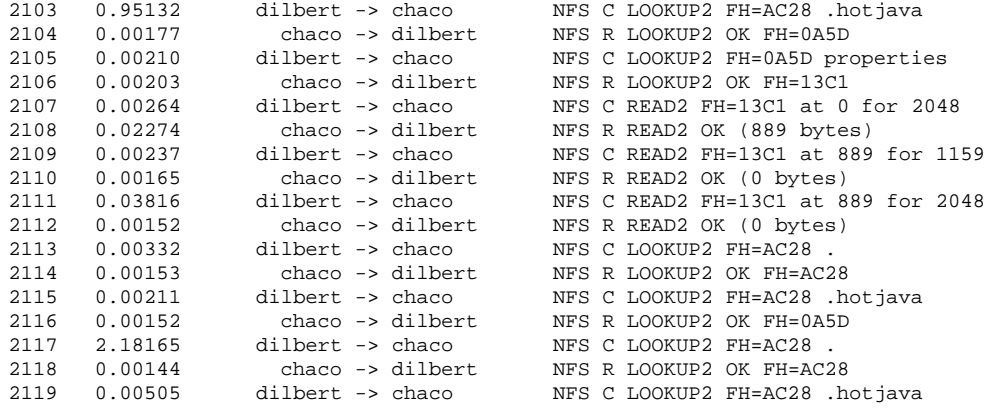

Troubleshooting the Boot Process **113**

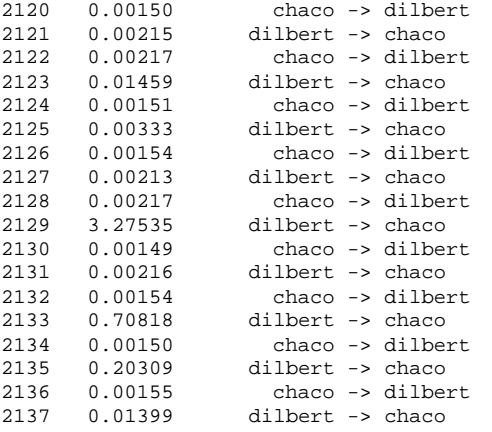

NFS R LOOKUP2 OK FH=0A5D NFS C LOOKUP2 FH=0A5D security1.1 NFS R LOOKUP2 No such file or directory NFS C LOOKUP2 FH=AC28 . NFS R LOOKUP2 OK FH=AC28 NFS C LOOKUP2 FH=AC28 .hotjava NFS R LOOKUP2 OK FH=0A5D NFS C LOOKUP2 FH=0A5D security1.1 NFS R LOOKUP2 No such file or directory NFS C LOOKUP2 FH=AC28 .hotjava NFS R LOOKUP2 OK FH=0A5D NFS C LOOKUP2 FH=0A5D hotlist.html NFS R LOOKUP2 OK FH=E884 NFS C LOOKUP2 FH=0A5D hotlist.html NFS R LOOKUP2 OK FH=E884 NFS C LOOKUP2 FH=0A5D urlpool NFS R LOOKUP2 OK FH=B632<br>NFS C READ2 FH=B632 at 0 for 2048